# Rackspace Cloud Keep API 1.0

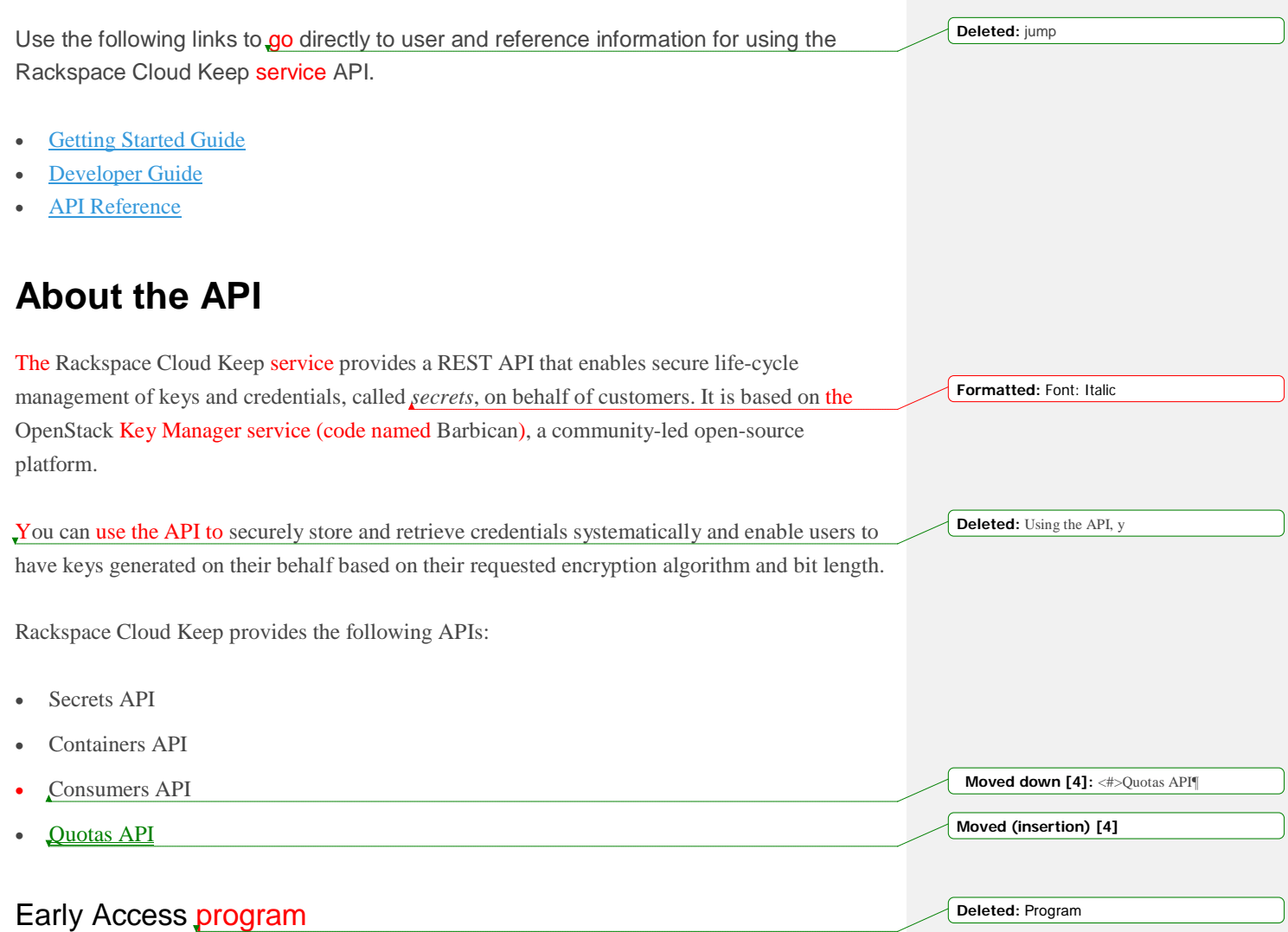

Rackspace Cloud Keep is available to customers through an Early Access (EA) program. The EA program is an opportunity for customers to work in partnership with Rackspace to ensure that the implemented features align with business needs and can be used with maximum efficiency.

As the service progresses towards General Availability, additional features and event notifications will be added, and it is possible that existing implementations and formats might change.

To learn more, visit the Cloud Keep [Signup](http://go.rackspace.com/cloud-keep.html) page.

### API contract changes

The API contract is not locked and might change during the Early Access program.

Rackspace will notify customers in release notes when and if the contract does change.

### Additional resources

We welcome feedback, comments, and bug reports.

- Send Cloud Keep feedback and support questions to [keep@rackspace.com.](mailto:keep%40rackspace.com)
- For general issues about Rackspace products, visit the Rackspace Product [Feedback](https://feedback.rackspace.com/) page.
- For product updates and announcement through Twitter, see [http://twitter.com/rackspace.](http://twitter.com/rackspace)
- To learn about using Rackspace Cloud [SDKs](https://developer.rackspace.com/sdks), see SDKs and tools.
- To get information about the APIs for other [Rackspace](http://developer.rackspace.com/docs/) Cloud services, see the Rackspace API [Documentation.](http://developer.rackspace.com/docs/)

# **Getting Started Guide**

Use this Getting Started Guide to learn how to authenticate, send API requests, and complete basic operations with the Cloud Keep API.

For more information about Rackspace Cloud Keep concepts and API operations, see the **[Developer](https://developer.rackspace.com/docs/cloud-keep/v1/developer-guide/%23developer-guide) Guide** and the **API Reference**.

# **Prerequisites**

To run the examples in this guide, you must have the following prerequisites:

- Rackspace Cloud account
- Username and password to access the account
- API key to access Rackspace Cloud services
- Account number
- [Command](https://developer.rackspace.com/docs/cloud-keep/v1/developer-guide/%23send-api-requests) line tool or browser client to communicate with the API service

If you don't have an account, [sign](https://cart.rackspace.com/cloud/) up for one. You can find your account number and API key on the Account Settings page in the Cloud Control Panel.

# **Get your credentials**

To communicate with Rackspace Cloud services by using the REST API, you need your Rackspace Cloud account username, API key, and account number. To get this information, log in to the Cloud [Control](https://mycloud.rackspace.com/) Panel. **Deleted:** + **Deleted:** +

**Note:** In the API service documentation, the account number is referred to as your *tenant ID* or *tenant name*.

After you log in, click your username on the upper-right side of the top navigation pane. Then, select Account Settings to open the page.

**Comment [KH1]:** Update with the new boilerplate.

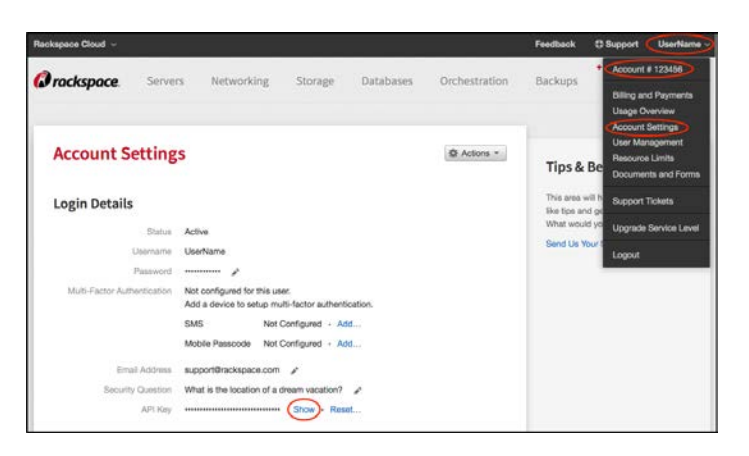

### Save your API key

- 1. On the Account Settings page, find the **API Key** field in the Login Details section.
- 2. Click Show to see the value and copy it to a text editor of your choice.
- 3. Click Hide to secure the API key value in the browser.
- **Important:** Protect your API key. Do not expose the value in code samples, screen captures, or insecure client-server communications. Also, ensure that the value is not included in source code that is stored in public repositories.

Save your account number

- 1. On the Account Settings page, scroll down to the Account Details section.
- 2. Copy and save the account number.

# **Send requests to the API**

This Getting Started Guide shows you how to send requests by using cURL.

**Note:** You can also use Rackspace Cloud API services by using the following methods:

• If you are developing applications or automation, try using [Rackspace](https://developer.rackspace.com/docs/rack-cli/) SDKs, the Rackspace [CLI,](https://developer.rackspace.com/docs/rack-cli/) or OpenStack client [applications.](https://wiki.openstack.org/wiki/OpenStackClients)

**Formatted:** Font: Bold

**Deleted:** make sure

• For API development, testing and workflow management in a graphical environment, try interacting with the API by using an application such as **[Postman](http://www.getpostman.com/)** or **[RESTClient](https://addons.mozilla.org/en-US/firefox/addon/restclient)** for Firefox.

cURL is a command-line tool that you can use to interact with REST interfaces. cURL lets you transmit and receive HTTP requests and responses from the command line or a shell script, which enables you to work with the API directly. cURL is available for Linux distributions, Mac OS® X, and Microsoft Windows®. For information about cURL, see [http://curl.haxx.se/.](http://curl.haxx.se/)

To run the cURL request examples shown in this guide, copy each example directly to the command line or a script.

The following example shows a cURL command for sending an authentication request to the Rackspace Cloud Identity service.

Example: cURL command for sending a JSON request

\$ curl https://identity.api.rackspacecloud.com/v2.0/tokens \  $-X$  POST \ -d '{"auth":{"RAX-KSKEY:apiKeyCredentials":{"username":"yourUserName","apiKey":"\$apiKey"}}}' \ -H "Content-Type: application/json" \ | python -m json.tool

In this example, \$apiKey is an environment variable that stores your API key value. Environment variables make it easier to reference account information in API requests, to reuse the same cURL commands with different credentials, and to keep sensitive information like your API key from being exposed when you send requests to Rackspace Cloud API services. For details about creating environment variables, see Configure [environment](https://developer.rackspace.com/docs/cloud-keep/v1/developer-guide/%23configure-environment-variables) variables.

**Note:** The carriage returns in the cURL request examples use a backslash ( $\setminus$ ) as an escape character. The escape character allows continuation of the command across multiple lines.

The cURL examples in this guide use the following command-line options.

#### **Comment [KH2]:** Insert a comma here

**Deleted:** type

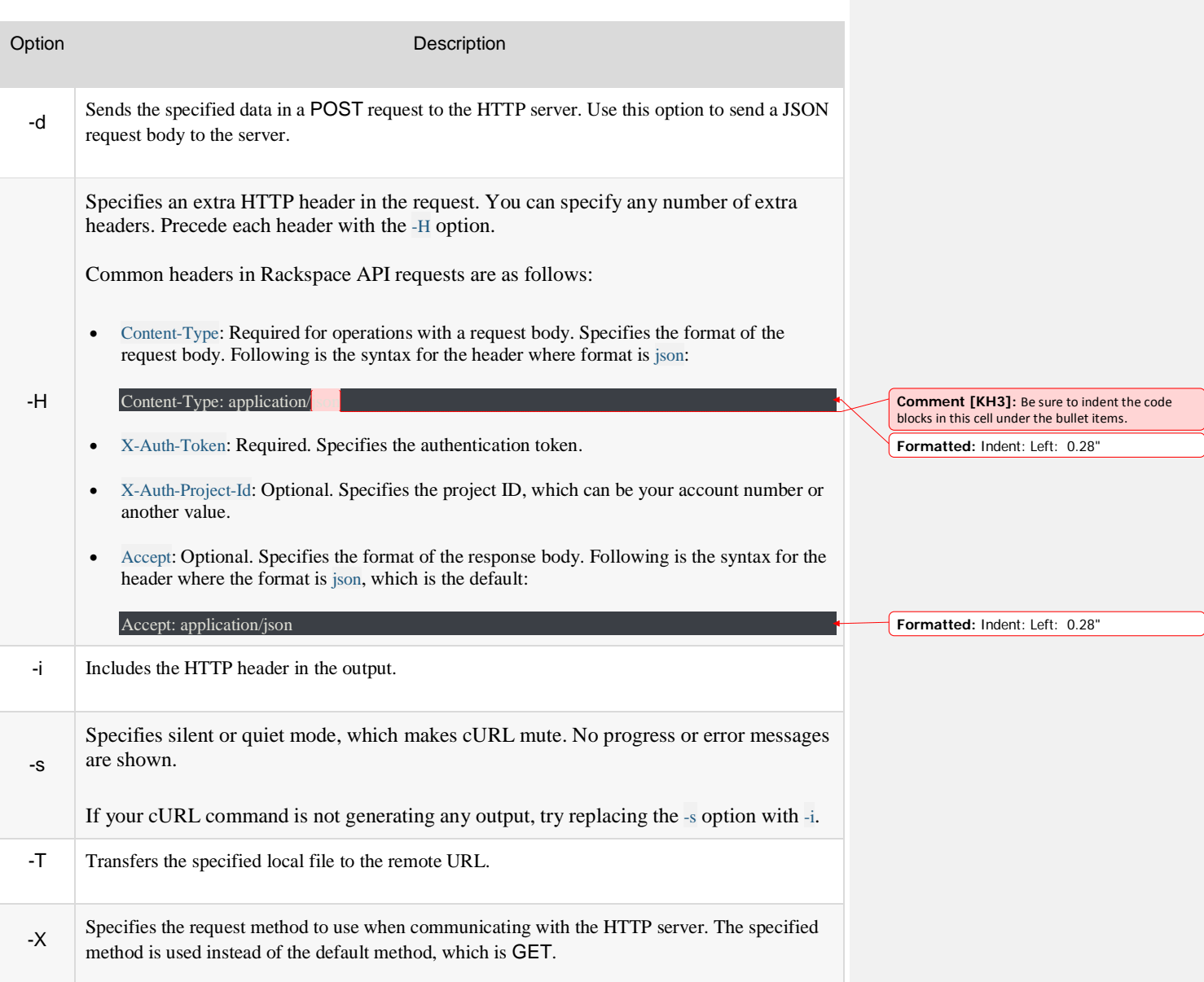

For commands that return a response, use json.tool to pretty-print the output by appending the following command to the cURL call:

#### | python -m json.tool

To use json.tool, import the JSON module. For information about json.tool, see JSON [encoder](http://docs.python.org/2/library/json.html) and [decoder.](http://docs.python.org/2/library/json.html)

If you run a Python version earlier than 2.6, import the simplejson module and use [simplejson](http://simplejson.googlecode.com/svn/tags/simplejson-2.0.9/docs/index.html).tool. For information about simplejson.tool, see simplejson encoder and decoder.

If you do not want to pretty-print JSON output, omit this code.

# **Authenticate to the Rackspace Cloud**

Whether you use cURL, a REST client, or a command-line client (CLI) to send requests to the Rackspace Cloud Keep API, you need an authentication token to include in the X-Auth-Token header of each API request.

With a valid token, you can send API requests to any of the API service endpoints that you are authorized to use. The authentication response includes a token expiration date. When a token expires, you can send another authentication request to get a new one.

- **Note:** For more information about authentication tokens, see the following topics in the Rackspace Cloud Identity developer documentation.
	- [Authentication](http://developer.rackspace.com/docs/cloud-identity/v2/developer-guide/%23document-api-operations/token-operations) token operations

The examples in the Getting Started Guide show how to authenticate by using username and API key credentials, which is a more secure way to communicate with API services. The authentication token operations reference describes other types of credentials that you can use for authentication.

Manage tokens and token [expiration](http://developer.rackspace.com/docs/cloud-identity/v2/developer-guide/%23manage-authentication-tokens)

Follow these steps to authenticate to the Rackspace Cloud by using [cURL:](https://developer.rackspace.com/docs/cloud-keep/v1/developer-guide/%23how-curl-commands-work)

- Send an [authentication](https://developer.rackspace.com/docs/cloud-keep/v1/developer-guide/%23send-auth-req-curl) request
- Review the [authentication](https://developer.rackspace.com/docs/cloud-keep/v1/developer-guide/%23review-auth-resp) response
- Configure [environment](https://developer.rackspace.com/docs/cloud-keep/v1/developer-guide/%23configure-environment-variables) variables

### Send an authentication request

From a command prompt, send a POST tokens request to the Rackspace Cloud Identity service. Include your username and [API](https://developer.rackspace.com/docs/cloud-keep/v1/developer-guide/%23get-credentials) key as shown in the following example.

Example: Authentication request

```
$ curl https://identity.api.rackspacecloud.com/v2.0/tokens \
     -X POST \
     -d '{"auth":{"RAX-KSKEY:apiKeyCredentials":{"username":"yourUserName","apiKey":"$apiKey"}}}' \
     -H "Content-type: application/json" \
     | python -m json.tool
```
### Review the authentication response

If your credentials are valid, the Identity service returns an authentication response that includes the following information:

- An authentication token
- A service catalog with information about the services that you can access
- User information and role assignments
- Note: For detailed information about the [authentication](http://developer.rackspace.com/docs/cloud-identity/v2/developer-guide/%23document-authentication-info/sample-auth-req-response) response, see **Annotated authentication** request and [response](http://developer.rackspace.com/docs/cloud-identity/v2/developer-guide/%23document-authentication-info/sample-auth-req-response) in the Rackspace Cloud Identity documentation.

In the following example response, the ellipsis (...) represents other service endpoints, which are not shown. The values shown in this and other examples vary because the information returned is specific to your account.

Example: Authentication response

{

```
 "access": {
         "token": {
              "id": "xxxxxxxxxxxxxxxxxxxxxxxxxxxxxxxx",
              "expires": "2014-11-24T22:05:39.115Z",
               "tenant": {
                   "id": "110011",
                   "name": "110011"
              "RAX-AUTH:authenticatedBy": [
                   "APIKEY"
 ]
          "serviceCatalog": [
                   "name": "cloudDatabases",
                   "endpoints": [
                        "publicURL": "https://syd.databases.api.rackspacecloud.com/v1.0/110011",
                        "region": "SYD",
                        "tenantId": "110011"
, and the contract of \{ \} ,
                             "publicURL": "https://dfw.databases.api.rackspacecloud.com/v1.0/110011",
                            "region": "DFW",
                            "tenantId": "110011"
                             "publicURL": "https://ord.databases.api.rackspacecloud.com/v1.0/110011",
                             "region": "ORD",
                           "tenantId": "110011"
                             "publicURL": "https://iad.databases.api.rackspacecloud.com/v1.0/110011",
                            "region": "IAD",
                            "tenantId": "110011"
, and the contract of \},
                             "publicURL": "https://hkg.databases.api.rackspacecloud.com/v1.0/110011",
                            "region": "HKG",
                            "tenantId": "110011"
                   "type": "rax:database"
```

```
 "name": "cloudDNS",
                  "endpoints": [
                            "publicURL": "https://dns.api.rackspacecloud.com/v1.0/110011",
                           "tenantId": "110011"
                  "type": "rax:dns"
                  "name": "rackCDN",
                  "endpoints": [
                            "internalURL": "https://global.cdn.api.rackspacecloud.com/v1.0/110011",
 "publicURL": "https://global.cdn.api.rackspacecloud.com/v1.0/110011",
 "tenantId": "110011"
                  "type": "rax:cdn"
         "user": {
              "id": "123456",
              "roles": [
                       "description": "A Role that allows a user access to keystone Service methods",
                       "id": "6",
                       "name": "compute:default",
                       "tenantId": "110011"
                       "description": "User Admin Role.",
                       "id": "3",
                       "name": "identity:user-admin"
              "name": "jsmith",
              "RAX-AUTH:defaultRegion": "ORD"
```
If the request was successful, you can find the authentication token and other information in the authentication response. You'll need these values to submit requests to the API. See [Configure](https://developer.rackspace.com/docs/cloud-keep/v1/developer-guide/%23configure-environment-variables) [environment](https://developer.rackspace.com/docs/cloud-keep/v1/developer-guide/%23configure-environment-variables) variables.

If the request failed, review the response message and the following error message descriptions to determine next steps.

• If you see the following message, review the authentication request for syntax or coding errors. If you are using cURL, see the section on using [cURL.](https://developer.rackspace.com/docs/cloud-keep/v1/developer-guide/%23how-curl-commands-work)

400 Invalid request body: unable to parse Auth data. Please review XML or JSON formatting

If you see the following message, verify the authentication credentials submitted in the authentication request. If necessary, contact your Rackspace Cloud Administrator or Rackspace Support to get valid credentials.

401 Unable to authenticate user with credentials provided.

• If you see the following message, verify that your user has the correct service catalog entries and roles to access the service. If necessary, contact your Rackspace Cloud Administrator or Rackspace Support to verify authorization.

403 Forbidden. Not Authorized.

**Note:** For more information about authentication and authorization errors, see the [Cloud](http://developer.rackspace.com/docs/cloud-identity/v2/developer-guide/%23document-api-operations/token-operations) Identity API Reference [documentation.](http://developer.rackspace.com/docs/cloud-identity/v2/developer-guide/%23document-api-operations/token-operations)

### Configure environment variables

The authentication response returns the following values that you need to include when you make service requests to the Rackspace Cloud Keep API.

**Formatted:** Indent: Left: 0", Bulleted + Level: 1 + Aligned at: 0.25" + Indent at: 0.5"

**Formatted:** Indent: Left: 0", Bulleted + Level: 1 + Aligned at: 0.25" + Indent at: 0.5"

**Formatted:** Indent: Left: 0", Bulleted + Level: 1 + Aligned at: 0.25" + Indent at: 0.5" **Deleted:** /or **Deleted:** your

### token ID

The authentication token ID value is required to confirm your identity each time you access the service. You include it in the X-Auth-Token header for each API request. The expires attribute indicates the date and time that the token will expire, unless it is revoked prior to the expiration. To get a new token, submit another authentication request. For more information, see Manage tokens and token [expiration.](http://developer.rackspace.com/docs/cloud-identity/v2/developer-guide/%23manage-authentication-tokens)

#### tenant ID

The tenant ID value provides your account number. For most Rackspace Cloud service APIs, the tenant ID is appended to the API endpoint in the service catalog automatically.

#### endpoints

The endpoints object provides the URLs that you can use to access the API service. For guidance on choosing an endpoint, see [Service](https://developer.rackspace.com/docs/cloud-keep/v1/developer-guide/%23service-access-endpoints) access.

To make it easier to include these and other values in API requests, use the export command to create environment variables that can be substituted for the actual values. For example, you can create an ENDPOINT variable to store the URL for accessing an API service. To reference the value in an API request, prefix the variable name with a \$, for example \$ENDPOINT.

**Note:** The environment variables created with the export command are valid only for the current terminal session. If you start a new session, run the export commands again.

To reuse the variables across sessions, update the configuration file for your shell environment to include the export statements. For details about using and managing environment variables on different systems, see the [Environment](http://environmentvariables.org/) variables wiki.

### Create environment variables

1. In the token section of the authentication response, copy the token id and tenant id values from the token object. The following example shows sample values only.

 "access": { "token": {

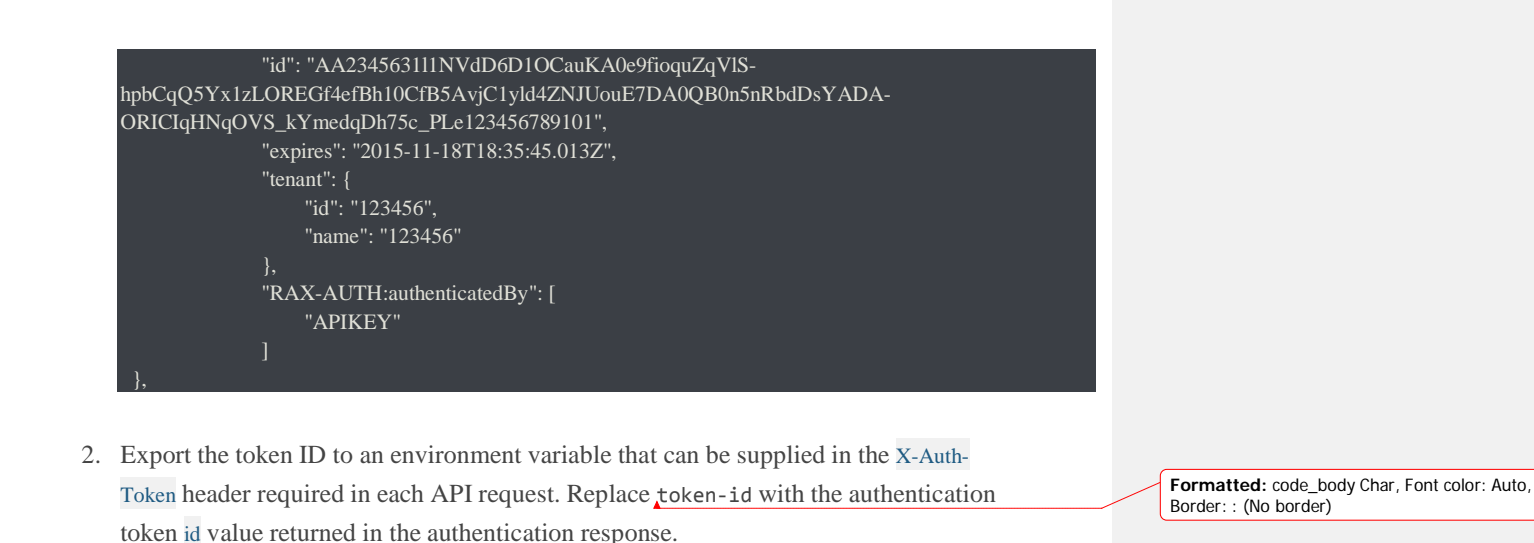

\$ export AUTH\_TOKEN="token-id"

3. Export the tenant ID to an environment variable that can be supplied in requests that require you to specify a tenant ID or tenant name. Replace tenant-id with the authentication token tenant id value returned in the authentication response.

#### \$ export TENANT\_ID="tenant-id"

4. In the service catalog section of the authentication response, copy the publicURL value for the Rackspace Cloud Keep API, version, and region that you want to access.

The following **example** shows the endpoint available for the Rackspace Cloud Keep API.

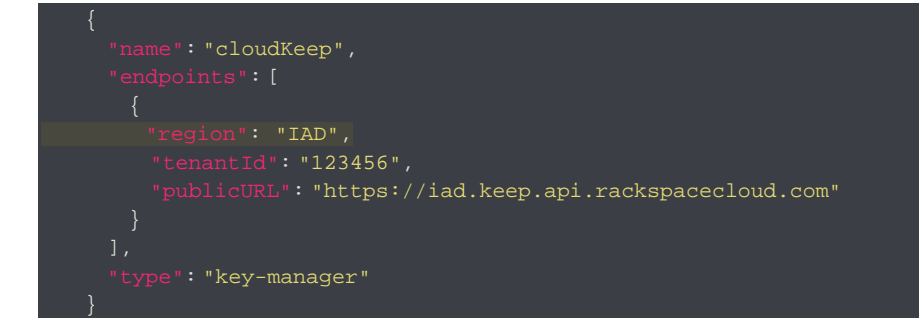

**Formatted:** code\_body Char, Font color: Auto,

Border: : (No border)

**Deleted:** Example:

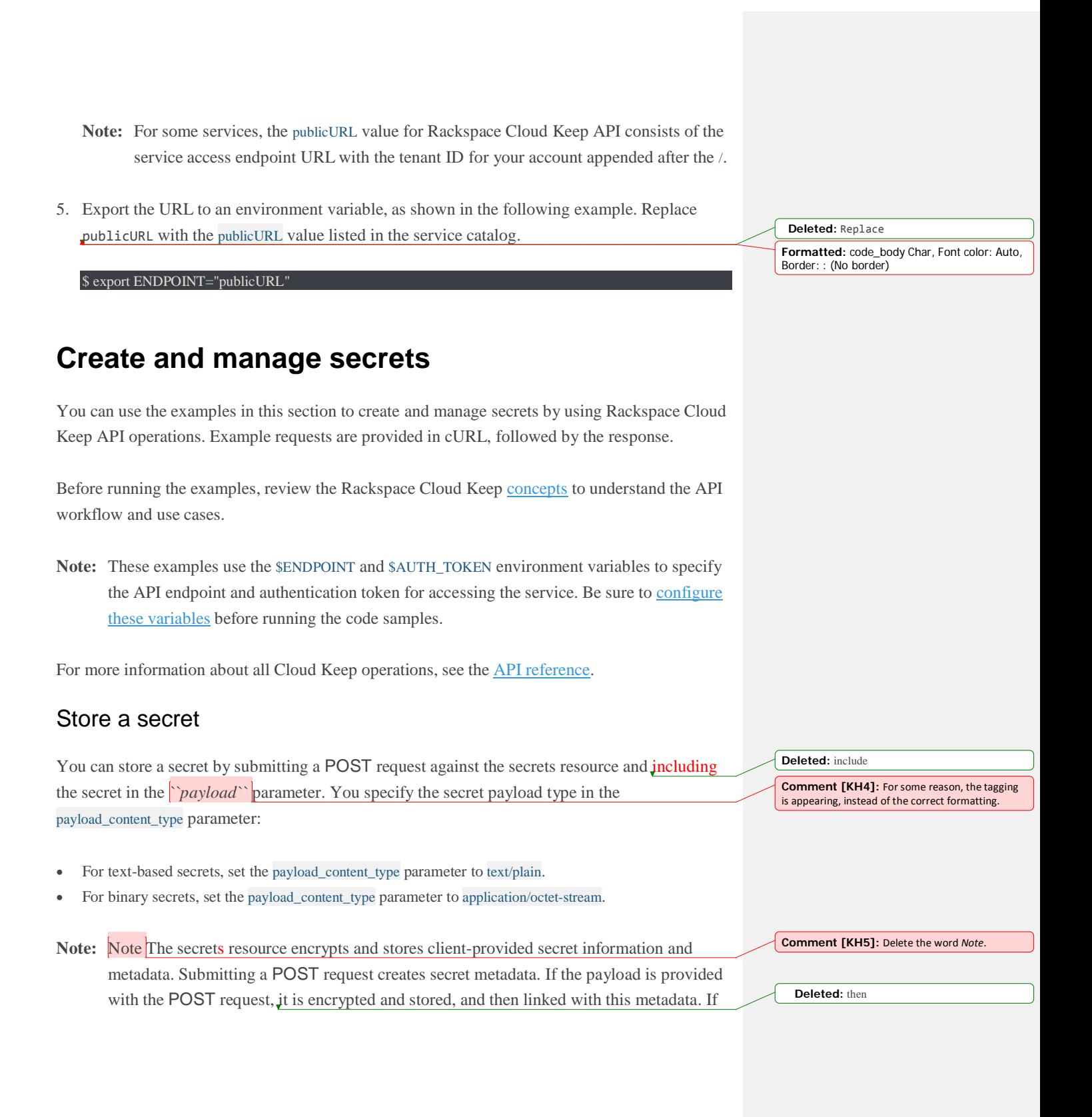

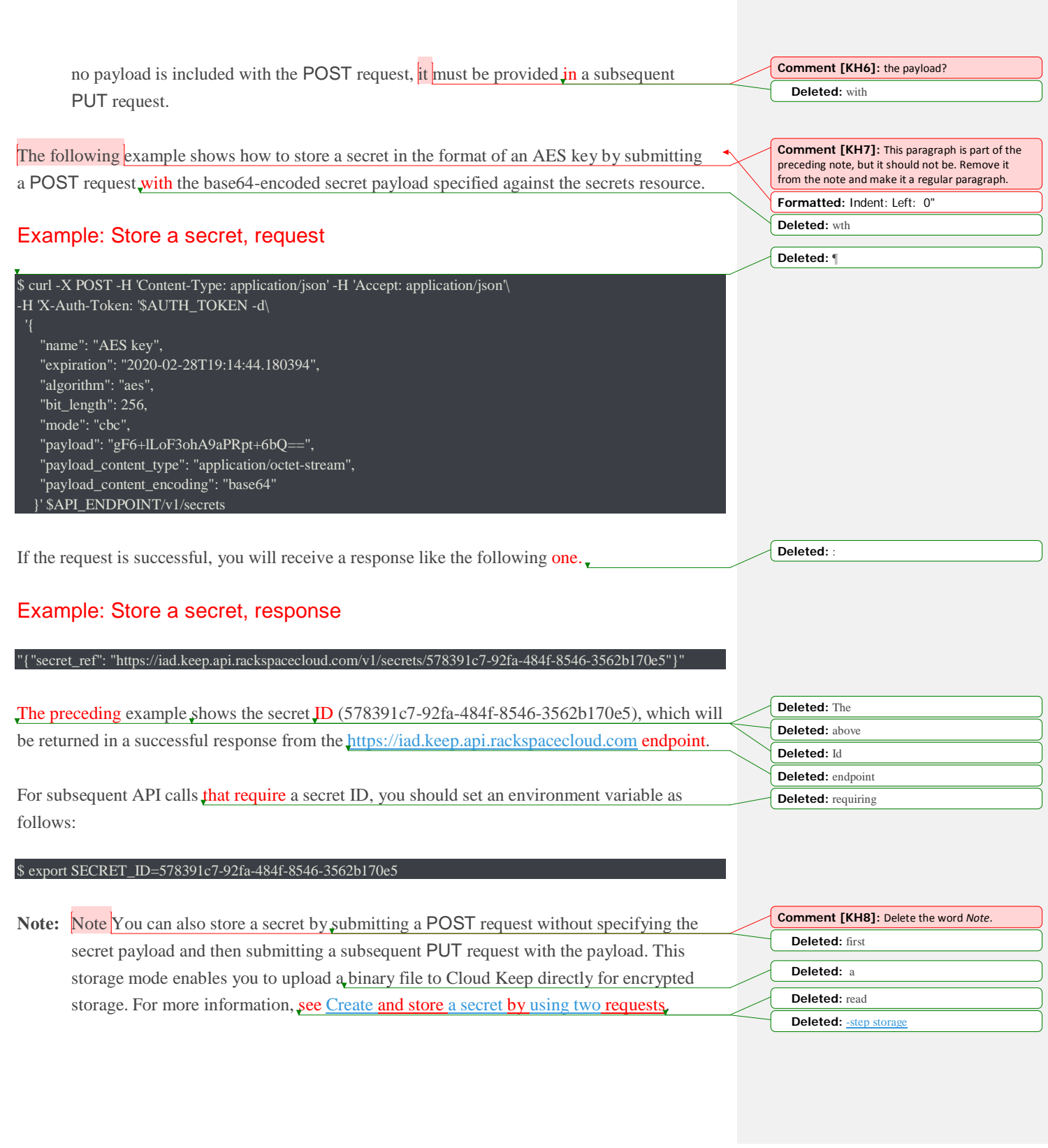

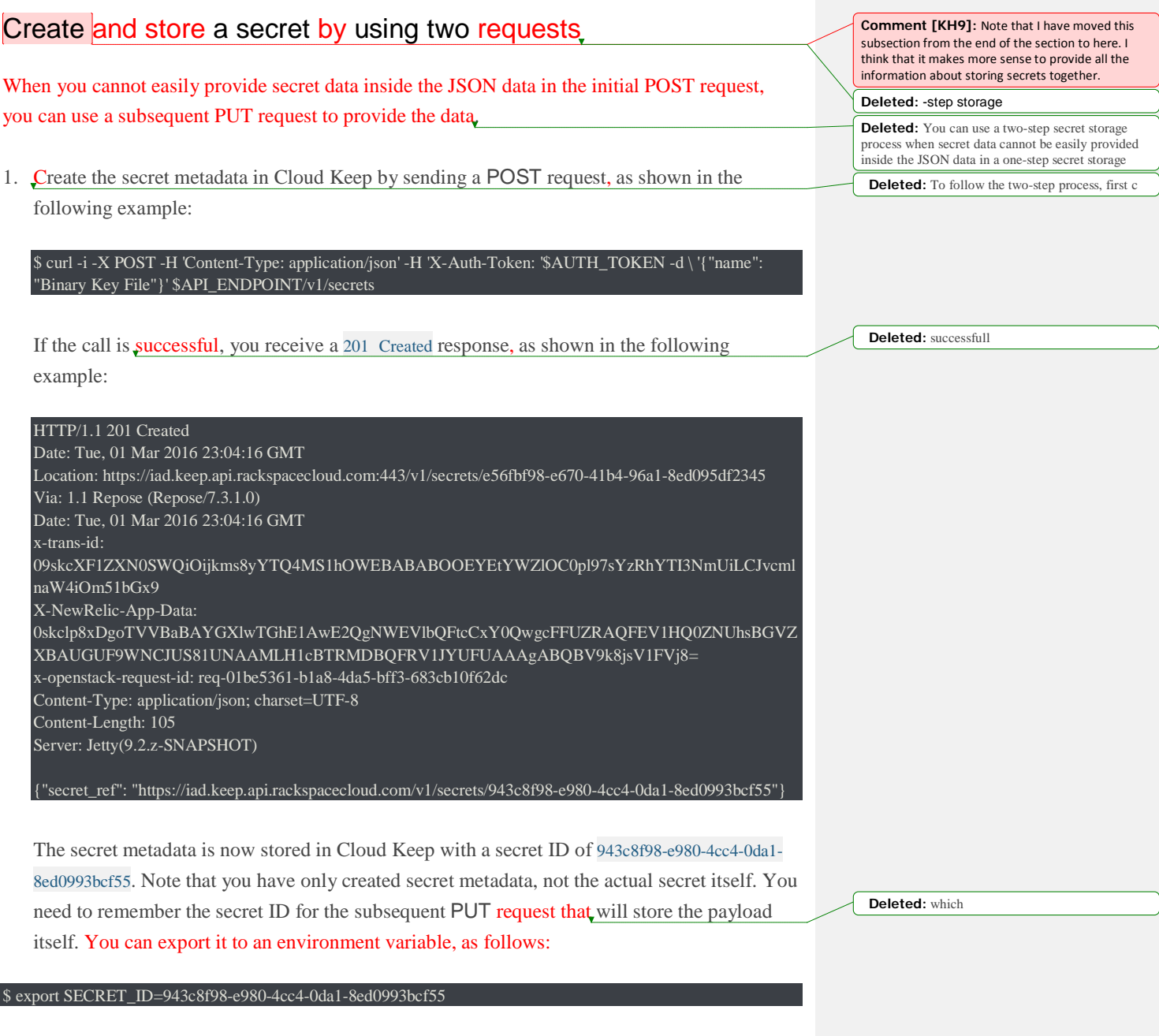

[KH: The preceding code block is not indented, which causes the numbering below to restart.]

1. Create a file with random data to be used as a secret key file. The following command creates a 5 KB file in the current directory that contains random data:

\$ dd if=/dev/random of=secret\_key\_file count=5 bs=1024

2. Submit a PUT request that includes the secret key file that you just created, as shown in the following example:

```
$ curl -i -X PUT -H 'Content-Type: application/octet-stream'\
    -H 'X-Auth-Token: '$AUTH_TOKEN \
   -T ./secret_key_file $API_ENDPOINT/v1/secrets/$SECRET_ID
```
3. Cloud Keep encrypts and stores the contents of the secret key file, associates it with the

previously created metadata, and responds with an empty 204 No Content message, as shown in the following example:

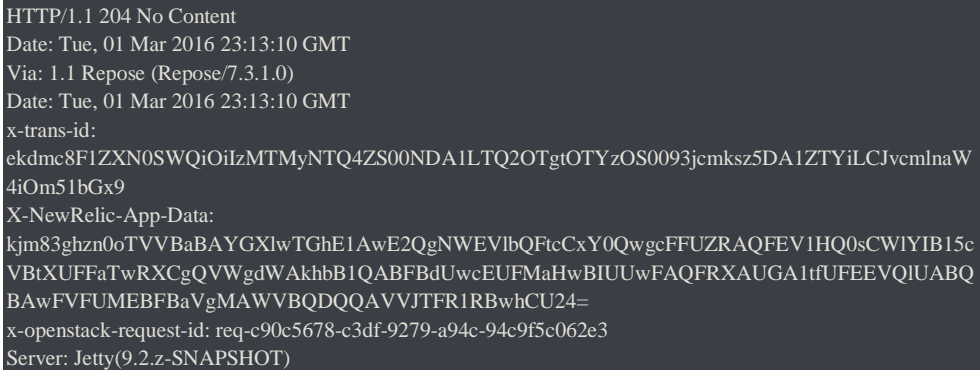

Now you can use a GET request to retrieve the secret, as explained in [Retrieve](https://developer.rackspace.com/docs/cloud-keep/v1/developer-guide/%23gsg-retrieve-a-secret) a secret.

### Retrieve a secret

After you have created and stored a secret, you can submit a GET request to retrieve either the secret metadata or the actual decrypted secret, depending on the URL that is used in the GET request.

- To retrieve only the secret metadata, submit the request to the /v1/secrets/\$SECRET\_ID resource.
- To retrieve the decrypted secret, submit the request to the /v1/secrets/\$SECRET\_ID/payload resource.

**Deleted:** Next, c **Deleted:** 5KB **Deleted:** in the current directory:

**Deleted:** Next, s

**Comment [KH10]:** This should not be formatted as a step. Instead, it should be a paragraph under the preceding step.

The following example retrieves the secret metadata by submitting a GET request against the endpoint URL with the secret ID specified.

### Example: Retrieve secret metadata, request

\$ curl -X GET \$API\_ENDPOINT/v1/secrets/\$SECRET\_ID \ -H "X-Auth-Token: \$AUTH\_TOKEN" | python -m json.tool

If the call is successful, the response looks like the following example, assuming that your API\_ENDPOINT is [https://iad.keep.api.rackspacecloud.com.](https://iad.keep.api.rackspacecloud.com/):

#### Example: Retrieve secret metadata, response

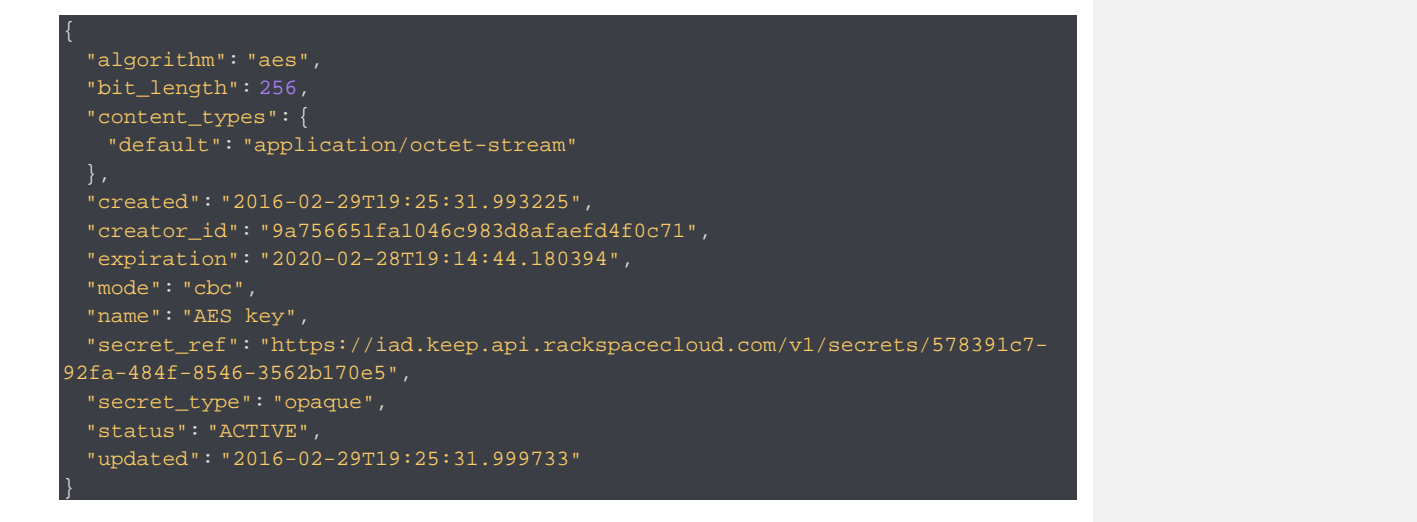

The following example shows how to retrieve the secret payload by submitting a GET request against the endpoint URL with the secret ID specified.

Example: Retrieve decrypted secret, request

\$ curl -X GET \$API\_ENDPOINT/v1/secrets/\$SECRET\_ID/payload \ -H "X-Auth-Token: \$AUTH\_TOKEN"

**Moved (insertion) [1]**

decrypted secret request¶

**Moved down [1]:** Example: Retrieve

**Deleted:** ¶ Example: Retrieve secret metadata request¶ If the call is successful, you receive a response that contains the decrypted secret.

**Deleted:** containing

### Retrieve a list of stored secrets

Perform a GET request on the [secrets](https://developer.rackspace.com/docs/cloud-keep/v1/developer-guide/%23secrets-concept) resource to retrieve a list of secrets that are associated with your tenant.

By default, the API request returns the first  $\left|1\right|$  secrets associated with the tenant. You can use the limit and offset request parameters to specify the number of secrets returned in a single request and to set the starting point for the list.

The following example specifies limit and offset values to return five secrets, starting with the first.

Example: Retrieve list of secrets, request

```
$ curl -X GET $API_ENDPOINT/v1/secrets?limit=5\&offset=0 \
    -H "Accept: application/json" \
    -H "X-Auth-Token: $AUTH_TOKEN" \
    -H "Content-Type: application/json" \
   | python -m json.tool
```
If the operation is successful, the response returns a list of secrets as shown in the following example.

**Note:** If additional secrets have been stored, the returned data contains next and previous links so that you can page through the data.

Example: Retrieve list of secrets, response

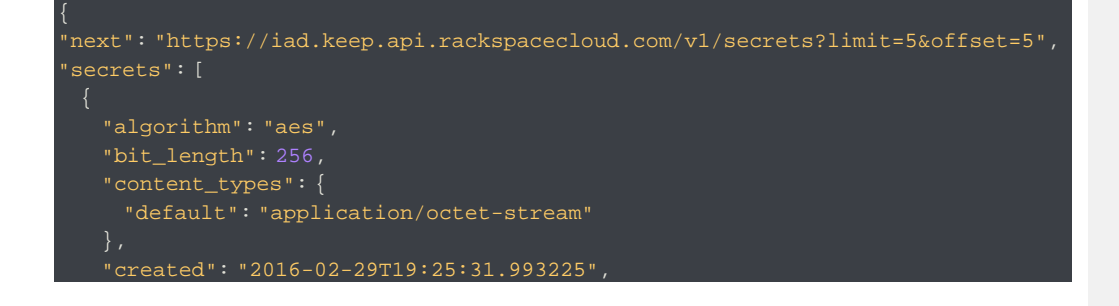

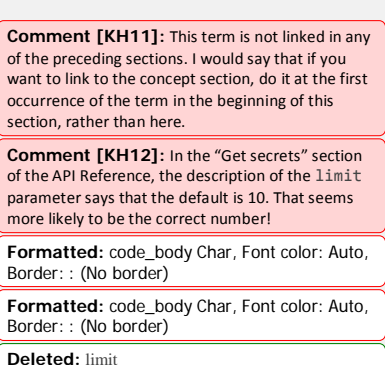

```
 "creator_id": "9a756651fa1046c983d8afaefd4f0c71",
    "expiration": "2020-02-28T19:14:44.180394",
    "mode": "cbc",
    "name": "AES key",
    "secret_ref": "https://iad.keep.api.rackspacecloud.com/v1/secrets/578391c7-
92fa-484f-8546-3562b170e5",
    "secret_type": "opaque",
    "status": "ACTIVE",
    "updated": "2016-02-29T19:25:31.999733"
    "algorithm": "aes",
    "bit_length": 256,
    "content_types": {
      "default": "application/octet-stream"
    "created": "2016-02-29T19:23:44.974085",
    "creator_id": "9a756651fa1046c983d8afaefd4f0c71",
    "expiration": "2020-02-28T19:14:44.180394",
    "mode": "cbc",
    "name": "AES key",
    "secret_ref": "https://iad.keep.api.rackspacecloud.com/v1/secrets/94f88434-
512c-4b4b-be3e-9469fc6824e2",
    "secret_type": "opaque",
    "status": "ACTIVE",
    "updated": "2016-02-29T19:23:44.981439"
    "algorithm": "aes",
    "bit_length": 256,
    "content_types": {
      "default": "application/octet-stream"
    "created": "2016-02-29T19:18:15.639569",
    "creator_id": "9a756651fa1046c983d8afaefd4f0c71",
    "expiration": "2020-02-28T19:14:44.180394",
    "mode": "cbc",
    "name": "AES key",
    "secret_ref": "https://iad.keep.api.rackspacecloud.com/v1/secrets/98bccb6e-
67c6-87a9-b7a4-98198b4f1732",
    "secret_type": "opaque",
    "status": "ACTIVE",
    "updated": "2016-02-29T19:18:15.648516"
    "algorithm": "aes",
    "bit_length": 256,
    "content_types": {
     "default": "application/octet-stream"
```

```
 "created": "2016-02-29T19:13:37.888706",
    "creator_id": "9a756651fa1046c983d8afaefd4f0c71",
    "expiration": "2018-02-28T19:14:44.180394",
    "mode": "cbc",
    "name": "AES key",
    "secret_ref": "https://iad.keep.api.rackspacecloud.com/v1/secrets/ba87c04f-
797c-4f69-8fb6-d01db61d9573",
    "secret_type": "opaque",
    "status": "ACTIVE",
    "updated": "2016-02-29T19:13:37.896416"
    "algorithm": "aes",
    "bit_length": 256,
    "content_types": {
      "default": "application/octet-stream"
    "created": "2016-02-29T15:54:34.474305",
    "creator_id": "9a756651fa1046c983d8afaefd4f0c71",
    "expiration": "2018-02-28T19:14:44.180394",
    "mode": "cbc",
    "name": "AES key",
    "secret_ref": "https://iad.keep.api.rackspacecloud.com/v1/secrets/19f7f7aa-
817c-49cc-b252-441df7b44a4c",
    "secret_type": "opaque",
    "status": "ACTIVE",
    "updated": "2016-02-29T15:54:34.485707"
"total": 23
```
}

# **Developer Guide**

This guide is intended to assist software developers who want to develop applications by using the REST application programming interface (API) for the Rackspace Cloud Keep service.

To use the information provided here, you should have a general understanding of the Rackspace Cloud Keep service and have a [Rackspace](https://cart.rackspace.com/cloud) Cloud account with access to the Cloud Keep service. You should also be familiar with the following technologies:

- *RESTful* web services
- *HTTP*/1.1
- JSON data serialization format

# **Concepts**

Review the following key concepts and architectural overview to learn how Rackspace Cloud Keep enables secure life-cycle management for keys and credentials.

### **Secret**

A *secret* is a single item that is stored within Rackspace Cloud Keep. A secret is any data that requires security-conscious storage, such as a key, credential, or configuration file. The typical use case for a secret is an encryption key that you want to keep safe.

Following are some examples of a secret:

- Private key
- Certificate
- Password
- SSH key

The secret schema represents the actual *data* that is presented to the Rackspace Cloud Keep service. Secrets themselves can be any format.

The following example shows the specification for a secret that has been added to Rackspace Cloud Keep:

**Comment [KH13]:** Do not italicize. **Comment [KH14]:** Do not italicize.

**Deleted:** s

**Formatted:** Font: Italic **Deleted:** singular **Deleted:** It **Deleted:** , etc **Deleted:** wish **Deleted:** store away from prying eyes **Deleted:** S **Deleted:** may include **Comment [KH15]:** This look like it is formatted as a definition list, but it should not be. Just make this a regular paragraph. **Deleted:** Key **Deleted:** Keys **Deleted:** secret or key

```
 "uuid": "e2b633c7-fda5-4be8-b42c-9a2c9280284d",
  "name": "AES key",
  "expiration": "2018-02-28T19:14:44.180394",
  "secret": "b7990b786ee9659b43e6b1cd6136de07d9c5…",
  "secret_type": "application/aes-256-cbc",
 }
```
A secret consists of the following elements:

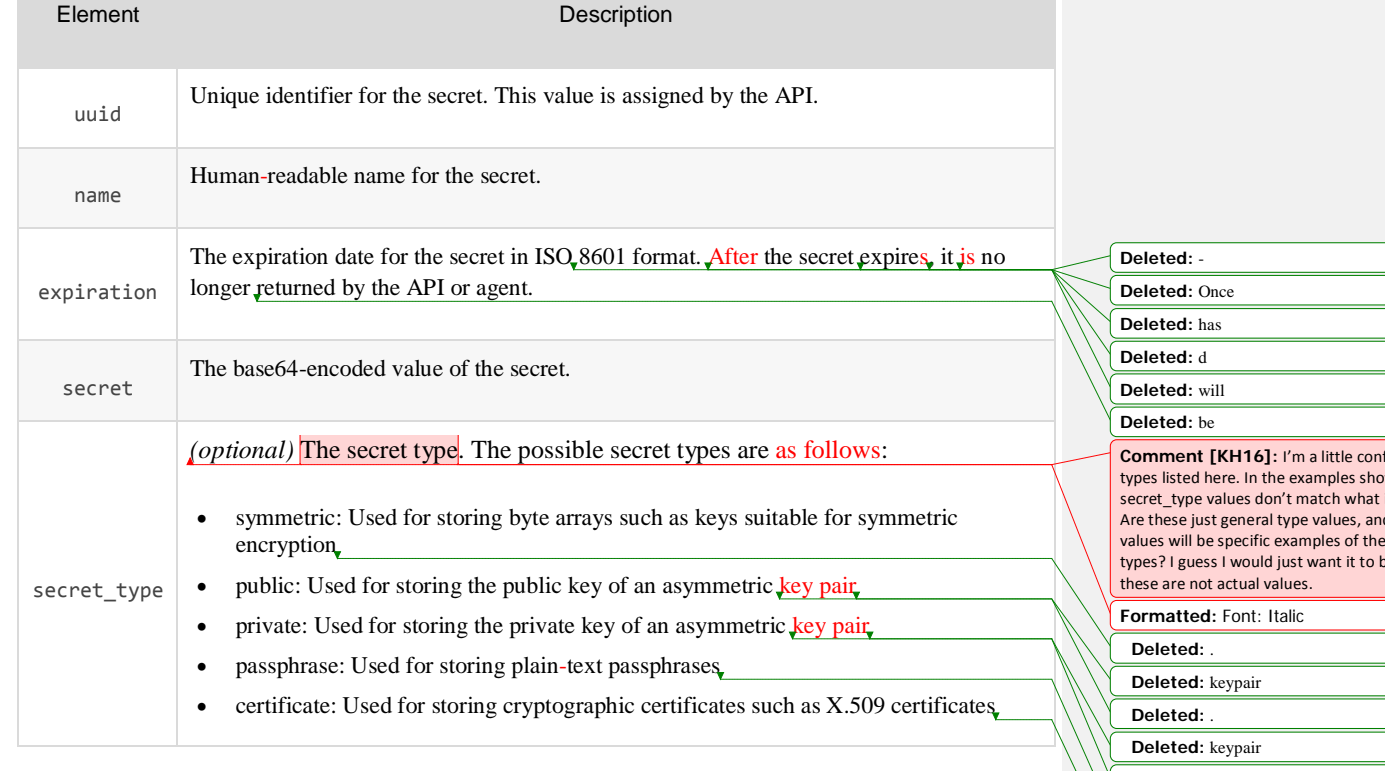

You can use one of the following methods to store a secret:

- Submit a POST request against the secrets resource. Include the secret metadata in the JSON body and include the secret itself in the payload parameter.
- Submit a POST request without a payload parameter against the secrets resource and then include the payload in a subsequent PUT request. This mode enables you to upload a binary file to the Rackspace

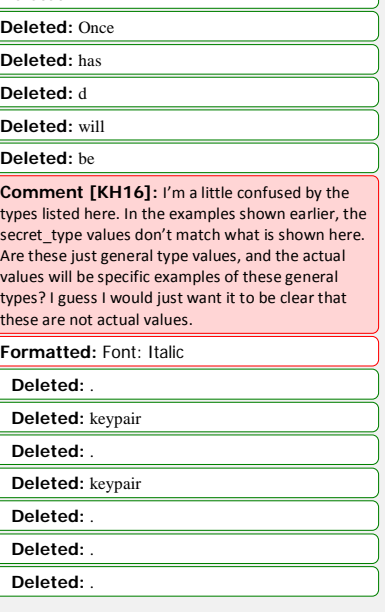

Cloud Keep database directly for encrypted storage.

**Note:** Note Submitting a POST request creates secret metadata. If the payload is provided with the POST request, then it is encrypted and stored, and then linked with this metadata. If no payload is included with the POST request, it must be provided with a subsequent PUT request. The secret resource encrypts and stores client-provided secret information and metadata.

### **Container**

The containers resource simplifies secrets management in environments that have large numbers of secrets.

A *container* is a logical object that you can use to store reference links to secrets resources that are related by relationship or type. For example, you can create a single container to group secrets for a private key, certificate, and bundle for an SSL certificate. Containers simplify the task of managing large numbers of secrets resources.

Rackspace Cloud Keep supports the following types of containers:

- **[Generic](https://developer.rackspace.com/docs/cloud-keep/v1/developer-guide/%23generic-containers)**
- **[Certificate](https://developer.rackspace.com/docs/cloud-keep/v1/developer-guide/%23certificate-containers)**
- **[RSA](https://developer.rackspace.com/docs/cloud-keep/v1/developer-guide/%23rsa-containers)**

Each of these types have explicit restrictions as to what type of secrets should be held within. These will be broken down in their respective sections.

This guide assumes that you are running Rackspace Cloud Keep in a local development environment.

Generic containers

A generic container is used to hold any type or number of secrets. There are no restrictions on the type or number of secrets that can be held within a generic container.

**Comment [KH18]:** I don't think you need this note here. It is provided in the section about storing

**Comment [KH17]:** Delete the word *Note*.

**Deleted:** is the organizational center piece of Rackspace Cloud Keep that

**Formatted:** Font: Italic **Deleted:** that can be used **Deleted:** references

**Comment [KH19]:** This look like it is formatted as a definition list, but it should not be. Just make this a regular paragraph.

**Deleted:** 3

secrets.

**Comment [KH20]:** This paragraph isn't really necessary, and it is misleading because generic containers don't have explicit restrictions. Plus. the subsequent sections describe any restrictions.

**Comment [KH21]:** It is not clear to me why this information is here. What does running Cloud Keep in a local development environment have to do with containers? Make the connection more explicit. Also, do we expect this only in regards to containers? Or should this statement be made earlier in the doc? **Deleted:** Containers **Deleted:** for any type of container that a user may wish to create.

**Deleted:** amount

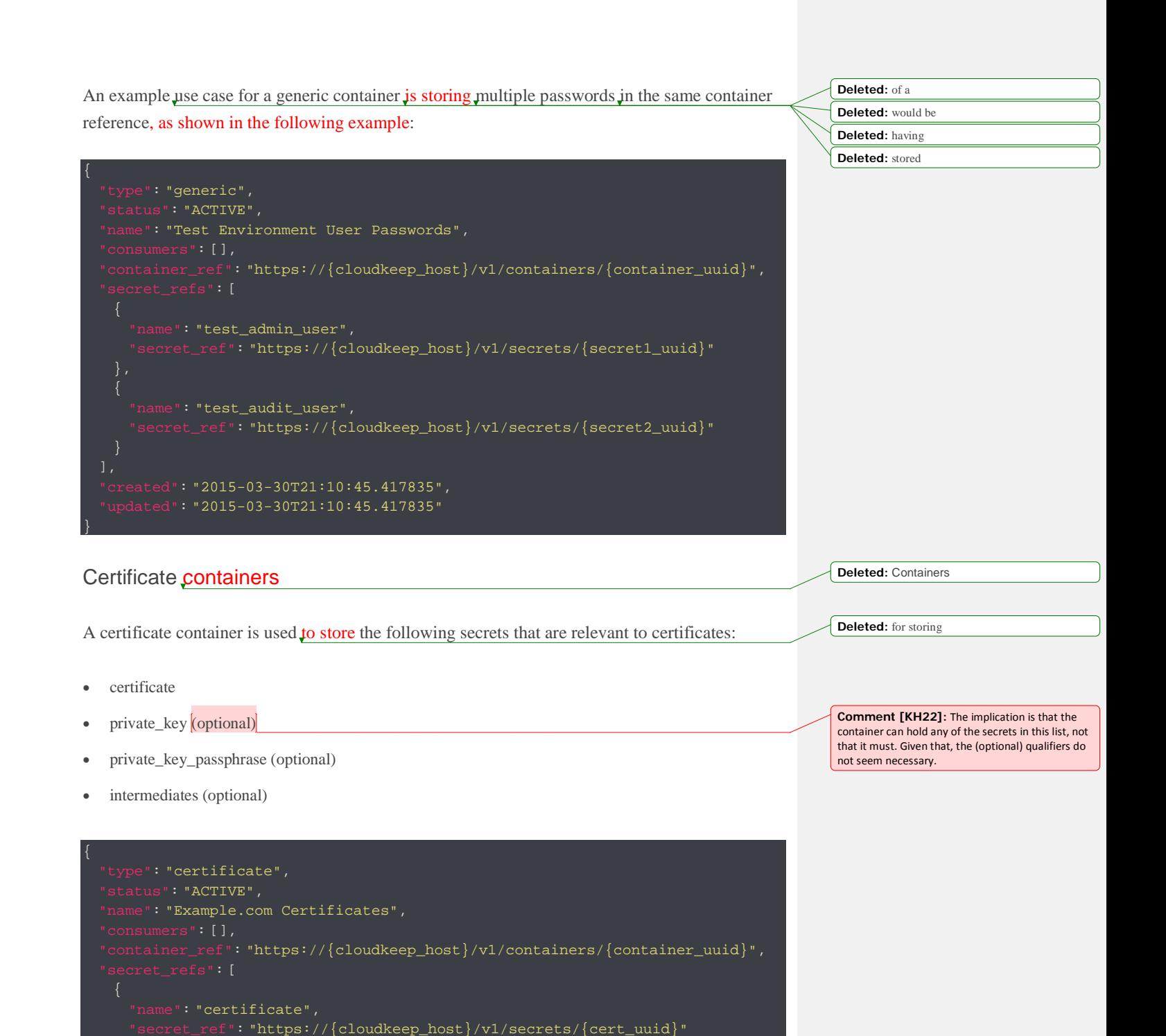

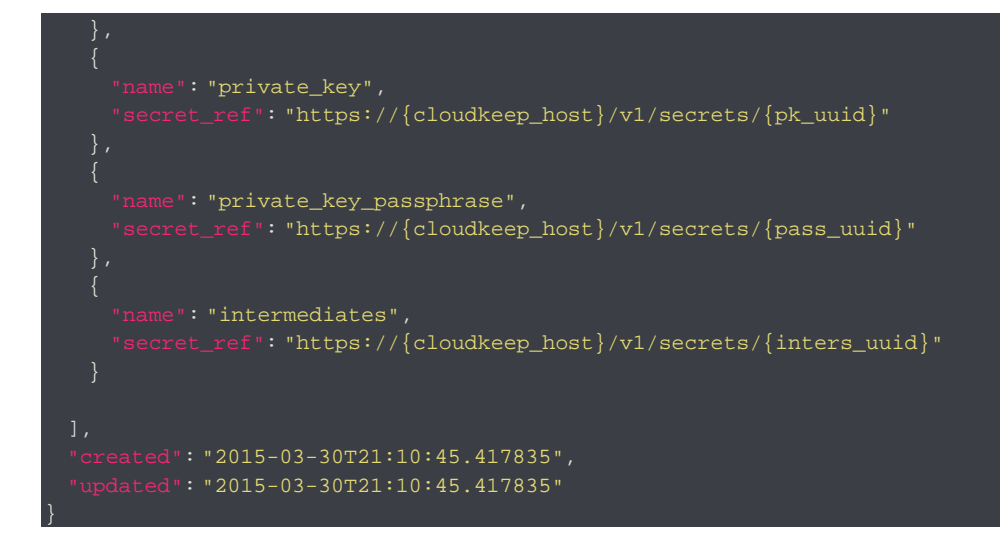

The payload for the secret referenced as the certificate is expected to be a PEM formatted x509 certificate.

The payload for the secret referenced as the intermediates is expected to be a PEM formatted PKCS7 certificate chain.

### RSA containers

An RSA container is used to store RSA public keys, private keys, and private key pass phrases.

```
status": "ACTIVE",
  name": "John Smith RSA",
   "container_ref": "https://{cloudkeep_host}/v1/containers/{container_uuid}",
      "name": "private_key",
      "secret_ref": "https://{cloudkeep_host}/v1/secrets/{pk_uuid}"
      'name": "private_key_passphrase",
      "secret_ref": "https://{cloudkeep_host}/v1/secrets/{pass_uuid}"
\begin{matrix} \end{matrix}
```
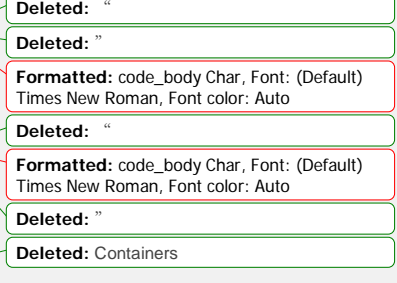

**Deleted:** for storing

```
: "public key",
      :_ref": "https://{cloudkeep_host}/v1/secrets/{pubkey_uuid}"
   ed": "2015-03-30T21:10:45.417835",
dated": "2015-03-30T21:10:45.417835"
```
## **Quotas**

}

All users authenticated with Rackspace Cloud Keep are able to read the effective quota values that apply to their **project**. Rackspace Cloud Keep can derive the project that a user belongs to by reading the project scope from the authentication token.

Service administrators can read, set, and delete quota configurations for each project known to Rackspace Cloud Keep. These operations are available to an authenticated user that has the service administrator role. This role is defined in the Rackspace Cloud Keep policy.json configuration file. The name for a service administrator role is keep: service-admin.

Quotas can be enforced for the following Rackspace Cloud Keep resources: secrets, containers, and consumers. The configured quota value can be as follows:

- -1, which means there is no limit to the number of resources that you can create
- 0, which means that the resource has been disabled
- A positive integer, which defines the maximum number of a resource that is allowed for a project

If no value is specified, Rackspace Cloud Keep uses the default setting (see the following section), and the quota value is set to None.

Default quotas

When no quotas have been set for a project, the default quotas are enforced for that project. Default quotas are specified in the Rackspace Cloud Keep configuration file (barbican.conf). The defaults provided in the standard configuration file are as follows:

**Comment [KH23]:** I think that it might be better to start this section with the paragraph that begins, "Quotas can be enforced…," followed by the bullet list and the last paragraph. Then, the paragraphs that are now first and second would be last. This way, quota is defined first, then the user is told how to find them.

**Comment [KH24]:** I know that *project* is a main idea in OpenStack, but it is not that widely used as a concept in Rackspace Cloud products. I think that it should probably be defined here, to provide some context. Or,

**Formatted:** code\_body Char, Font: (Default) Times New Roman, Font color: Auto **Deleted:** ¶ Deleted:

**Formatted:** code\_body Char, Font: (Default) Times New Roman, Font color: Auto Deleted:

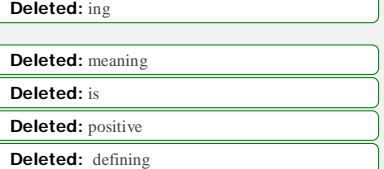

**Comment [KH25]:** Is this the actual value that is shown? If so, show it in monospace.

**Deleted:** Quotas

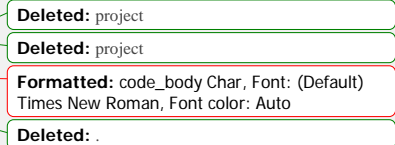

# default number of secrets allowed per project

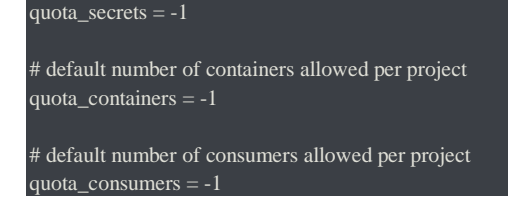

The default quotas are returned via a GET request on the quotas resource when no explicit project quotas have been set for the current project.

## Consumer

A *consumer* is registered as an interested party for a container. You can view all of the registered consumers of a container by performing a GET request on the {container\_ref}/consumers resource. Before a container is deleted, all consumers should be notified of the deletion.

# **General API information**

The Rackspace Cloud Keep API is defined as a RESTful HTTP service that uses all aspects of the HTTP protocol, including methods, URIs, media and content types, and response codes. Review the topics in this section to learn more about these API components and how to access and use the API for this service.

The Rackspace Cloud Keep API supports JSON data serialization request and response formats.

**Note:** All requests to authenticate against and operate the service are performed using SSL over HTTP (HTTPS) on TCP port 443.

### Authentication

Each REST request to the Rackspace Cloud Keep API service requires the inclusion of a specific authorization token, supplied in the X-Auth-Token HTTP header of each API request. You get a token by submitting an authentication request with valid account credentials to the following Rackspace Cloud Identity API service endpoint:

https://identity.api.rackspacecloud.com/v2.0

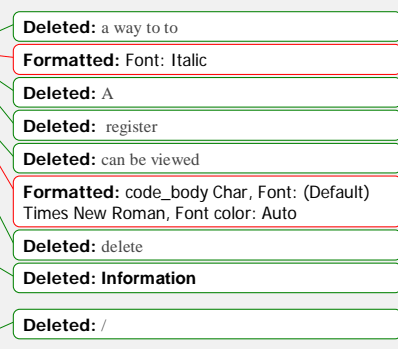

For details, see the following information:

- [Authenticate](https://developer.rackspace.com/docs/cloud-keep/v1/developer-guide/%23authenticate-to-cloud) to the Rackspace Cloud
- Rackspace Cloud Identity API developer [documentation](http://developer.rackspace.com/docs/cloud-identity/v2/developer-guide/)

### Role-based access control

Like many other services, the Rackspace Cloud Keep service protects its APIs by enforcing policy rules that are defined in a policy file. The Cloud Keep service stores a reference to a policy JSON file in its configuration file, /etc/barbican/barbican.conf. Typically, this file is named policy.json and is stored in /etc/barbican/policy.json.

Each Rackspace Cloud Keep API operation has a line in the policy file that dictates which level of access applies, as shown in the following example:

API\_NAME: RULE\_STATEMENT or MATCH\_STATEMENT

The RULE STATEMENT``value can be another ``RULE\_STATEMENT or a MATCH\_STATEMENT as shown in the following example:

#### RULE\_STATEMENT: RULE\_STATEMENT or MATCH\_STATEMENT

The MATCH\_STATEMENT parameter specifies a set of identifiers that must match between the token provided by the user of the API and the parameters or target entities of the API in question. For example, the following code sample indicates that to create a new secret via a **POST** request, you must have either the admin or creator role in your token.

#### "secrets:post": "role:admin or role:creator"

**Warning:** The Rackspace Cloud Keep service scopes the ownership of a secret at the project level. This means that many **operations** in the API perform an additional check to ensure that the project **ID** of the token matches the project **ID** stored as the secret owner.

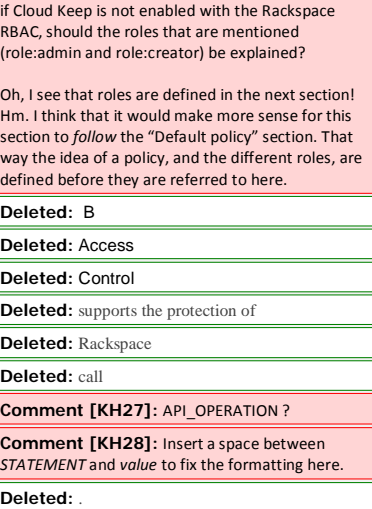

**Comment [KH26]:** In other Cloud service API docs, this section provides information about the roles that are available for users of the service. Even

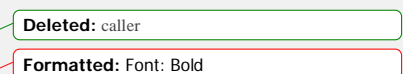

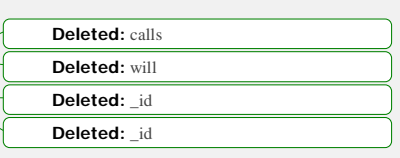

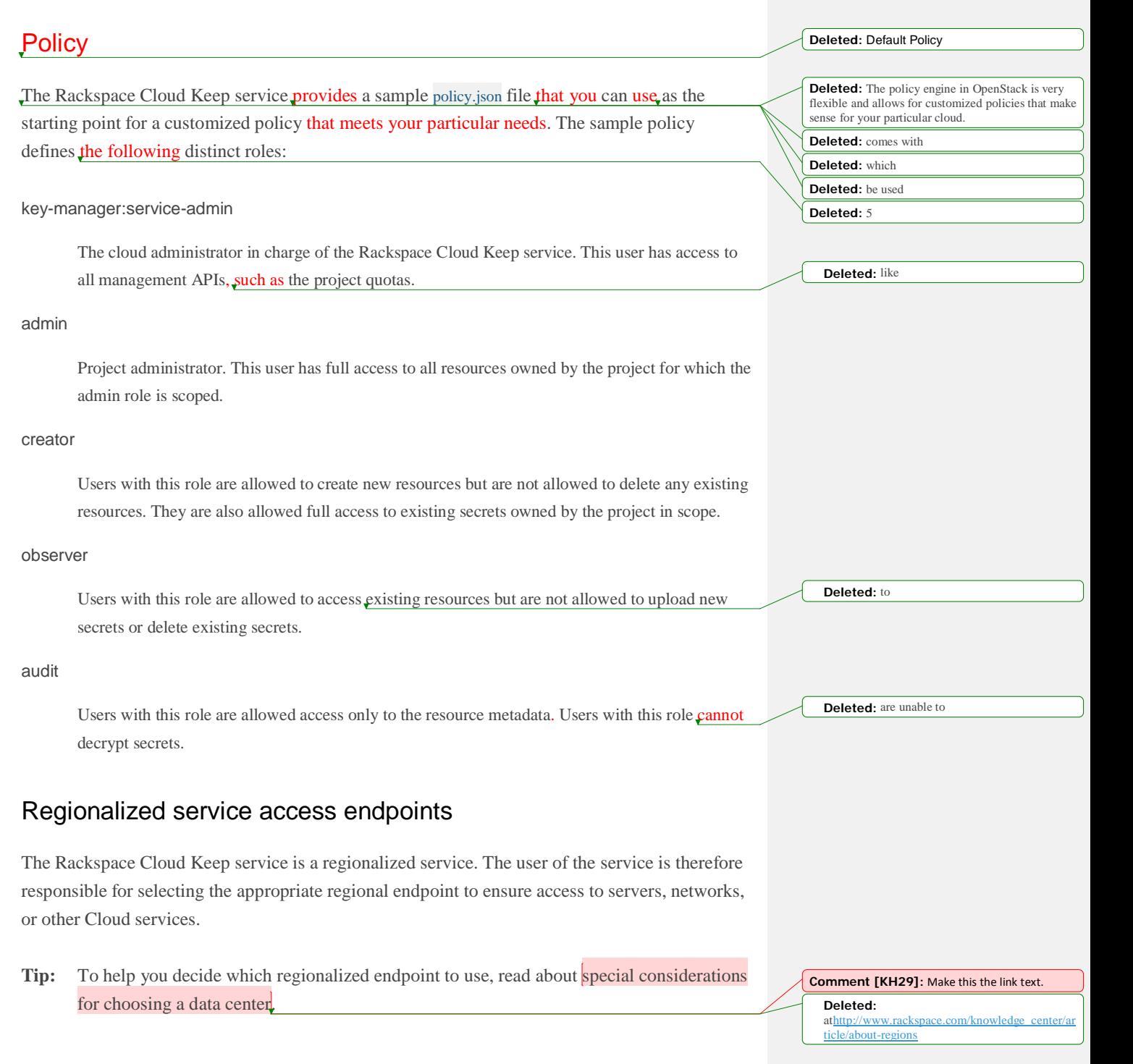

If you are working with cloud services that are in one of the Rackspace data centers, using the ServiceNet endpoint in the same data center has no network costs and provides a faster connection. ServiceNet is the data center internet network. In the service catalog that Rackspace Cloud Identity returns in the authentication response, this endpoint is listed as internalURL.

If you are working with services that are not in one of the Rackspace data centers, you must use a public endpoint to connect. In your authentication response, public endpoints are listed as publicURL. If you are working with services in multiple data centers or have a mixed environment where you have services both in your data centers and in Rackspace data centers, use a public endpoint because it is accessible from all the servers in the different environments.

**Note:** Copy the base URLs directly from the catalog rather than trying to construct them manually.

The regional endpoints in the service catalog contain your account ID. Your account ID. also known as project ID or tenant ID, refers to your Rackspace account number.

**Tip:** If you do not know your account ID or which data center you are working in, you can find that information in your Cloud Control Panel at [mycloud.rackspace.com.](http://mycloud.rackspace.com/)

### Rackspace Cloud Keep contract version

The Rackspace Cloud Keep version defines the contract and build information for the API.

The contract version denotes the data model and behavior that the API supports. The requested contract version is included in all request URLs.

Example: Request URL

https://iad.keep.api.rackspacecloud.com/v1/secrets

Different contract versions of the API might be available at any given time and are not guaranteed to be compatible with one another.

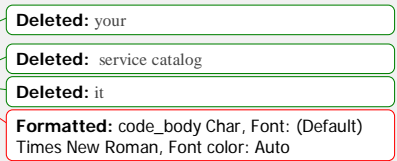

**Formatted:** code\_body Char, Font: (Default) Times New Roman, Font color: Auto

**Deleted:** You should c

**Deleted:** Rackspace Cloud Identity returns a **Deleted:** service catalog, which includes **Deleted:** with

**Moved down [2]:** Different contract versions of the API might be available at any given time and are not guaranteed to be compatible with one another.

**Moved down [3]:** This document pertains to contract version 1.0. **Moved (insertion) [2]**

This document pertains to contract version 1.0. Request and response types The Rackspace Cloud Keep API supports JSON data serialization formats. Response format Format Accept header Query extension Default JSON application/json .json .json Yes **Moved (insertion) [3] Deleted:** Format **Deleted:** Header **Deleted:** Extension

Specify the request format by using the Content-Type header, which is required for operations that have a request body.

You can specify the response format in requests by using the Accept header. If no response format is specified, JSON is the default response format.

### Limits

All accounts are configured with default thresholds, or limits, that manage capacity and prevent abuse of the system.

Rate limits control the frequency at which the user can issue specific API requests.

For Rackspace Cloud Keep, the rate limit is 600 requests per minute.

**Note:** If the default limits are too low for your particular application, contact Rackspace Cloud support to request an increase. All requests require reasonable justification.

### Common headers

The following table describes the common headers used by the API.

**Deleted:** Table:

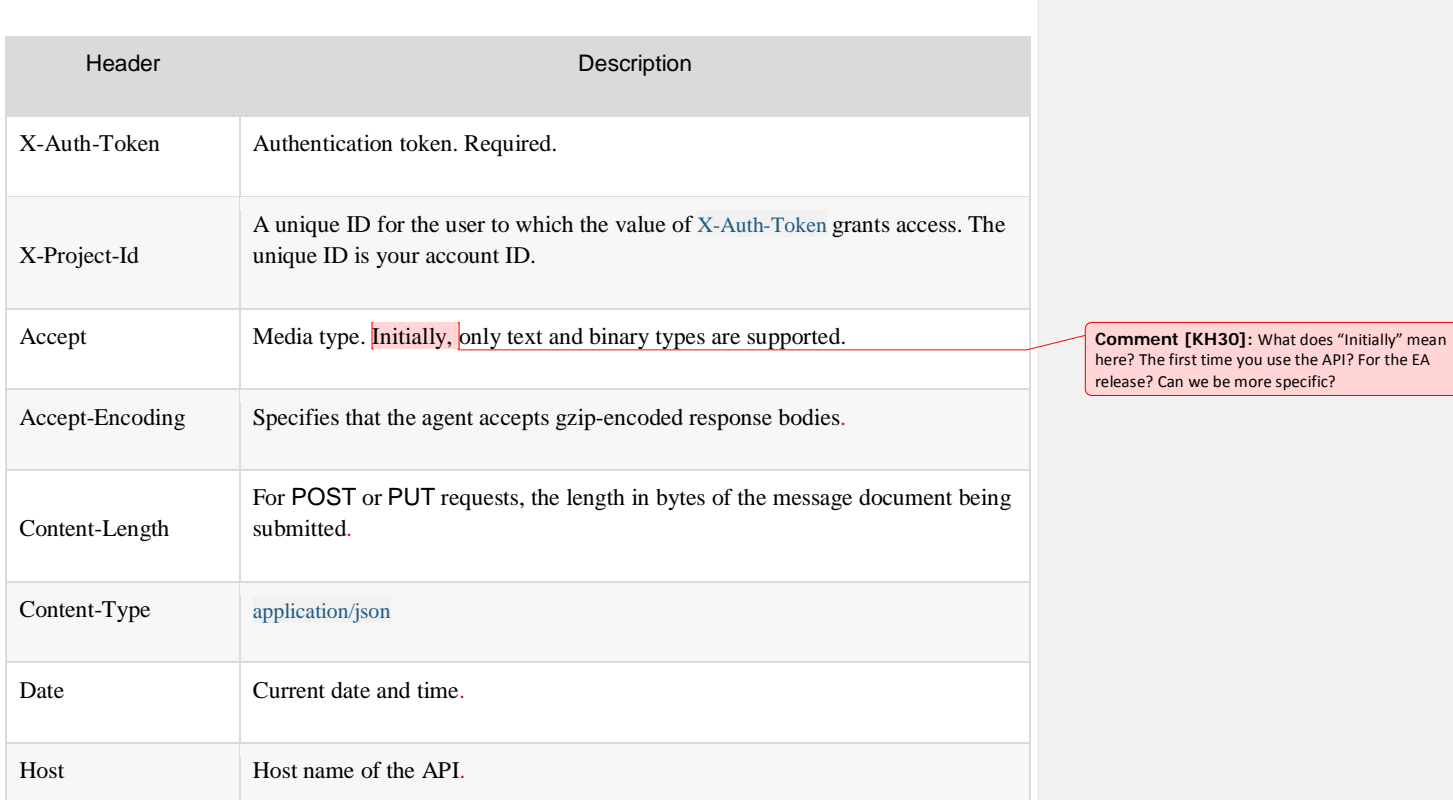

## Date and time format

Common headers

For the display and consumption of date and time values, Rackspace Cloud services use a date format that complies with ISO 8601.

YYYY-MM-DD'T'hh:mm:ssZ

The system time is expressed as UTC. For example, the UTC-5 format for May 19, 2016 at 8:07:08 a.m. is as follows:

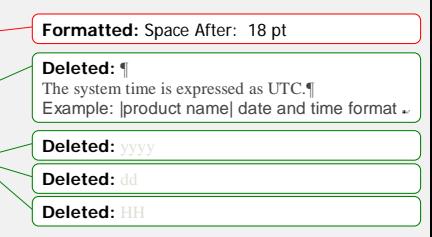

2016-05-19T08:07:08-05:00

The following table describes the date and time format codes.

Date and time format codes

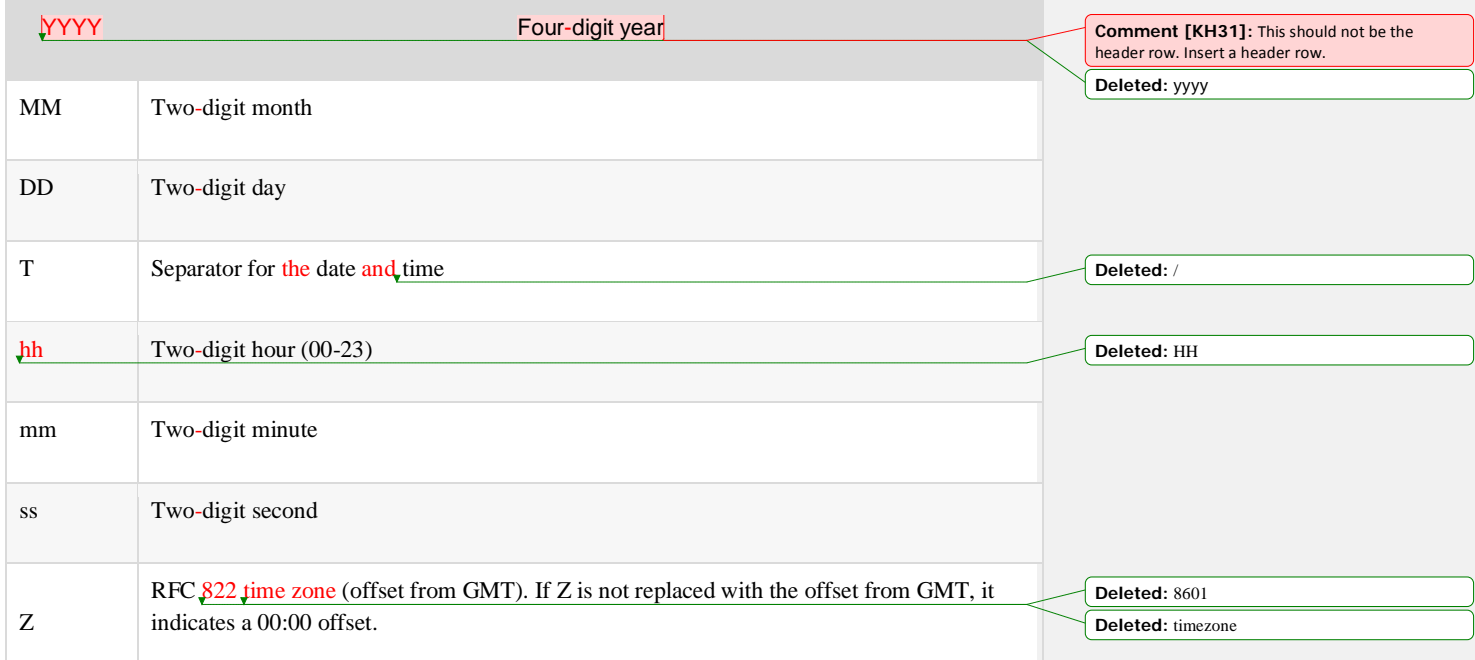

### Response codes

The Rackspace Cloud Keep REST API returns an HTTP response code that denotes the success or failure of the **operation**.

**Deleted:** call

- Successful response codes are returned only if all configured providers were successful in processing the request.
- Error response codes are accompanied by an application/json response body that contains the error messages.

The following table lists possible responses with their associated codes and descriptions.

**Deleted:** Table:

### List of common response codes

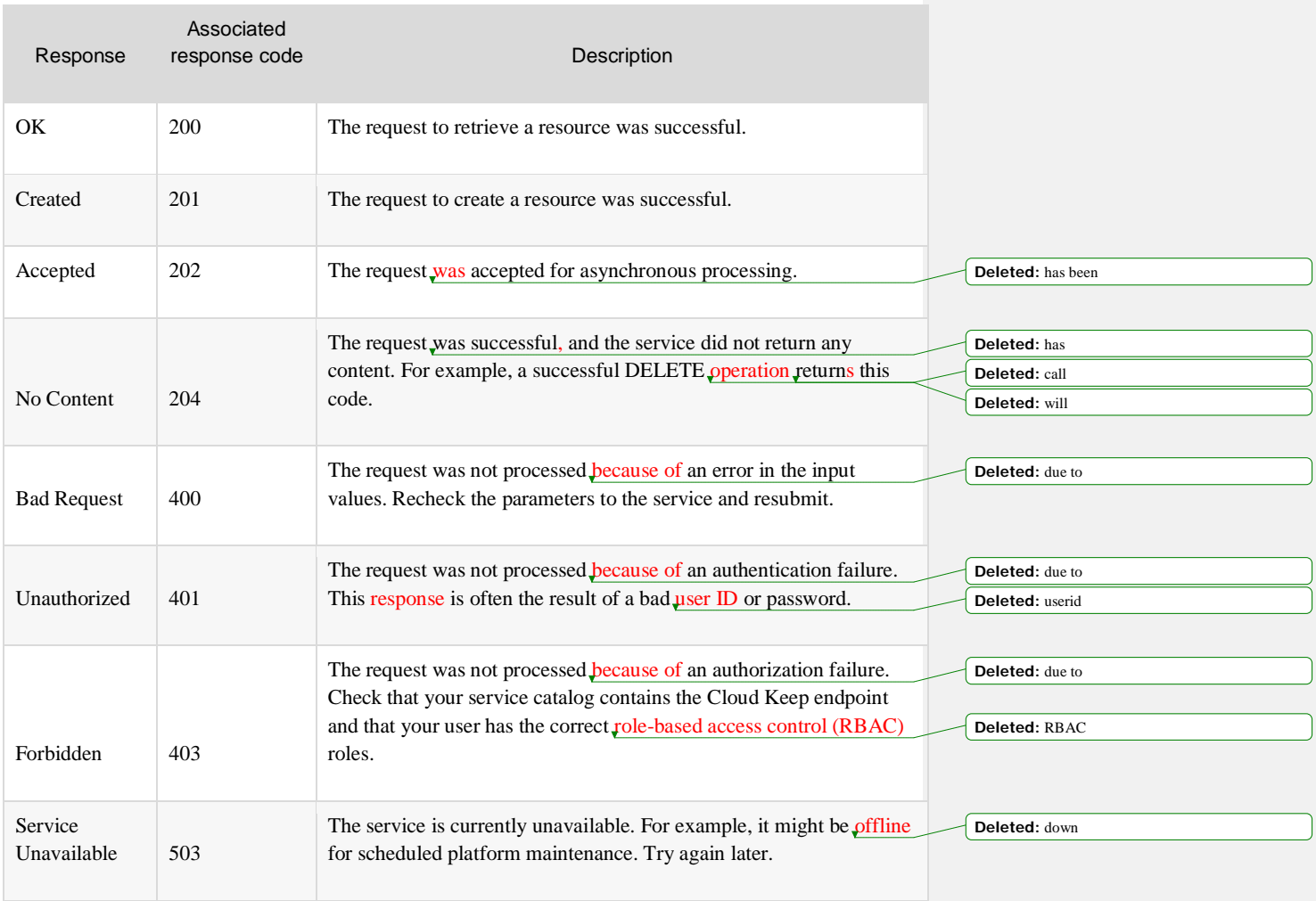

Example: Error message.

**Deleted:** example

HTTP/1.1 400 Bad Request Content-Type: application/json

"title": "Unsupported limit",

 "description": "The given limit cannot be negative, and cannot be greater than 50.", "code": 1092,

"link": {

"rel": "help",

}

"href": "http://docs.example.com/messages#limit",

"text": "API documentation for the limit parameter"

# API Reference

Learn about the available Rackspace Cloud Keep API resources and methods and see request and response examples.

**Note:** This document refers to version **v1** of the API. When you submit a request to the Rackspace Cloud Keep API, append the version number to the API endpoint in the URI, for example, \$ENDPOINT/v1/containers/{containerID}/consumers. In the examples, replace any {version} placeholder values with v1.

# Secrets API operations

A [secret](https://developer.rackspace.com/docs/cloud-keep/v1/developer-guide/%23secrets-concept) is any data that requires security-conscious storage, for example, an encryption key, credential, or configuration file. You can use the Secrets API operations to store, view, and manage secrets data in a Rackspace Cloud Keep project.

Note: The examples use the **\$ENDPOINT** and **\$AUTH\_TOKEN** environment variables to specify the API endpoint and authentication token values for accessing the service. Before you run the code samples, be sure to configure your [environment](https://developer.rackspace.com/docs/cloud-keep/v1/developer-guide/%23configure-environment-variables) variables.

# **Retrieve secrets**

#### GET /{version}/secrets

This **operation** retrieves all of the secrets for a given tenant.

The following table shows the possible response codes for this operation.

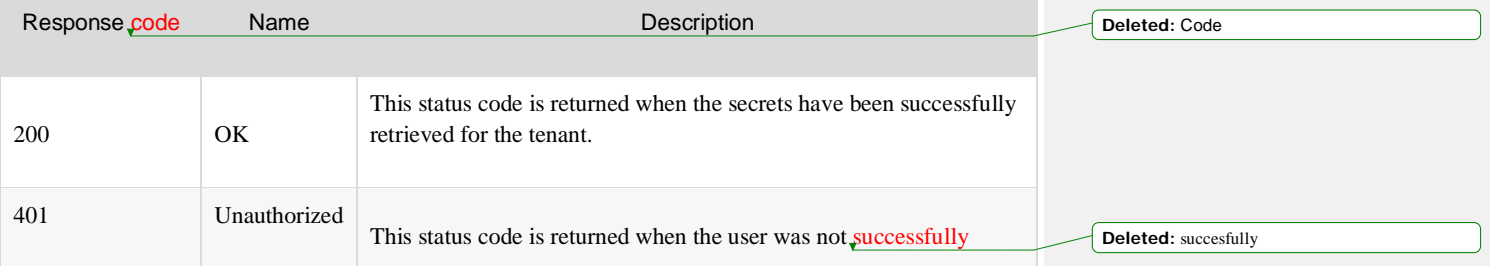

**Formatted:** code\_body Char, Font: (Default) Times New Roman, Font color: Auto, Border: : (No border) **Deleted:** 

**Deleted:** Operations

**Deleted:** se

**Formatted:** Font: Bold

**Formatted:** code\_body Char, Font: (Default) Times New Roman, Font color: Auto **Deleted:** Make **Deleted:** you **Deleted: Deleted:** before running the code samples

**Formatted:** code\_body Char, Font: (Default) Times New Roman, Font color: Auto

**Deleted: Get Deleted: Secrets**

**Deleted:** method

**Deleted:** :

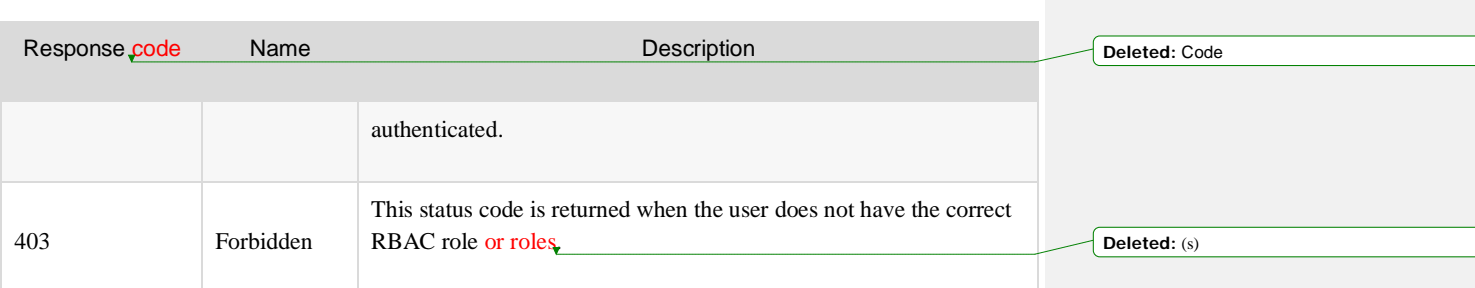

### **Request**

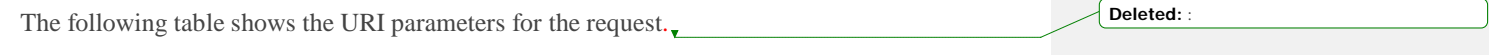

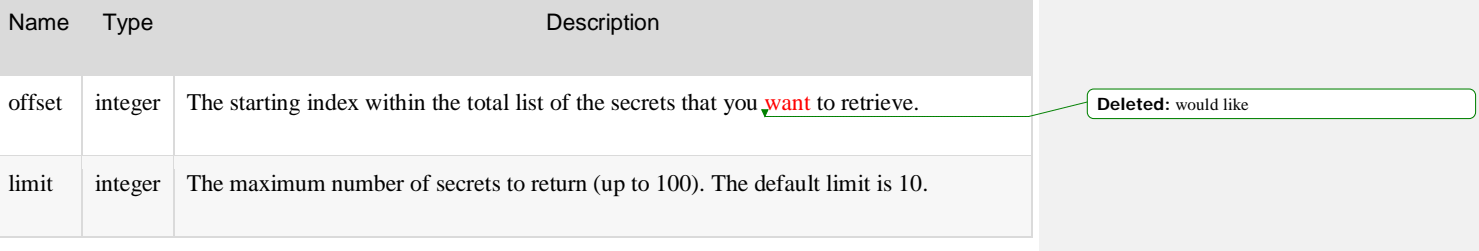

**Deleted:** take

**Deleted:** Delete secret

This operation does not accept a request body.

Example: Retrieve secrets, cURL request

```
curl -H 'Accept: application/json' \
 -H 'X-Auth-Token: $AUTH-TOKEN' \
 $ENDPOINT/v1/secrets?offset={offset}&limit={limit}
```
## **Response**

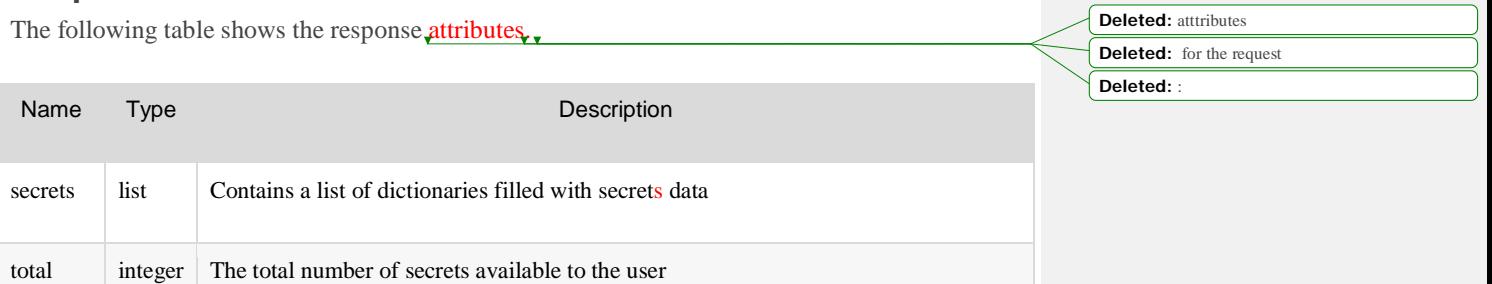

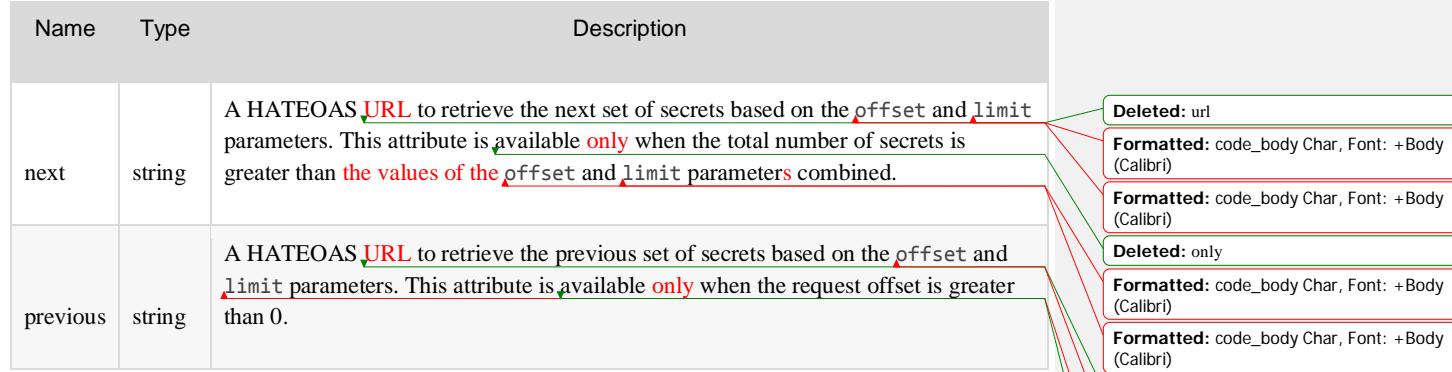

The following response example shows the **results** of sending an API request where the offset is 0 and the limit is 2.

#### Example: Retrieve secrets, JSON response

```
 "secrets": [
      "status": "ACTIVE",
"https://iad.keep.api.rackspacecloud.com/v1/secrets/15108db8-4505-4c5b-96b9-
a9838951f28f",
      "updated": "2014-08-25T20:43:01.510569",
      "name": "secretname",
      "algorithm": "aes",
      "created": "2014-08-25T20:43:01.421625",
      "content_types": {
       "default": "application/octet-stream"
      "mode": "cbc",
      "bit_length": 256,
      "expiration": null
      "status": "ACTIVE",
      "secret_ref":
"https://iad.keep.api.rackspacecloud.com/v1/secrets/485950f0-37a5-4ba4-b1d6-
413f79b849ef",
      "updated": "2014-08-25T21:18:35.821340",
      "name": "secretname",
      "algorithm": "aes",
      "created": "2014-08-25T21:18:35.719952",
```
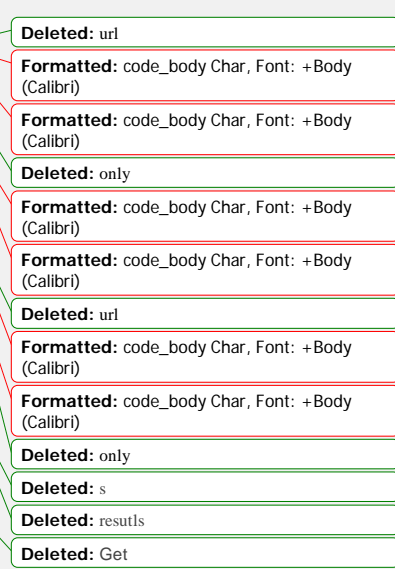

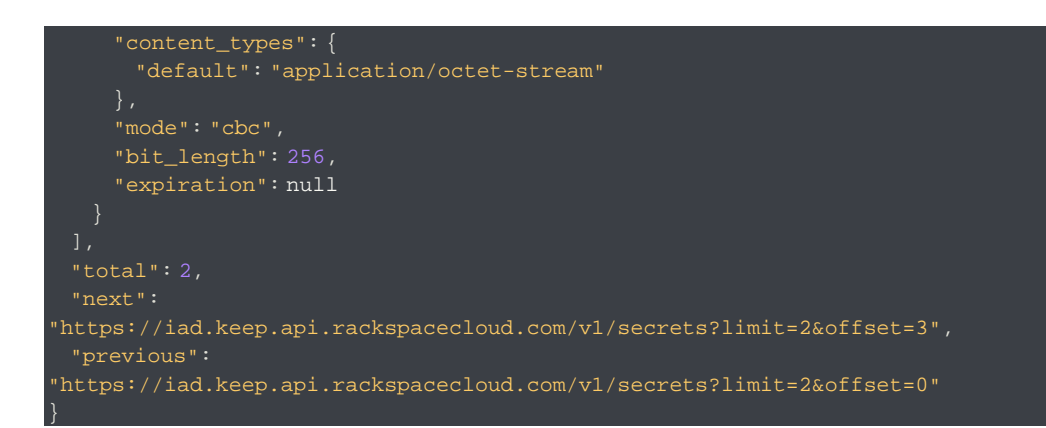

# **Retrieve secret metadata**

GET /{version}/secrets/{secret\_id}

This operation retrieves the metadata for the specified secret.

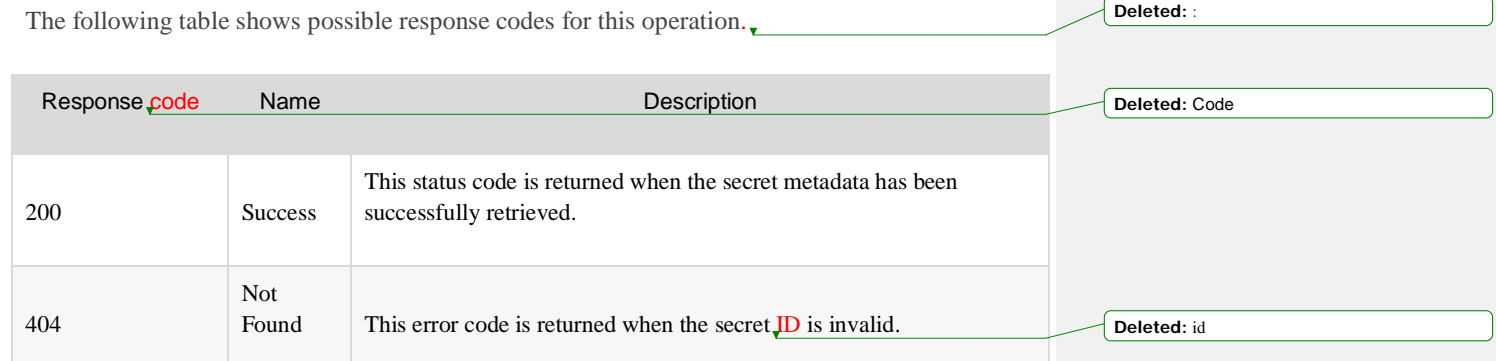

**Deleted: Get** 

**Deleted:** method

**Deleted:** :

### **Request**

The following table shows the URI parameter for the request.

Name Type Description

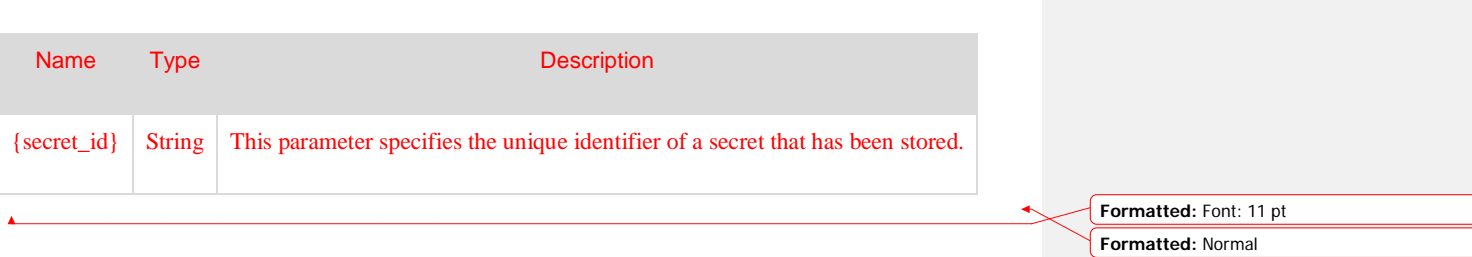

**Deleted:** Get

Deleted: **/s Deleted: s** 

**Deleted:** atttributes **Deleted:** for this request

This operation does not accept a request body.

Example: Retrieve secret metadata, cURL request

curl -H 'Accept: application/json' -H 'X-Auth-Token: \$AUTH-TOKEN'\ \$ENDPOINT/v1/secrets/{secret\_id}

### **Response**

The following table shows the response attributes.

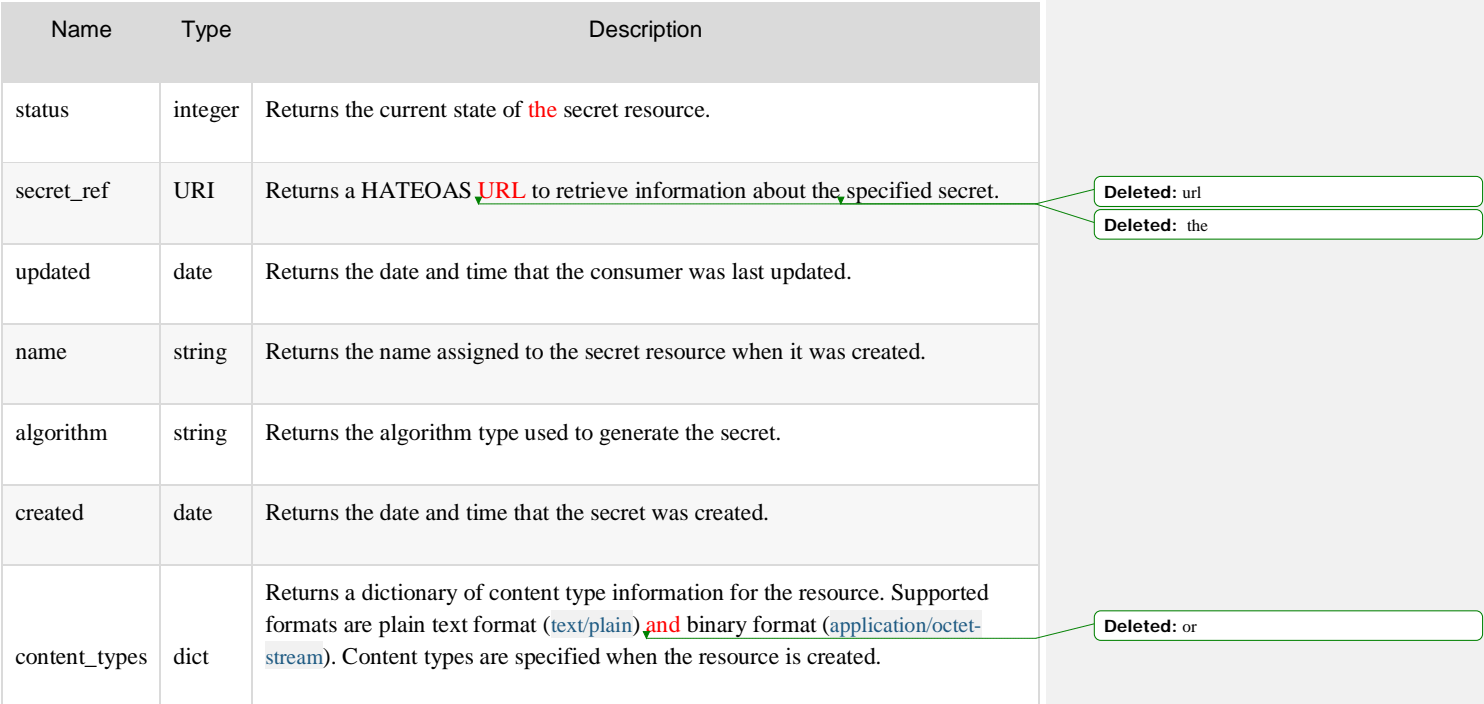

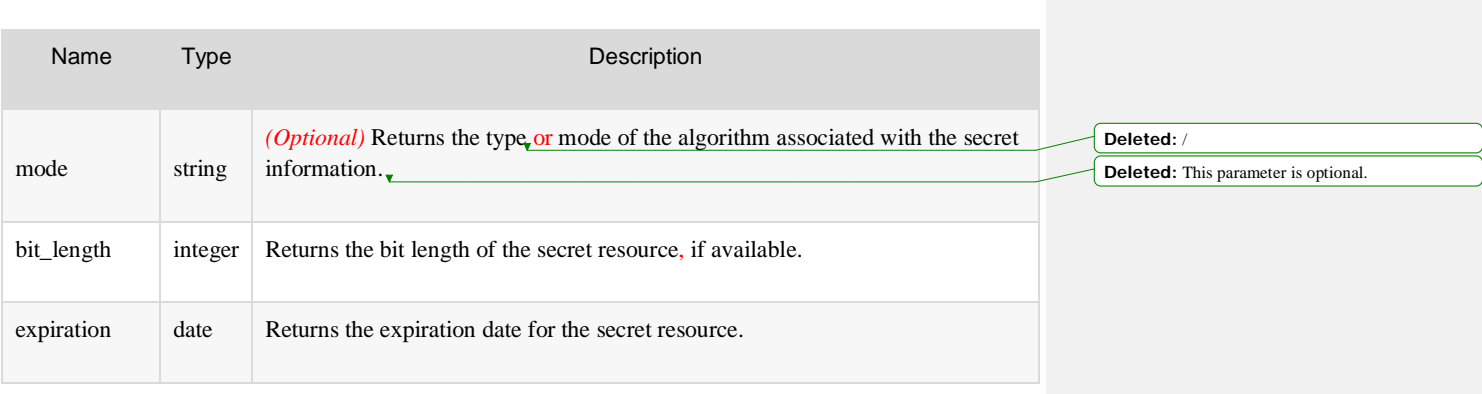

#### Example: Retrieve secret metadata, JSON response

### "status": "ACTIVE", "secret\_ref": "https://iad.keep.api.rackspacecloud.com/v1/secrets/485950f0- 37a5-4ba4-b1d6-413f79b849ef", "updated": "2014-05-02T06:29:25.415271", "name": "AES key", "algorithm": "aes", "created": "2014-05-02T06:29:25.415261", "content\_types": { "default": "application/octet-stream" "mode": "cbc", "bit\_length": 256, "expiration": "2014-05-28T19:14:44.180394" }

## **Create a secret**

#### POST /{version}/secrets

This method creates and stores a secret.

**Note:** The **POST** request always creates and stores secret metadata. If a payload is provided with the **POST** request, it is encrypted and stored, and then linked with this metadata. If **Deleted: Secret**

**Deleted:** Get **Deleted:** information

**Formatted:** Font: Bold **Formatted:** Font: Bold

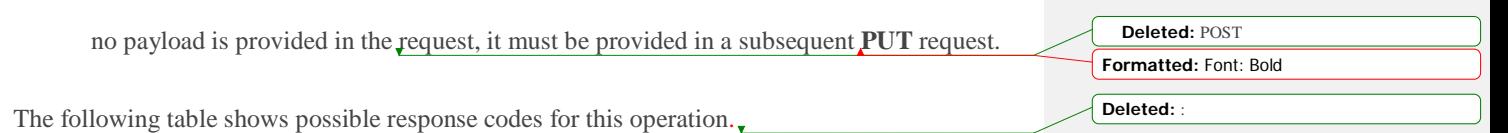

Response code Name **Description** 201 Success This status code is returned when the secret has been successfully created. 400 Error This error code is returned if the payload parameter is empty. This response indicates that the payload JSON attribute was provided but no value was assigned to it. 400 Error This error code is returned if the secret has invalid data. This response might include schema violations such as mime-type not specified. 400 Error This error code is returned if the value specified in the payload\_content\_type parameter is not supported. This error is caused when no crypto plug-in supports the payload\_content\_type requested. 413 Error This error code is returned when the secret specified in the payload parameter is too large. **Deleted:** Code Deleted: **Formatted:** code\_body Char, Font: +Body (Calibri) Deleted: **Deleted:** ' **Formatted:** code\_body Char, Font: +Body (Calibri) **Deleted:** ' **Deleted:** , **Deleted:** may Deleted: **Formatted:** code\_body Char, Font: +Body (Calibri) Deleted: **Deleted:** It **Formatted:** code\_body Char, Font: +Body (Calibri)

Deleted:

(Calibri) **Deleted:** "

**Formatted:** code\_body Char, Font: +Body

### **Request**

The following table shows the body parameters for the request.

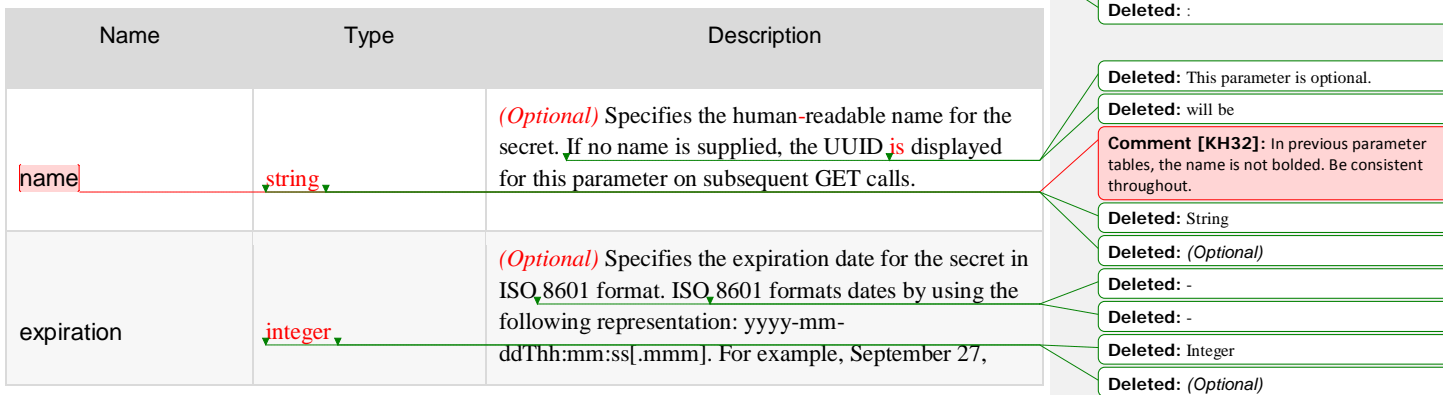

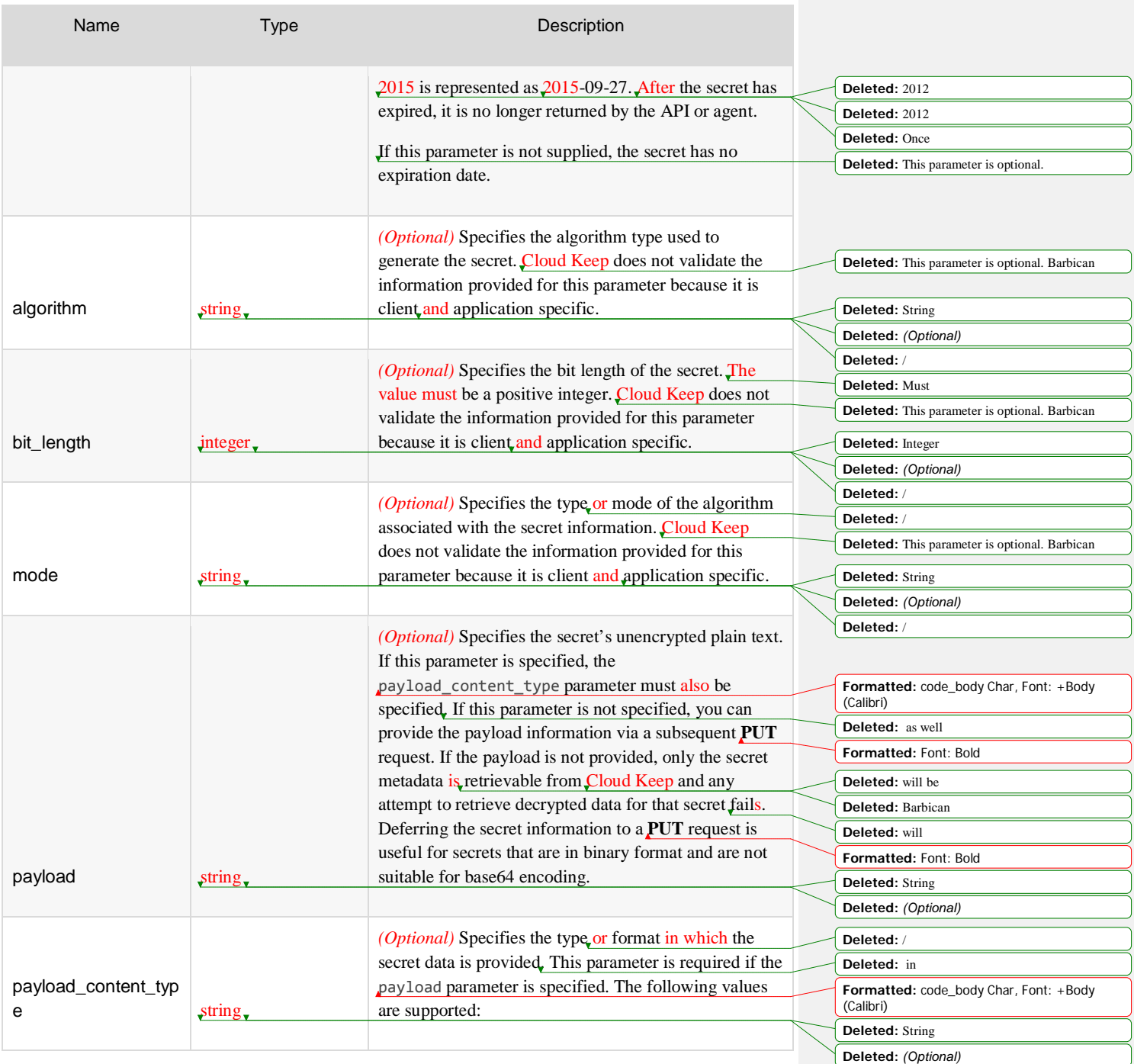

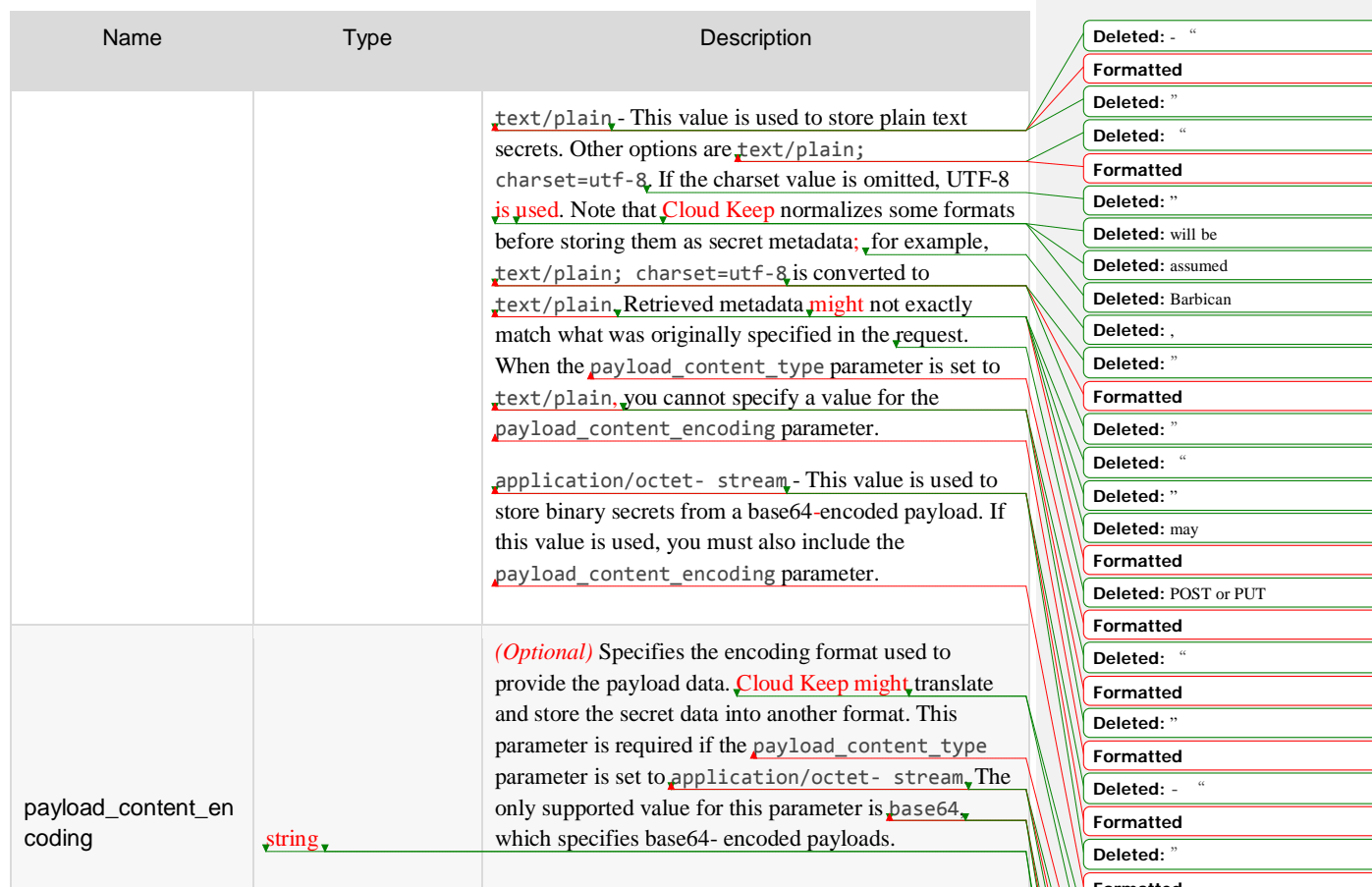

### Example: Create a secret, JSON request

curl -X POST \$ENDPOINT/v1/secrets -H 'Content-Type: application/json'\ -H 'Accept: application/json -H 'X-Auth-Token: \$AUTH-TOKEN' -d \

"name": "key",

"expiration": "2014-09-01T19:14:44.180394",

- "algorithm": "aes",
- "bit\_length": 256,
- "mode": "cbc",
- "payload": "secretsecretsecret",
- "payload\_content\_type": "text/plain" }'

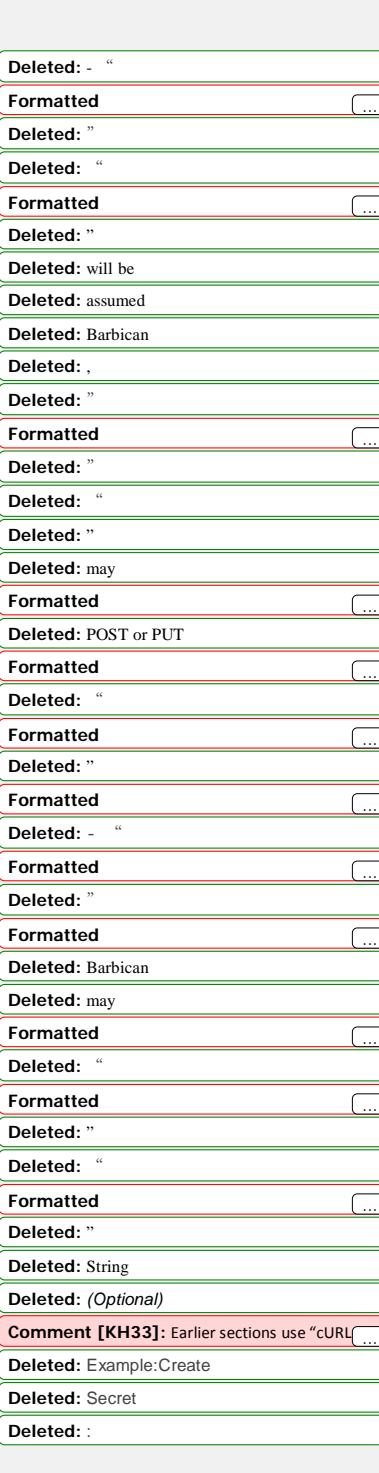

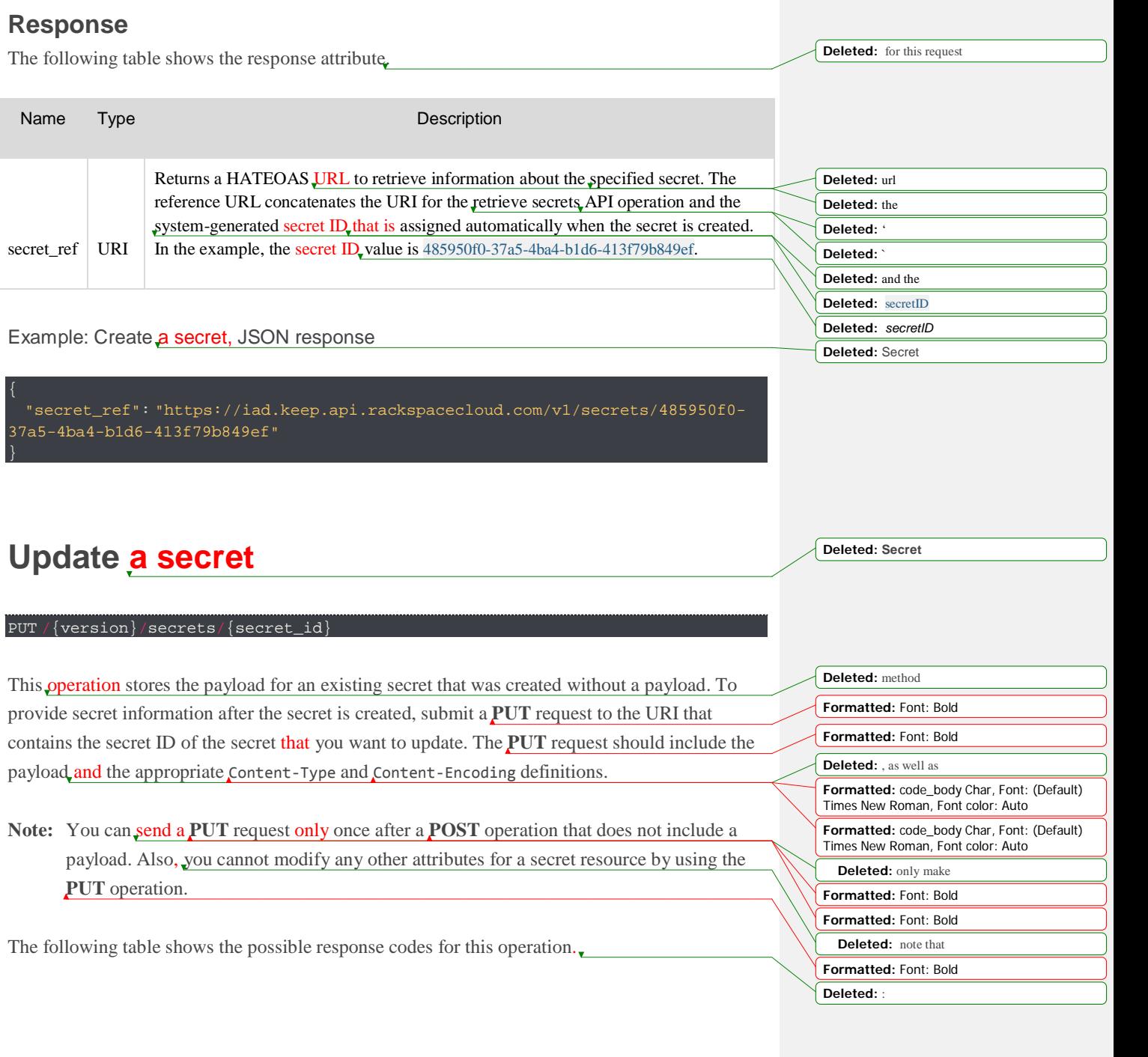

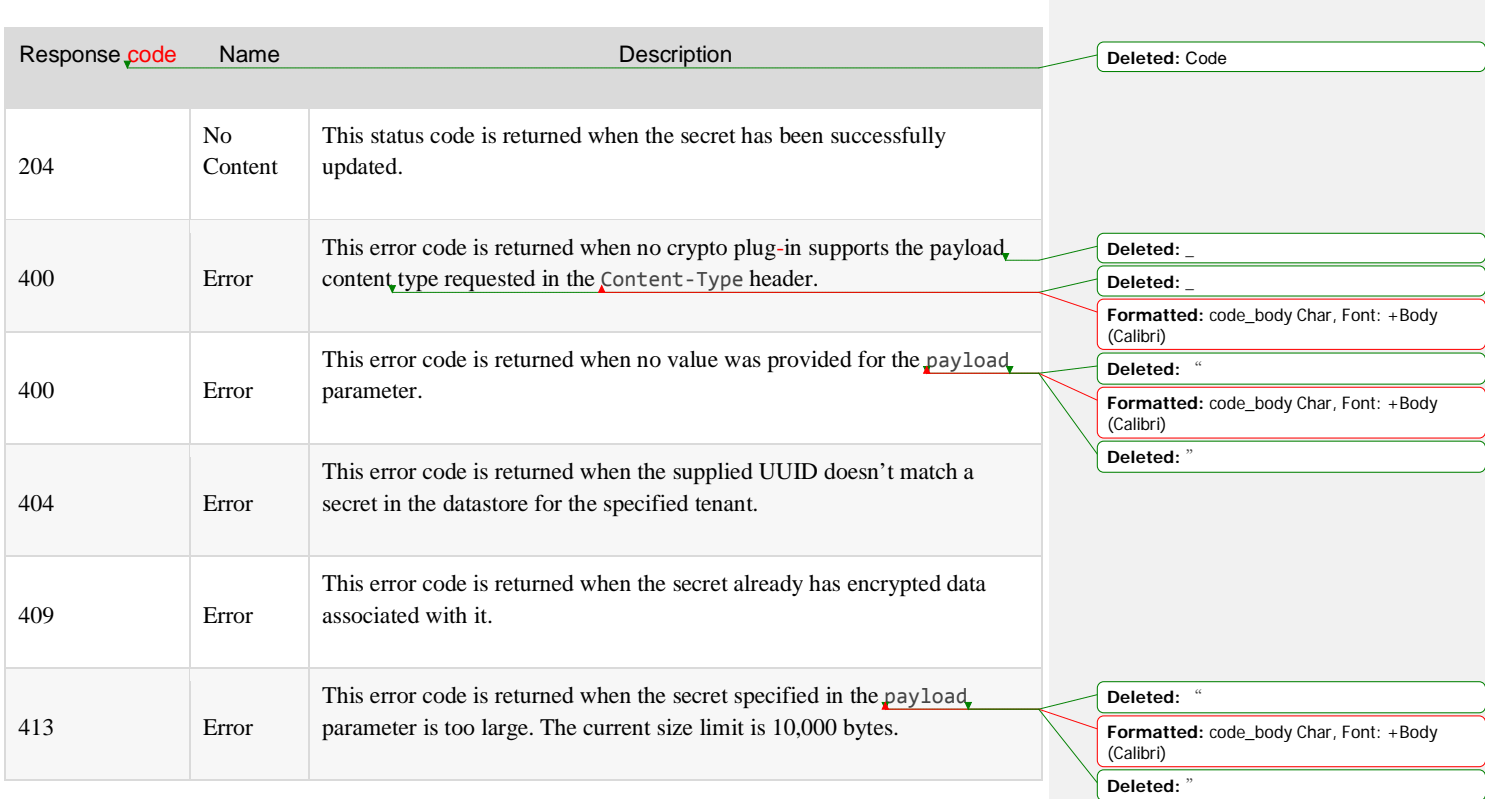

### **Request**

The following table shows the URI parameters for the request.

Name Type Type Description secret\_id string The unique identifier of a secret that has been stored. secret\_data\_file binary A file that contains the binary data to be stored as the secret payload. **Deleted:** { **Deleted:** } **Deleted:** String **Deleted:** This parameter specifies t Deleted: containing

This operation does not accept a request body.

Example: Update a secret, cURL request

**Deleted:** { **Deleted:** D **Deleted:** ataFile **Deleted:** } **Deleted:** Binary **Comment [KH34]:** cURL or JSON ? Whichever one you use, be consistent throughout the whole doc. I won't mark it again.

**Deleted:** :

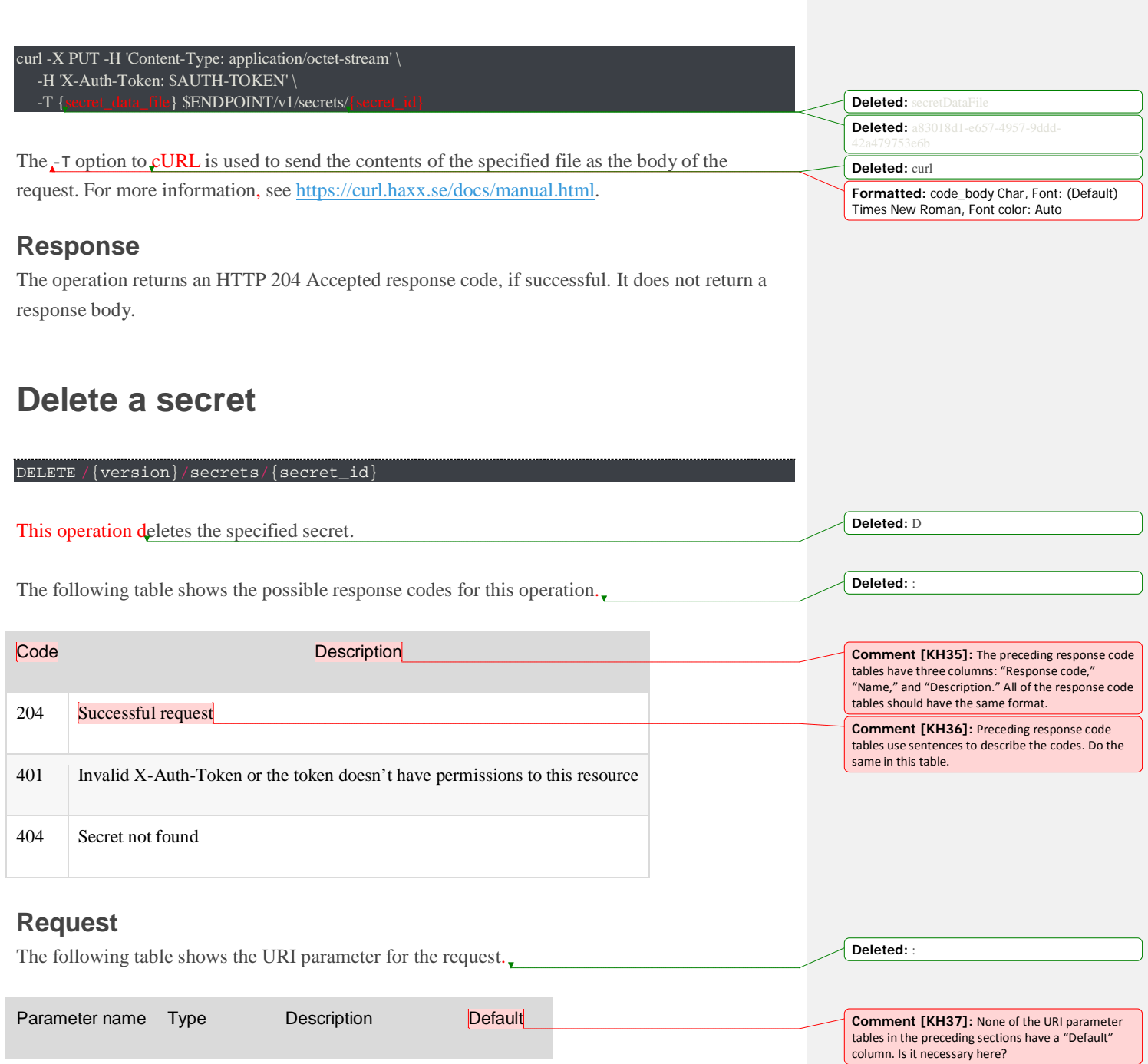

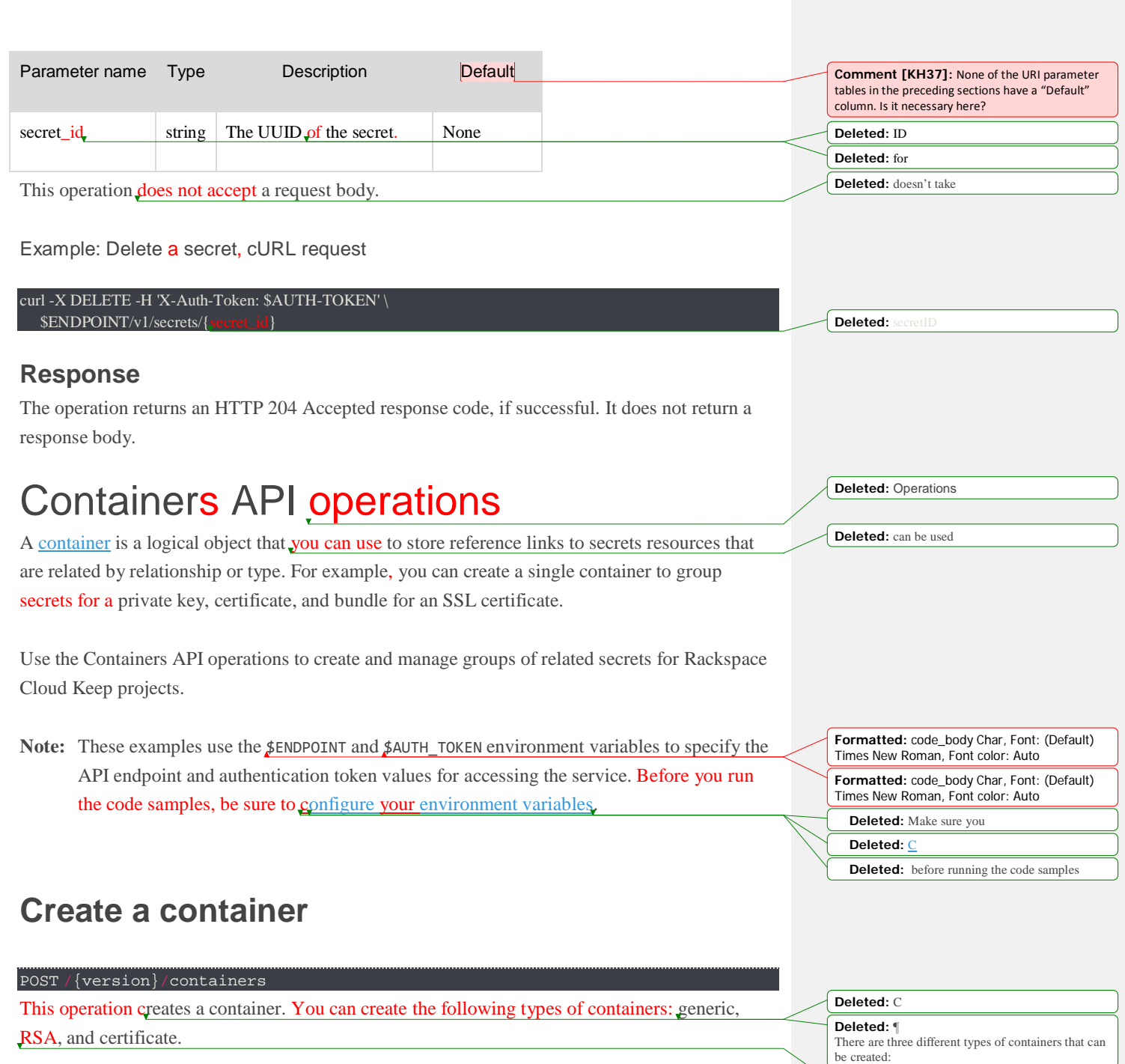

**Deleted:** rsa

### Generic

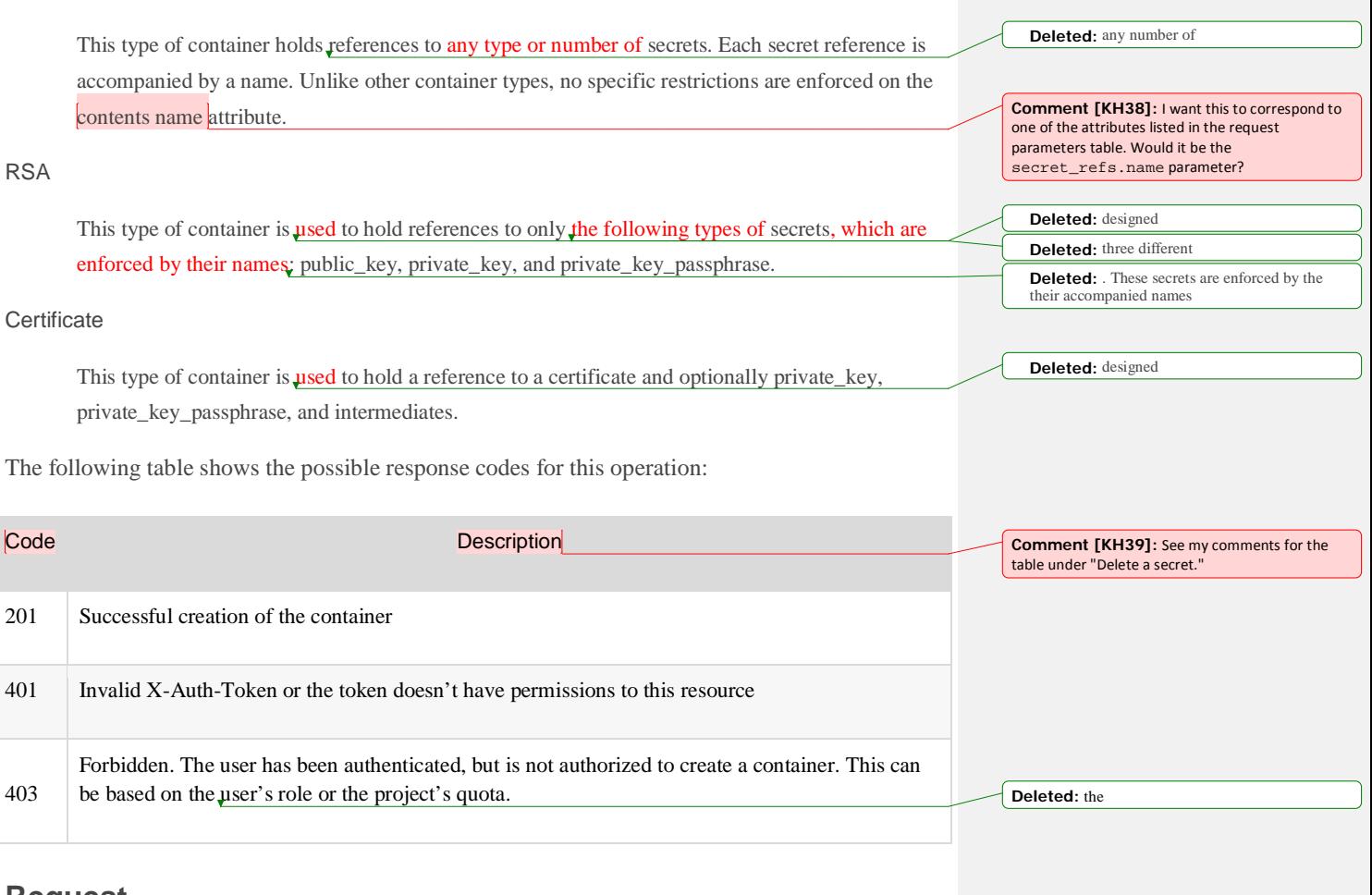

### **Request**

There are no URL parameters for this request.

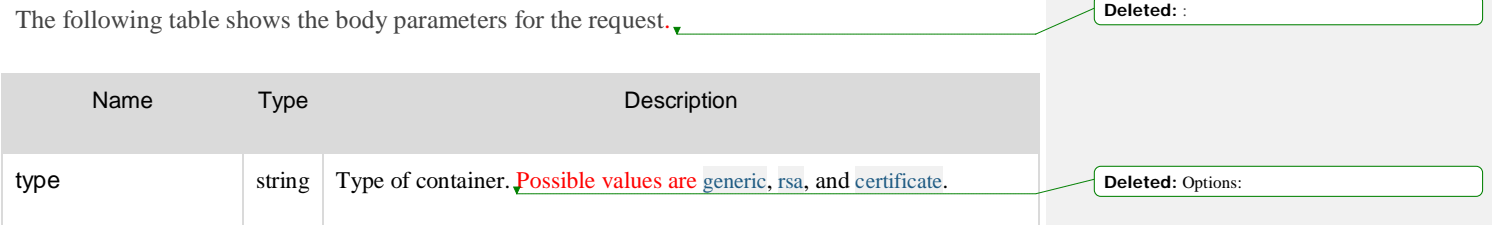

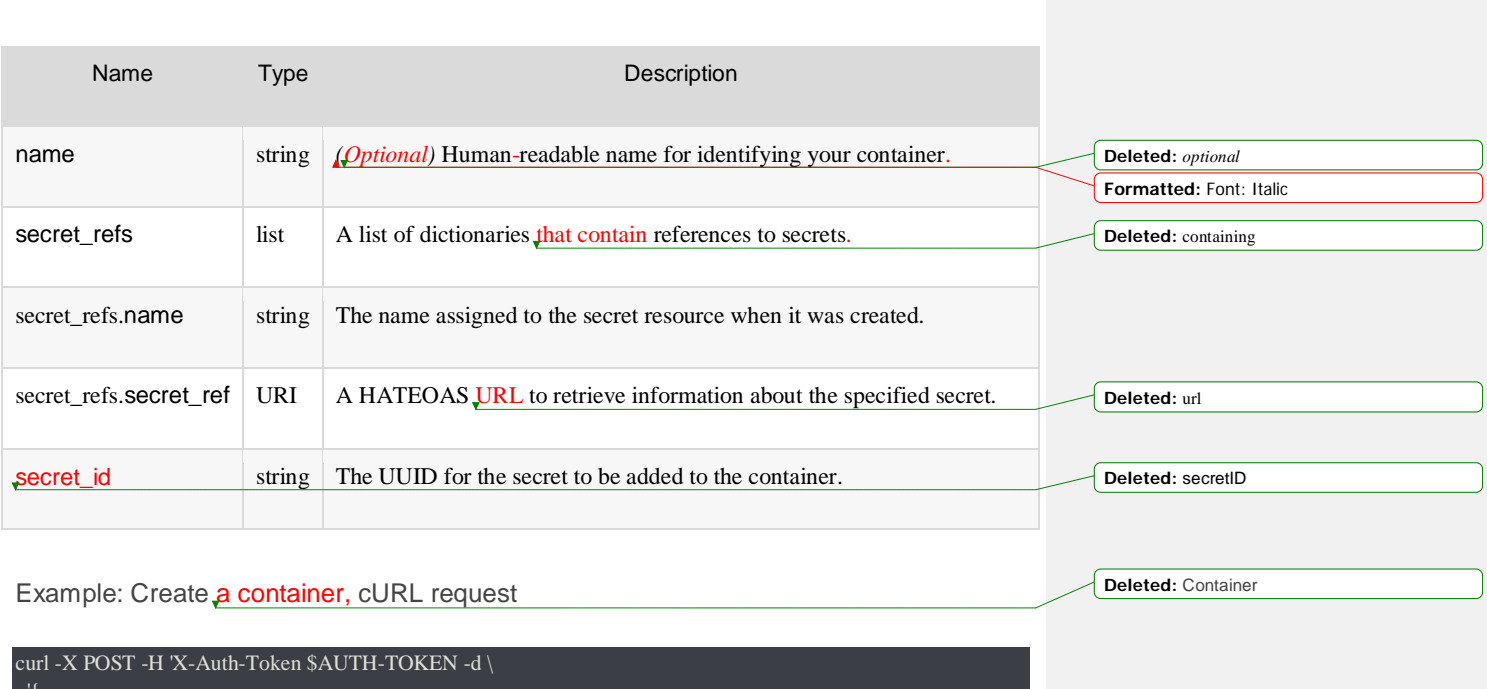

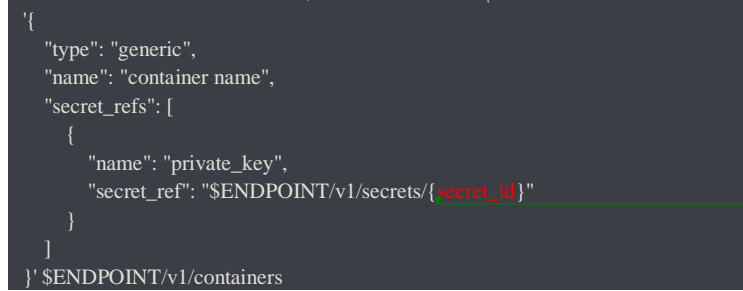

## **Response**

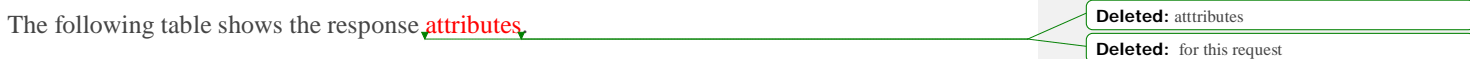

**Deleted:** secretID

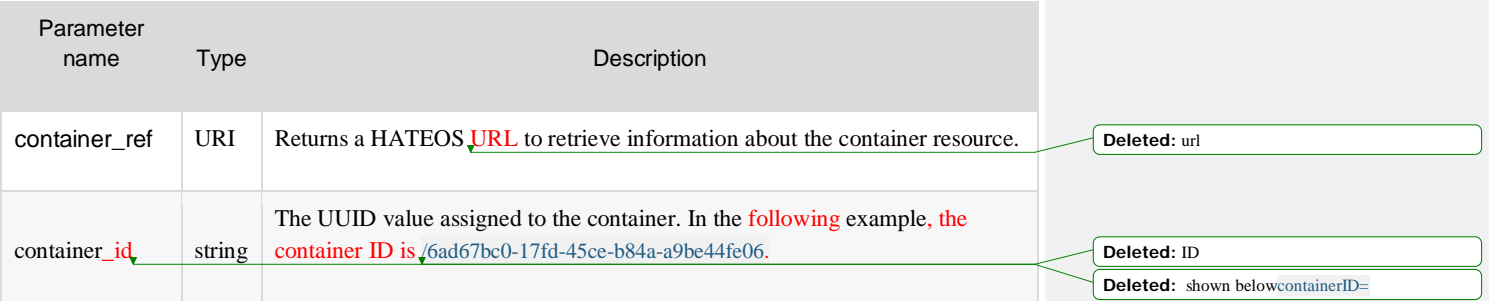

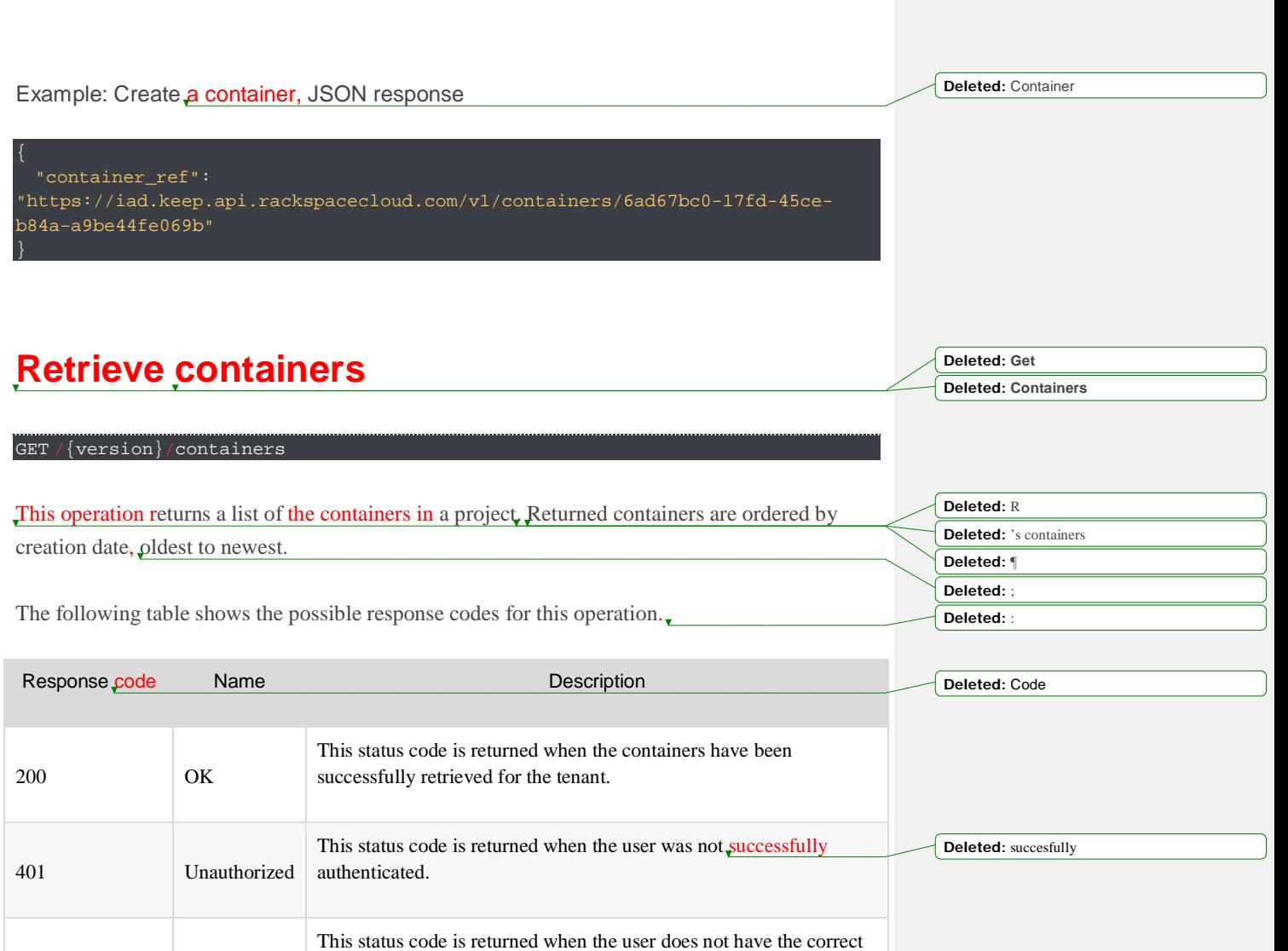

403 Forbidden RBAC role or roles.

## **Request**

The following table shows the URI parameters for the request. **Deleted:** :

**Deleted:** (s)

Name Type Description

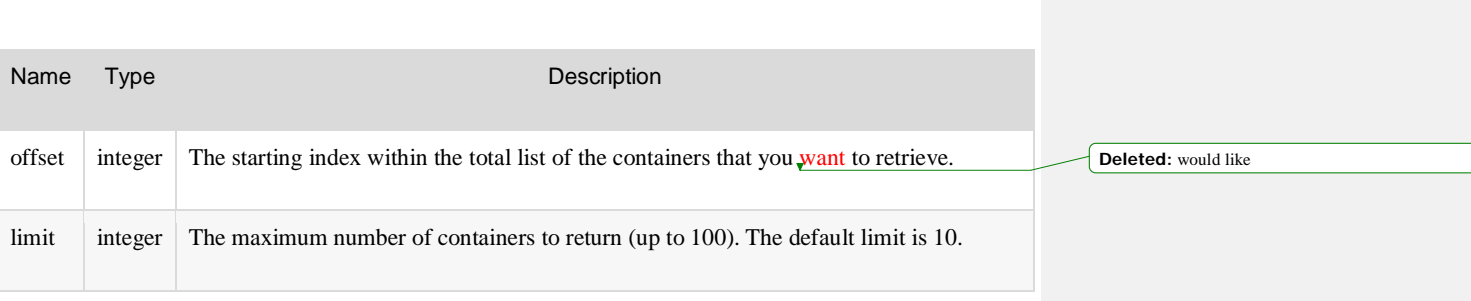

This operation does not accept a request body.

Example: Retrieve containers, cURL request **Deleted:** Get

```
curl -H 'Accept: application/json' \
   -H 'X-Auth-Token:$AUTH-TOKEN' \
   $ENDPOINT/v1/containers?offset={offset}&limit={limit}
```
### **Response**

 $\{$ 

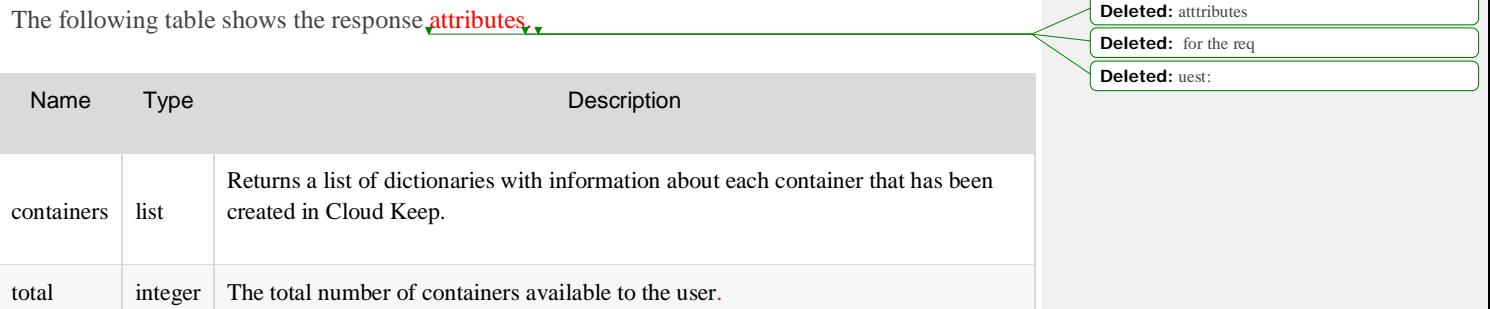

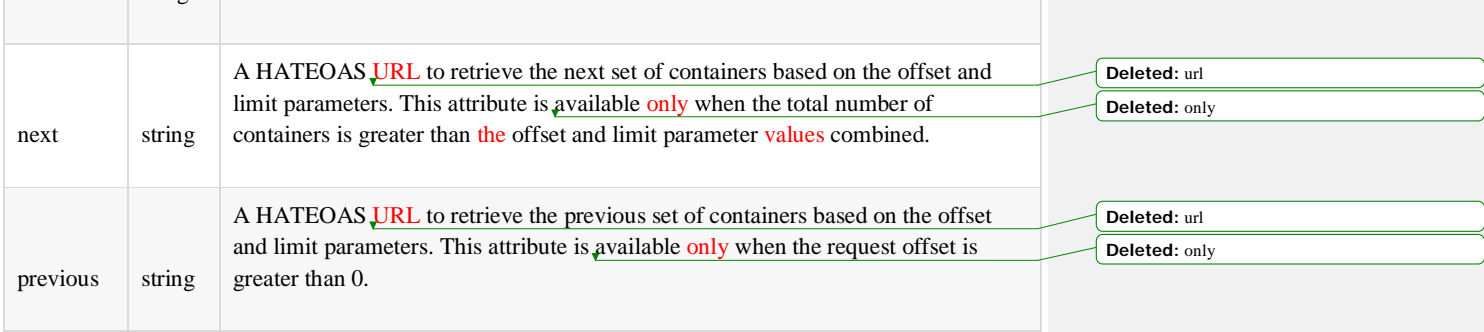

Example: Retrieve containers, JSON response

**Deleted:** Get

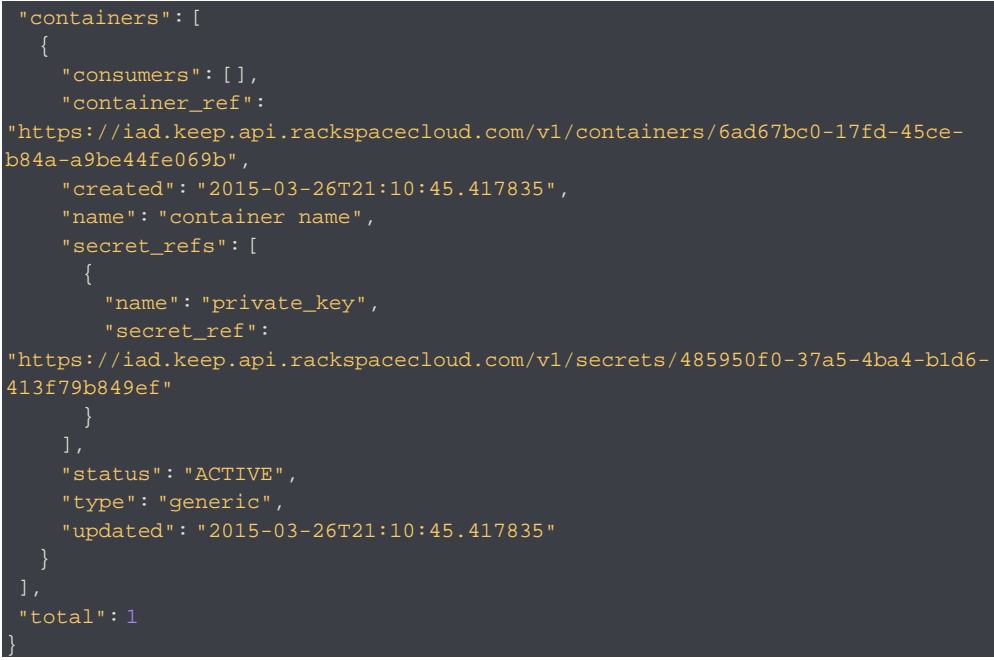

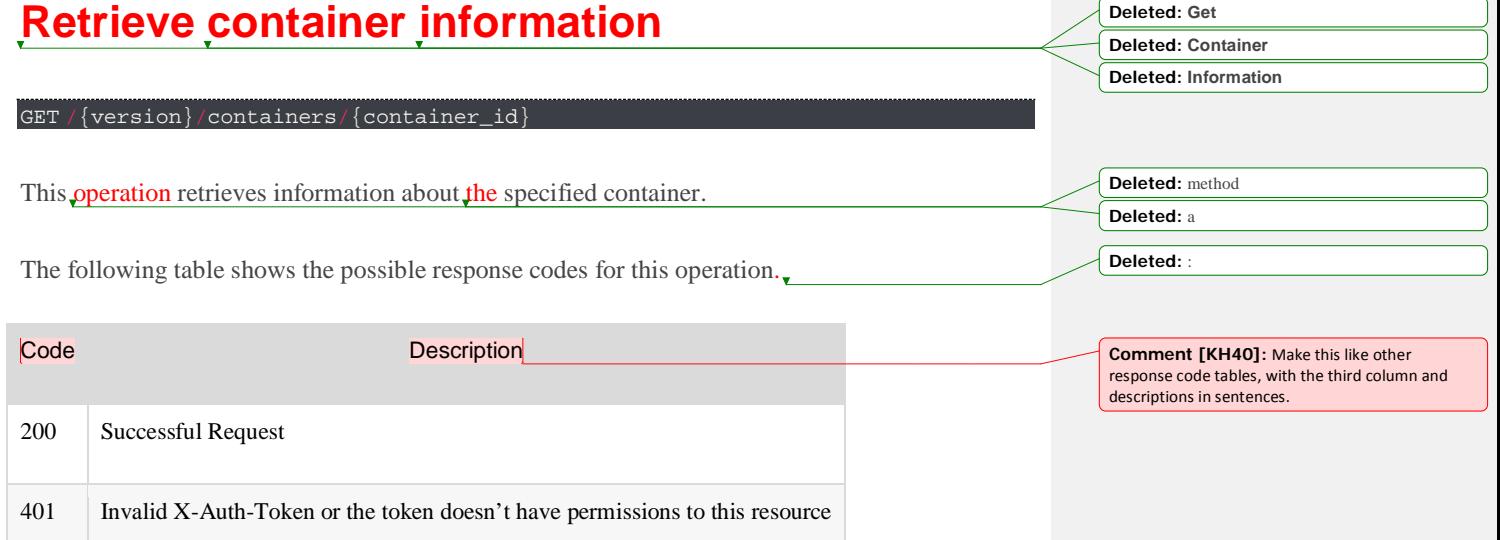

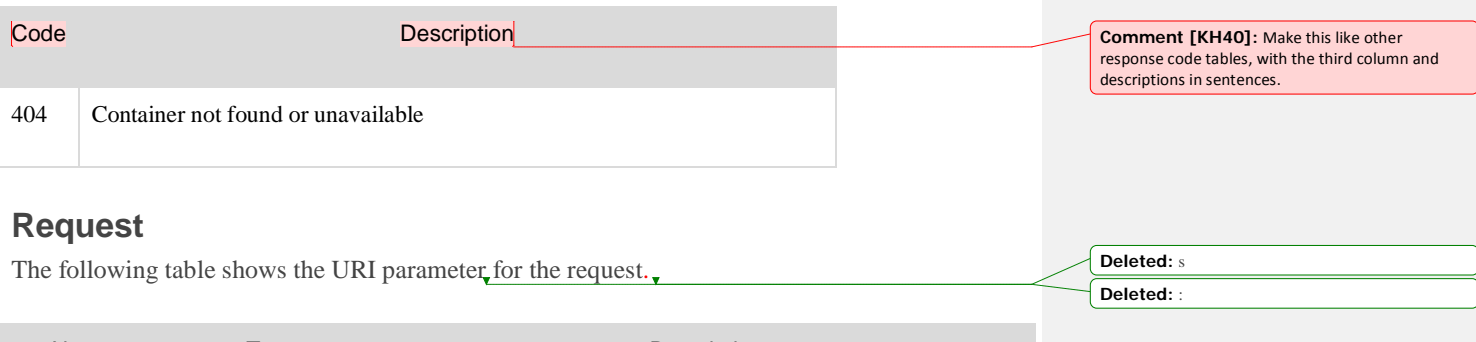

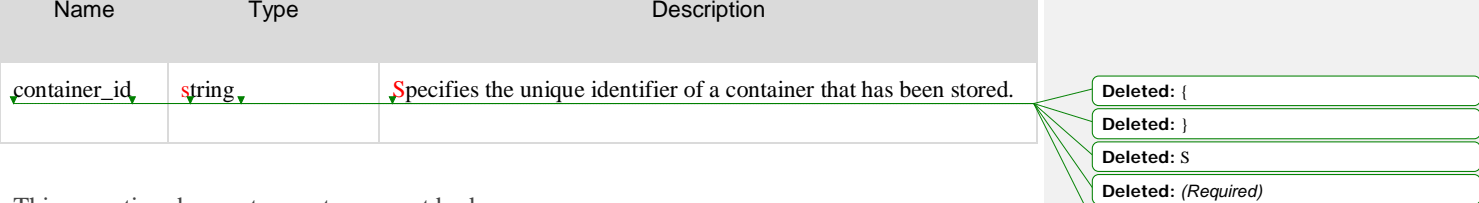

**Deleted:** This parameter s

**Deleted:** Get **Deleted:** Container **Deleted:** I

**Deleted:** containerID

This operation does not accept a request body.

Example: Retrieve container information, cURL request

curl -H 'Accept: application/json' -H 'X-Auth-Token:\$AUTH-TOKEN' \  $\text{SENDPOINT}/v1/containes}/\{\text{co}$ 

### **Response**

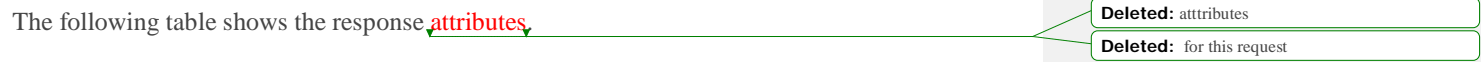

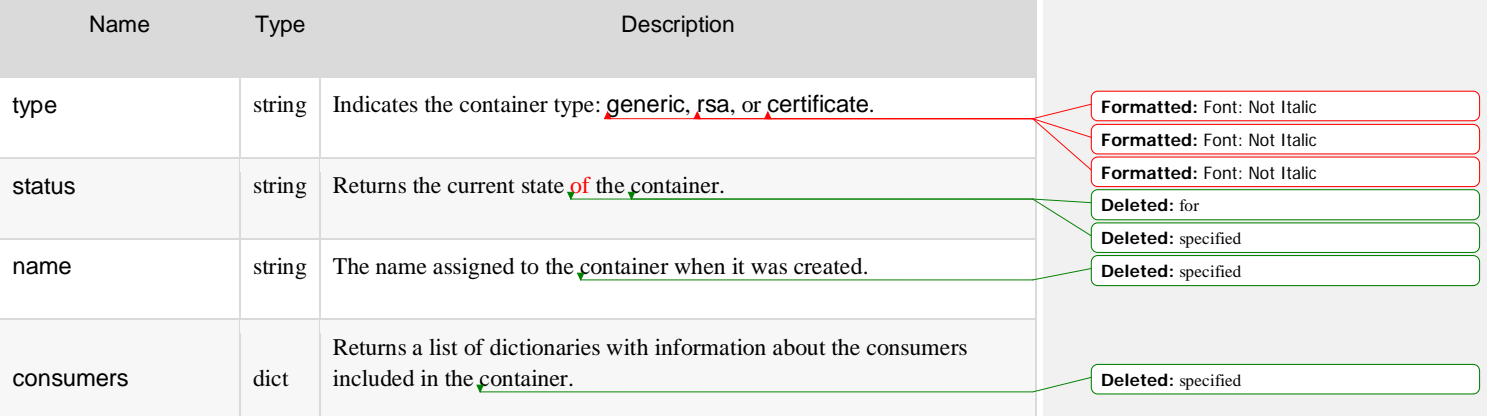

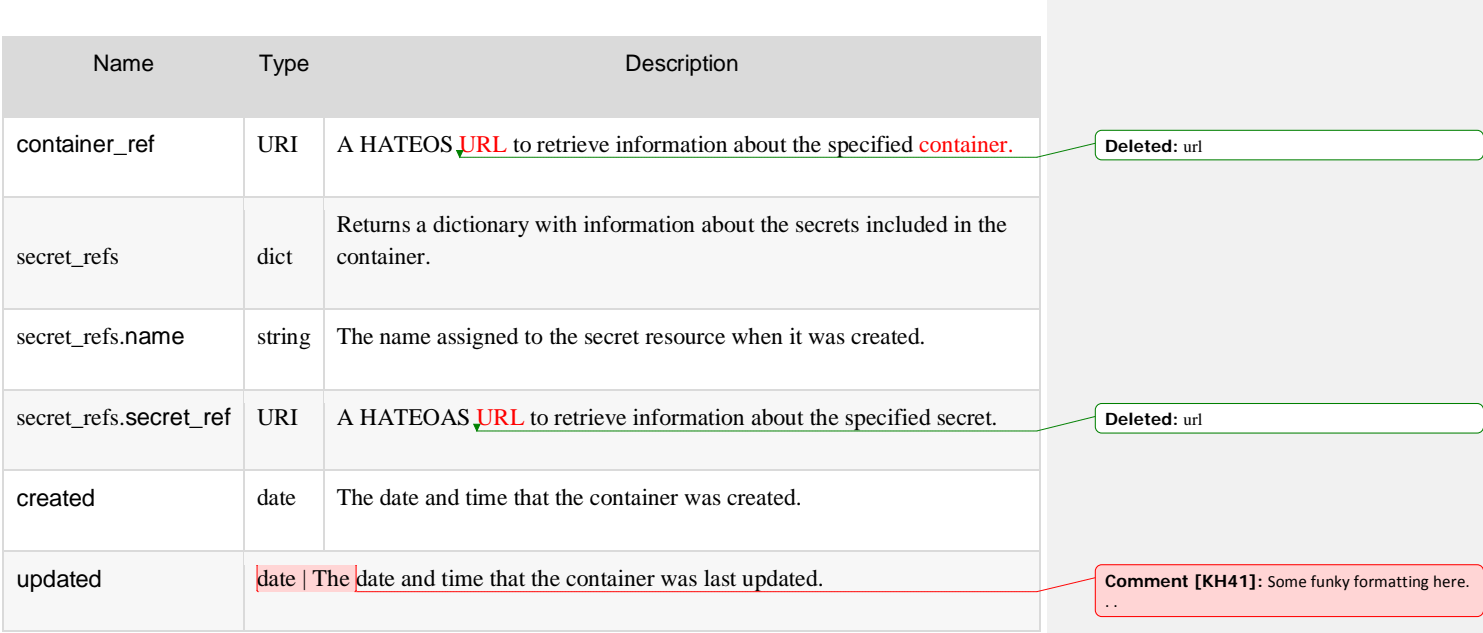

Example: Retrieve container information, JSON response

**Deleted:** Get

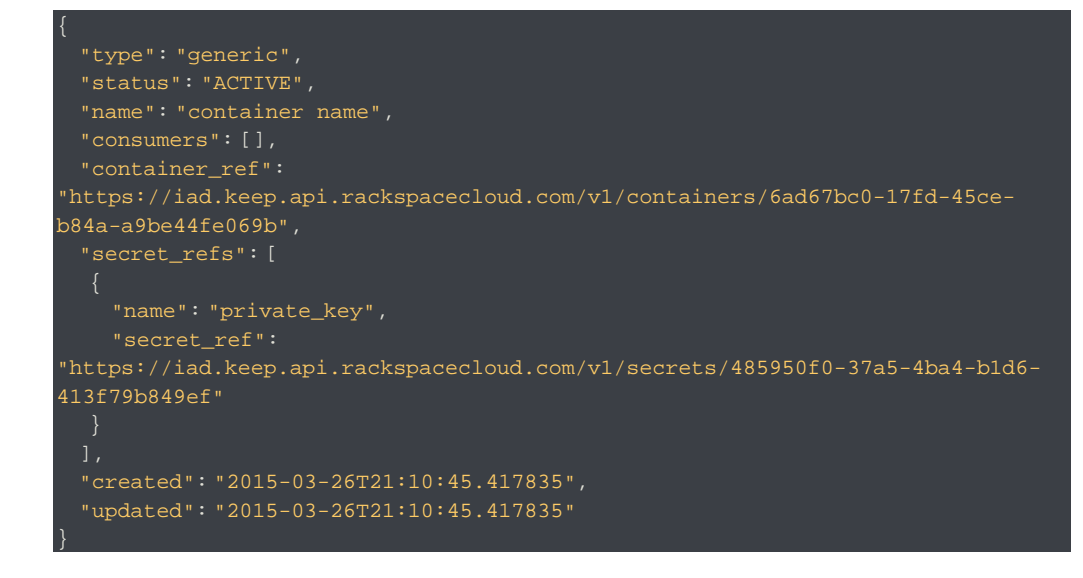

# **Delete a container**

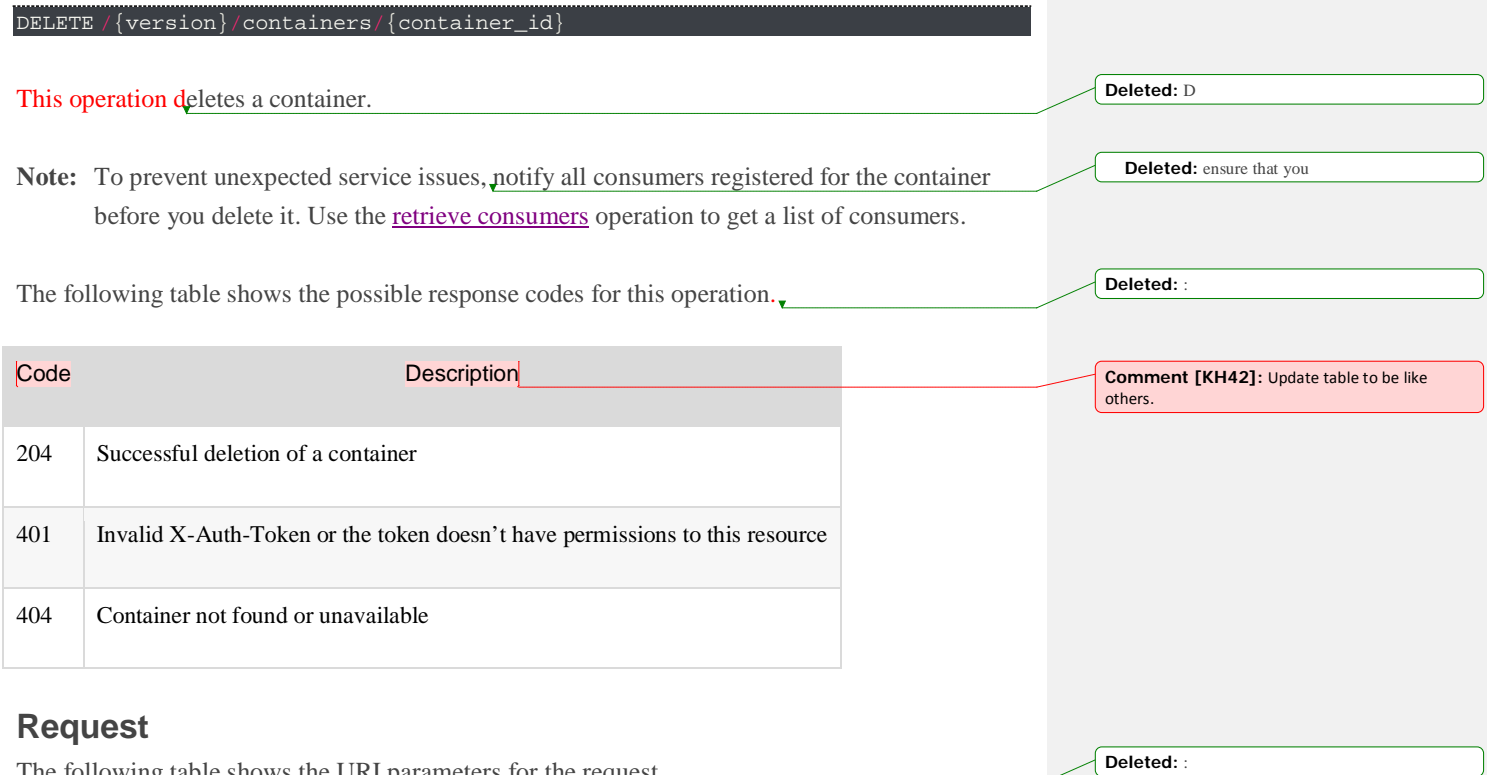

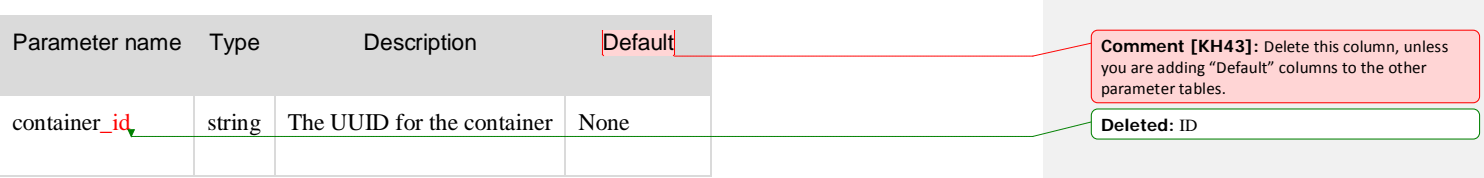

This operation does not require a response body.

The following table shows the URI parameters for the request.

Example: Delete a container, cURL request

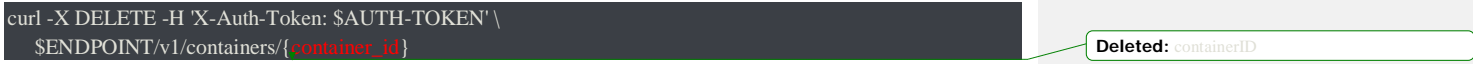

### **Response**

The operation returns an HTTP 204 Accepted response code, if successful. It does not return a response body.

# Consumers API operations

The consumers resource provides a method to register as an interested party for a container.

Use the Consumers API operations to view and manage registered consumers.

**Note:** These examples use the \$ENDPOINT and \$AUTH\_TOKEN environment variables to specify the API endpoint and authentication token values for accessing the service. Before you run the code samples, be sure to configure your [environment](https://developer.rackspace.com/docs/cloud-keep/v1/developer-guide/%23configure-environment-variables) variables.

# **Retrieve consumers for a container**

GET /{version}/containers/{container\_ref}/consumers

This operation lists a container's consumers. The list of consumers can be filtered by the parameters passed in via the URL.

The following table shows the possible response codes for this operation.

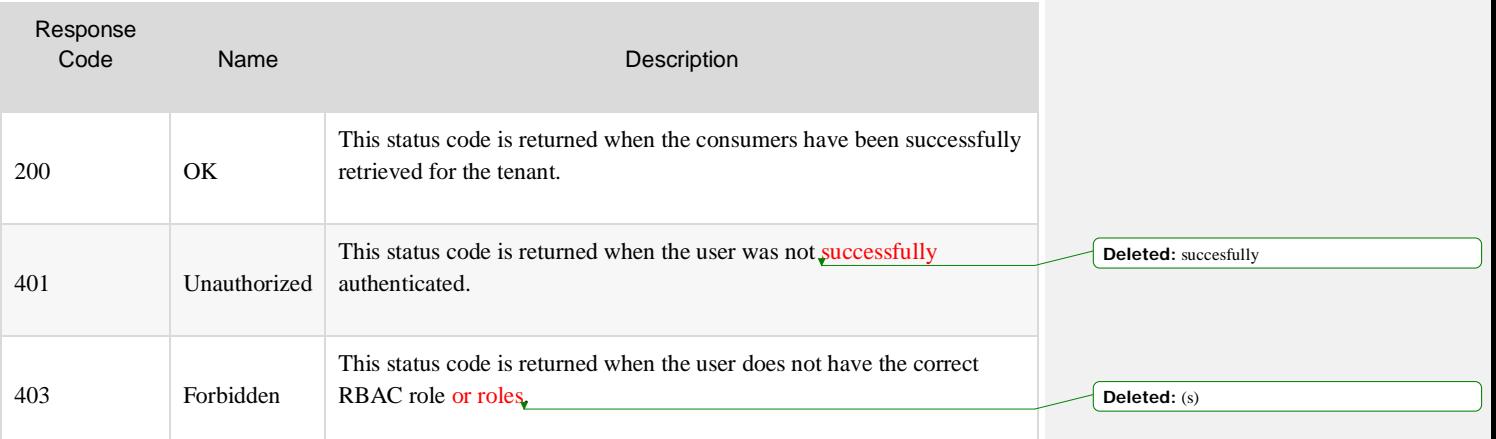

**Deleted:** Operations

**Formatted:** code\_body Char, Font: (Default) Times New Roman, Font color: Auto **Deleted:** Make sure you **[Deleted:](https://developer.rackspace.com/docs/cloud-keep/v1/developer-guide/%23configure-environment-variables)** C

**Formatted:** code\_body Char, Font: (Default) Times New Roman, Font color: Auto

**Deleted:** before running the code samples

**Deleted: Get** 

**Deleted:** Lists **Deleted:** ¶

**Deleted: 's consumers**

**Deleted:** :

### **Request**

The following table shows the URI parameters for the request.

**Deleted:** :

**Deleted:** Get

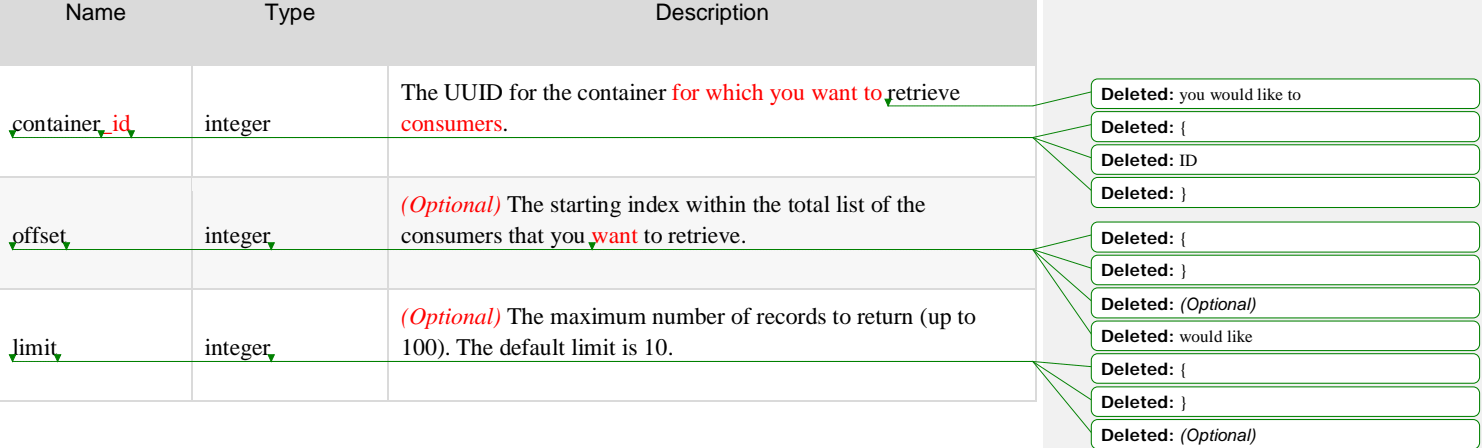

Example: Retrieve consumers for a container, cURL request

curl -H 'Accept: application/json' -H 'X-Auth-Token:\$AUTH-TOKEN'\ \$ENDPOINT/v1/containers/{container\_id}/consumers/?offset={offset}&limit={limit} Deleted:

### **Response**

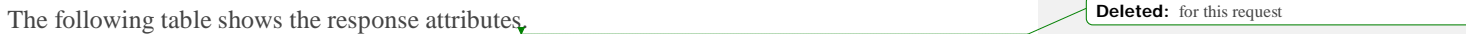

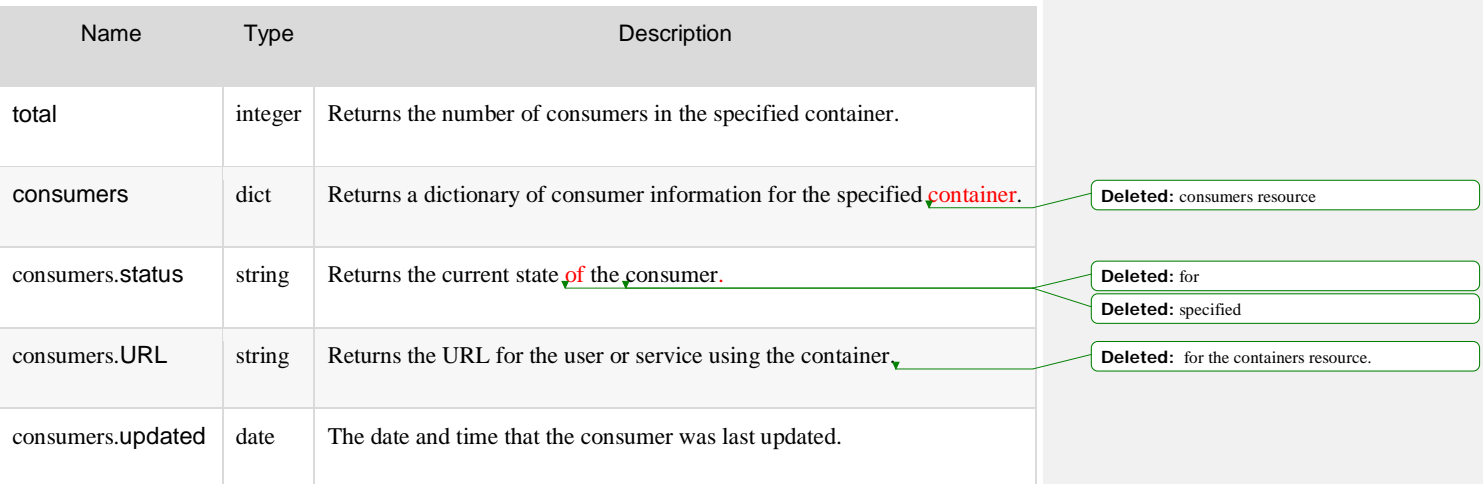

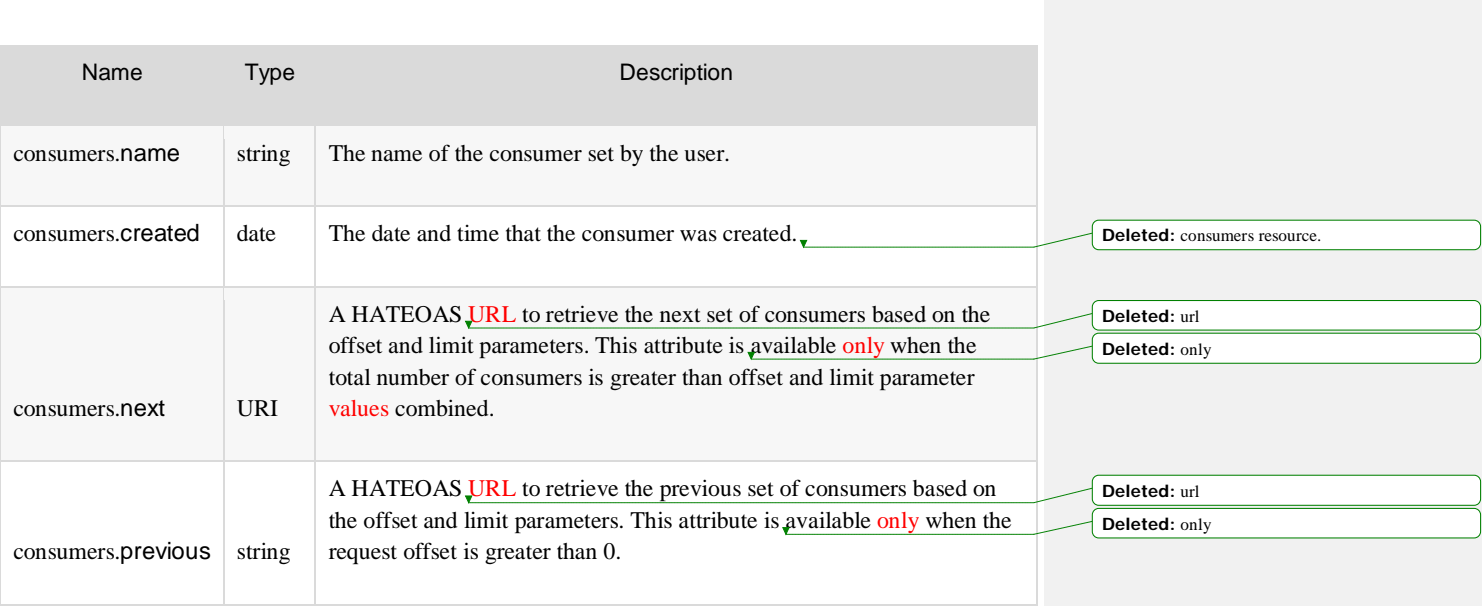

Example: Retrieve consumers for a container, JSON response

**Deleted:** Get **Deleted:** specified

```
 "total": 3,
 "consumers": [
  "status": "ACTIVE",
  "URL": "consumerurl",
  "updated": "2015-10-15T21:06:33.123878",
   "name": "consumername",
   "created": "2015-10-15T21:06:33.123872"
   "status": "ACTIVE",
   "URL": "consumerURL2",
   "updated": "2015-10-15T21:17:08.092416",
   "name": "consumername2",
   "created": "2015-10-15T21:17:08.092408"
   "status": "ACTIVE",
   "URL": "consumerURL3",
   "updated": "2015-10-15T21:21:29.970370",
   "name": "consumername3",
   "created": "2015-10-15T21:21:29.970365"
  }
```
Example: Retrieve consumers for container with offset and limit parameters, JSON response

 "total": 3, "next": "https://iad.keep.api.rackspacecloud.com/v1/containers/6ad67bc0- 17fd-45ce-b84a-a9be44fe069b/consumers?limit=1&offset=2", "consumers": [ "status": "ACTIVE", "URL": "consumerURL2", "updated": "2015-10-15T21:17:08.092416", "name": "consumername2", "created": "2015-10-15T21:17:08.092408" "previous": "https://iad.keep.api.rackspacecloud.com/v1/containers/6ad67bc0- 17fd-45ce-b84a-a9be44fe069b/consumers?limit=1&offset=0"

# **Create a consumer**

}

}

POST /{version}/containers/{container\_id}/consumers This operation creates a consumer for the specified container. The following table shows the possible response codes for this operation. **Deleted:** C **Deleted:** :

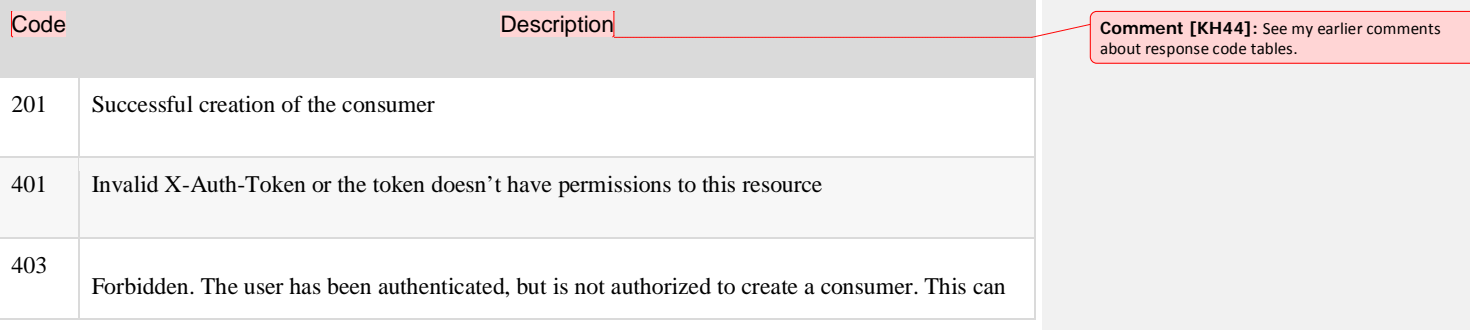

**Deleted:** Get

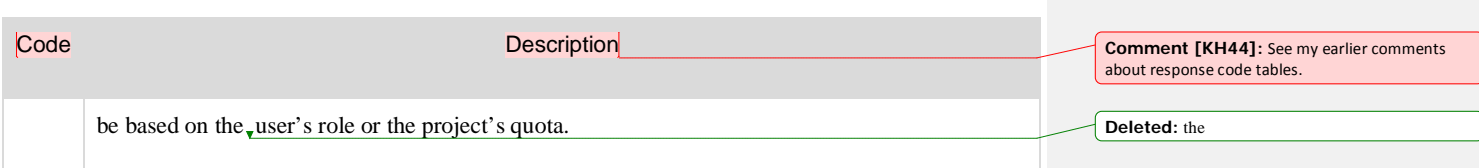

### **Request**

The following table shows the URI parameters for this request.

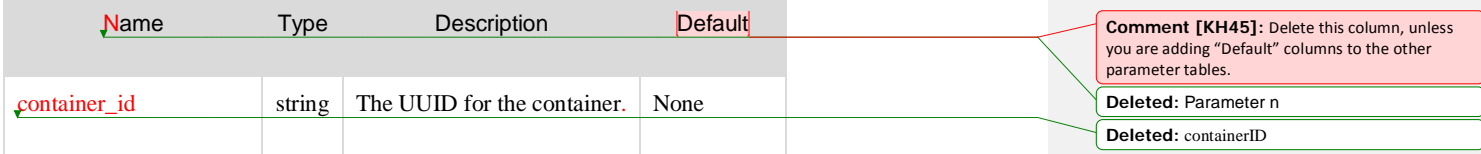

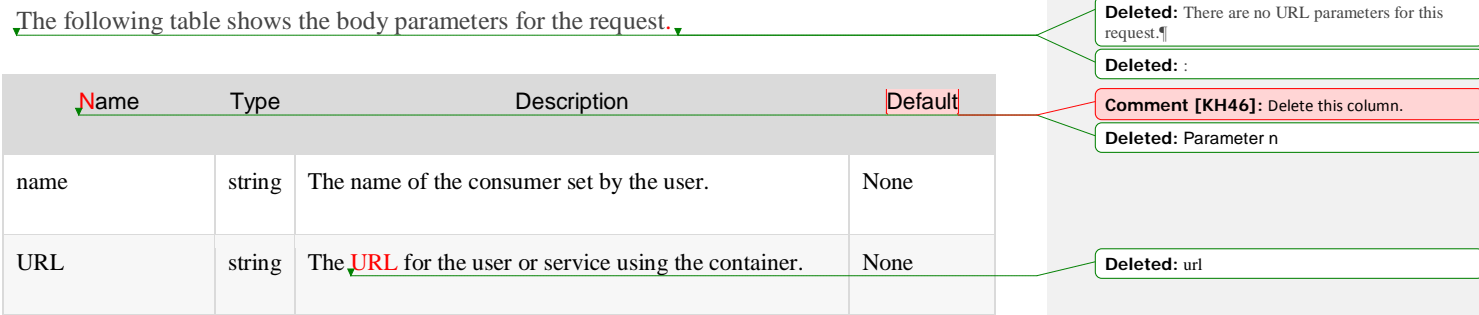

Example: Create a consumer, cURL request

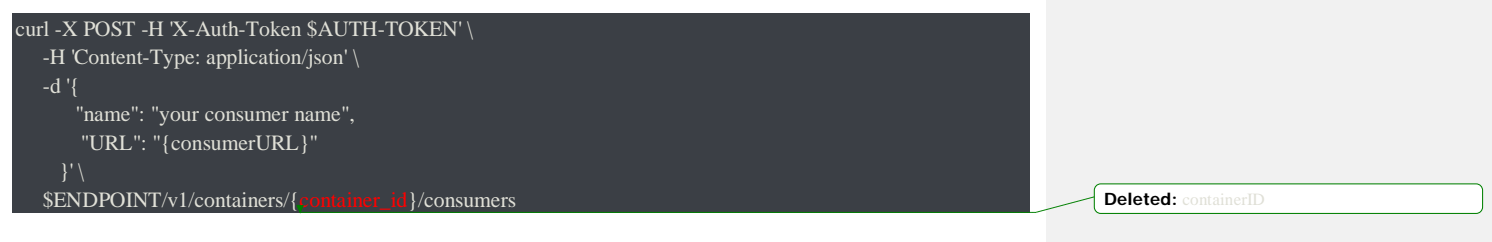

## **Response**

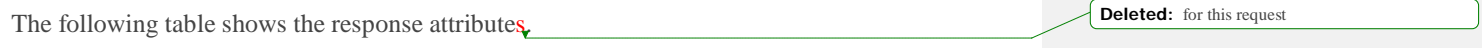

Name Type Type Description

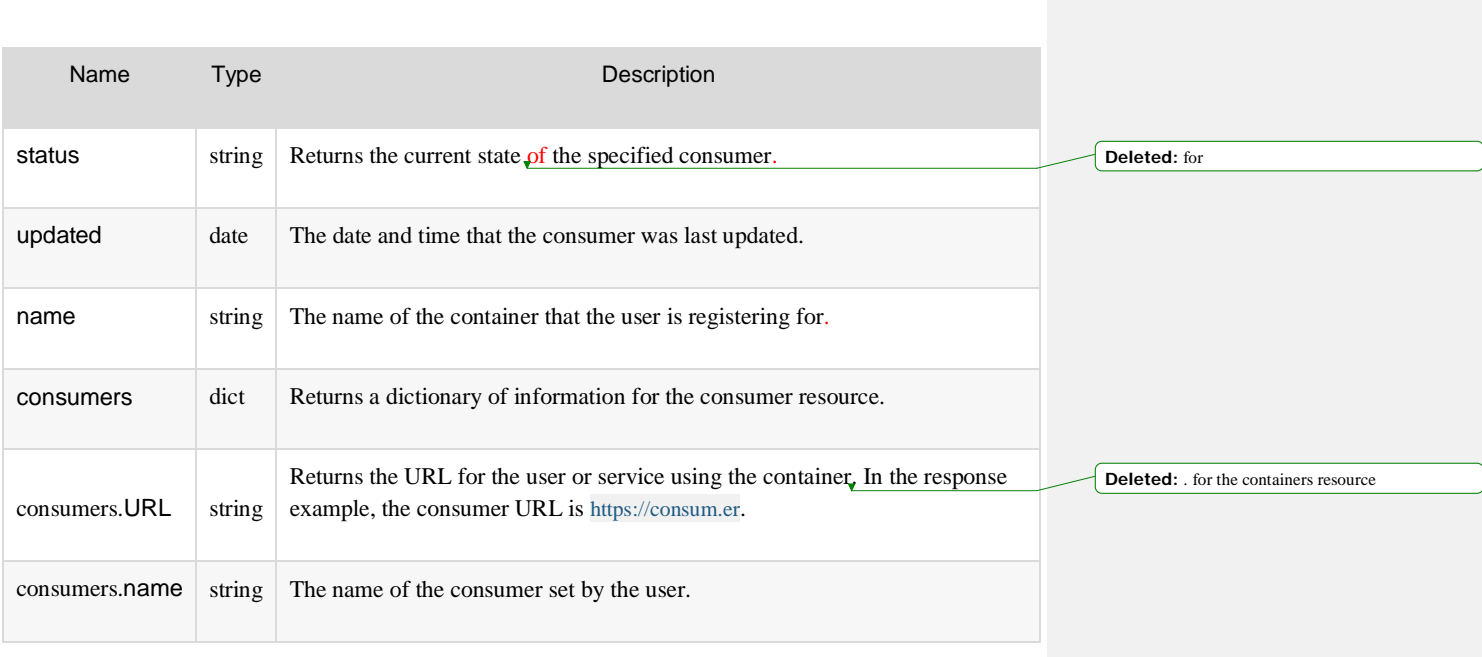

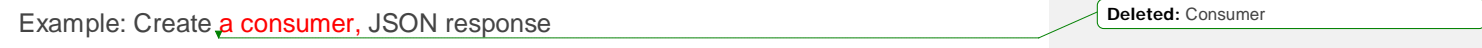

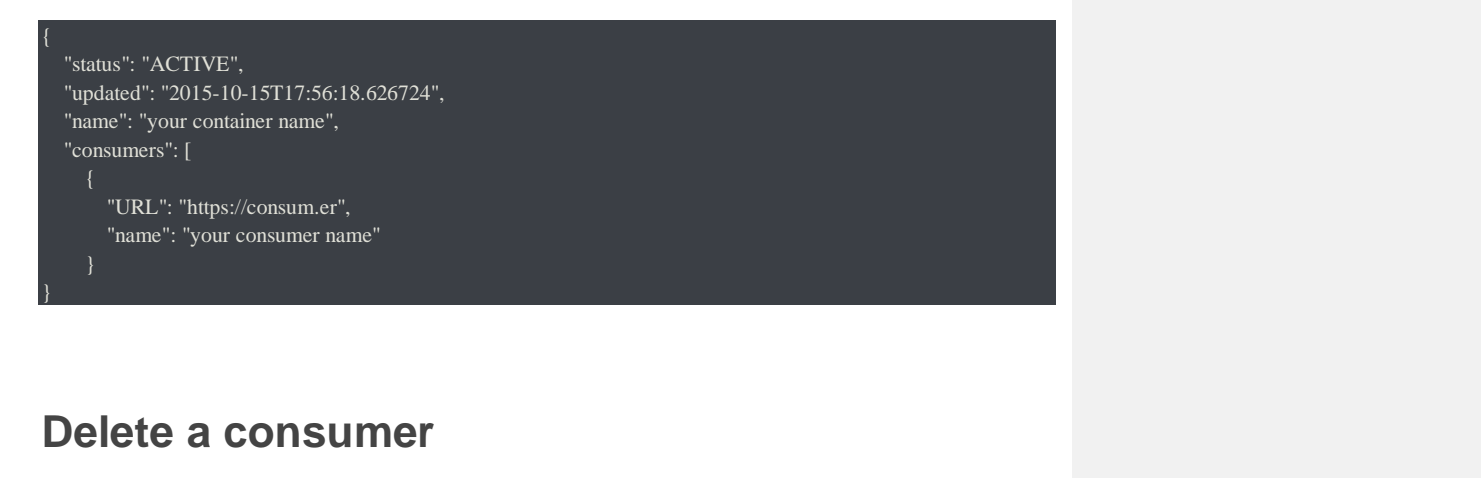

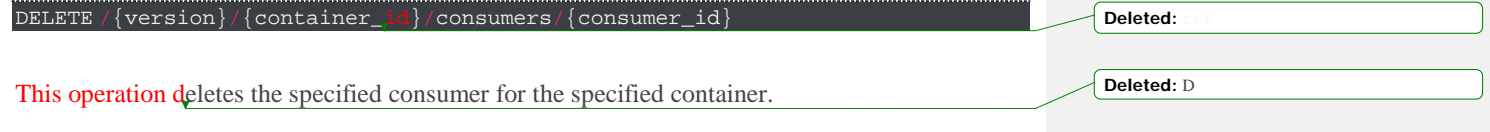

The following table shows the possible response codes for this operation.

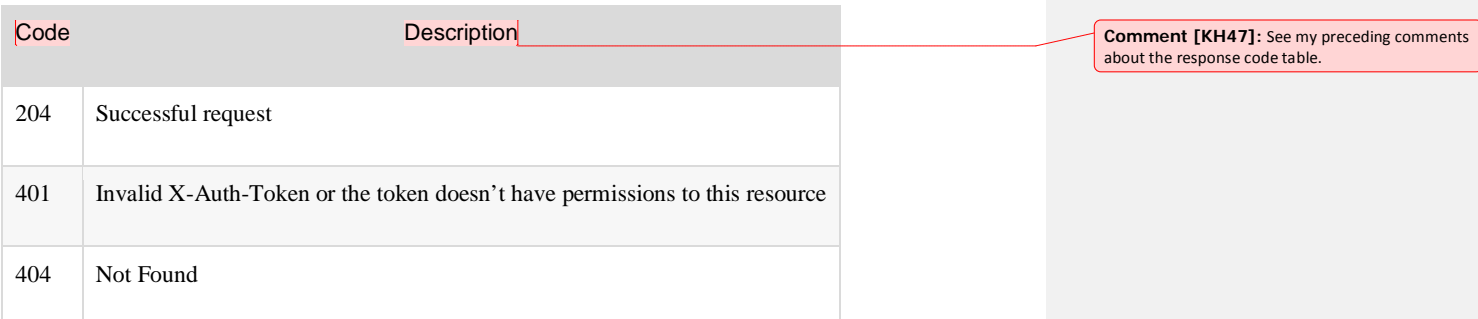

### **Request**

The following table shows the URI parameters for the request. **Deleted:** :

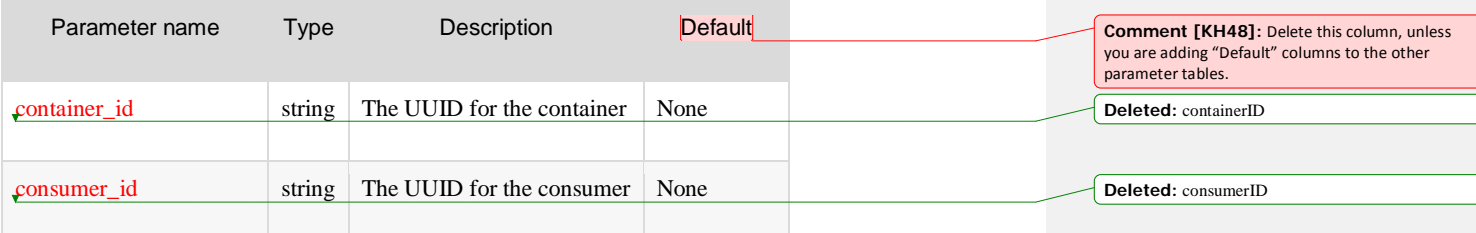

**Deleted:** :

The following table shows the body parameters for the request.

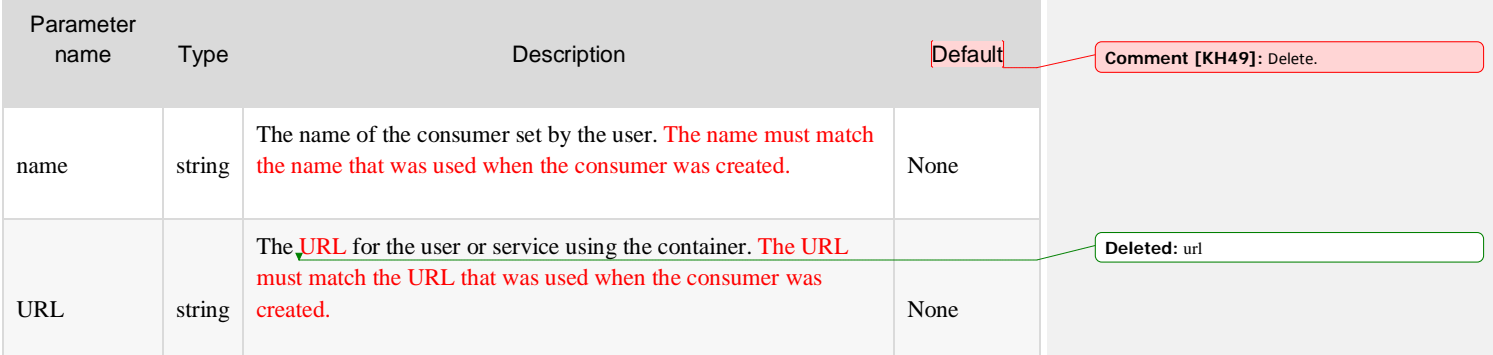

Example: Delete a consumer, cURL request

curl -X DELETE -H 'X-Auth-Token: \$AUTH-TOKEN' \ -d '{"name": "consumername", "URL": "consumerURL"}' \

### **Response**

The operation returns an HTTP 204 Accepted response code, if successful. It does not return a response body.

# Quota API operations

\$ENDPOINT/v1/containers/{container\_id}/consumers/{

[Quotas](https://developer.rackspace.com/docs/cloud-keep/v1/developer-guide/%23quotas-concept) specify resource limits for a Rackspace Cloud Keep project. Rackspace Cloud Keep provides a way to configure default quota values in the Rackspace Cloud Keep configuration file (barbican.conf). The default values are used unless a custom value is configured.

Use the Quotas API to retrieve a list of quotas for your project.

**Note:** These examples use the \$ENDPOINT and \$AUTH\_TOKEN environment variables to specify the API endpoint and authentication token values for accessing the service. Before you run the code samples, be sure to configure your [environment](https://developer.rackspace.com/docs/cloud-keep/v1/developer-guide/%23configure-environment-variables) variables.

# **Retrieve project quotas**

#### GET /{version}/quotas

This operation lists the effective quotas for the project of the requester. The project **ID** of the requester is derived from the authentication token provided in the X-Auth-Token header.

The following table shows the possible response codes for this operation.

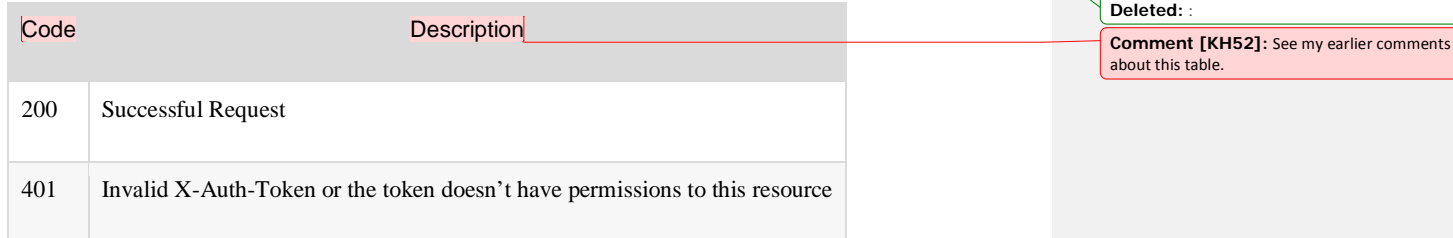

**Deleted:** Operations

**Deleted:** Deleted:

was created.

**Deleted:** to

**Formatted:** code\_body Char, Font: (Default) Times New Roman, Font color: Auto

**Deleted:** where name and URL must match the name and URL that were used when the consumer

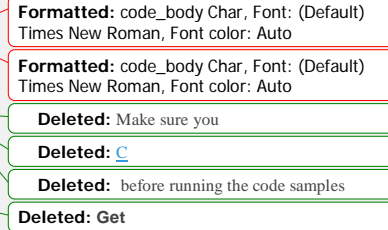

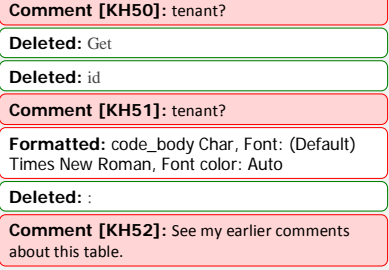

### **Request**

This request does not accept URI or body parameters.

Example: Retrieve project quotas, cURL request

curl -H 'Accept: application/json' -H 'X-Auth-Token:\$AUTH\_TOKEN'\ \$ENDPOINT/v1/quotas

### **Response**

The following table shows the response attributes.

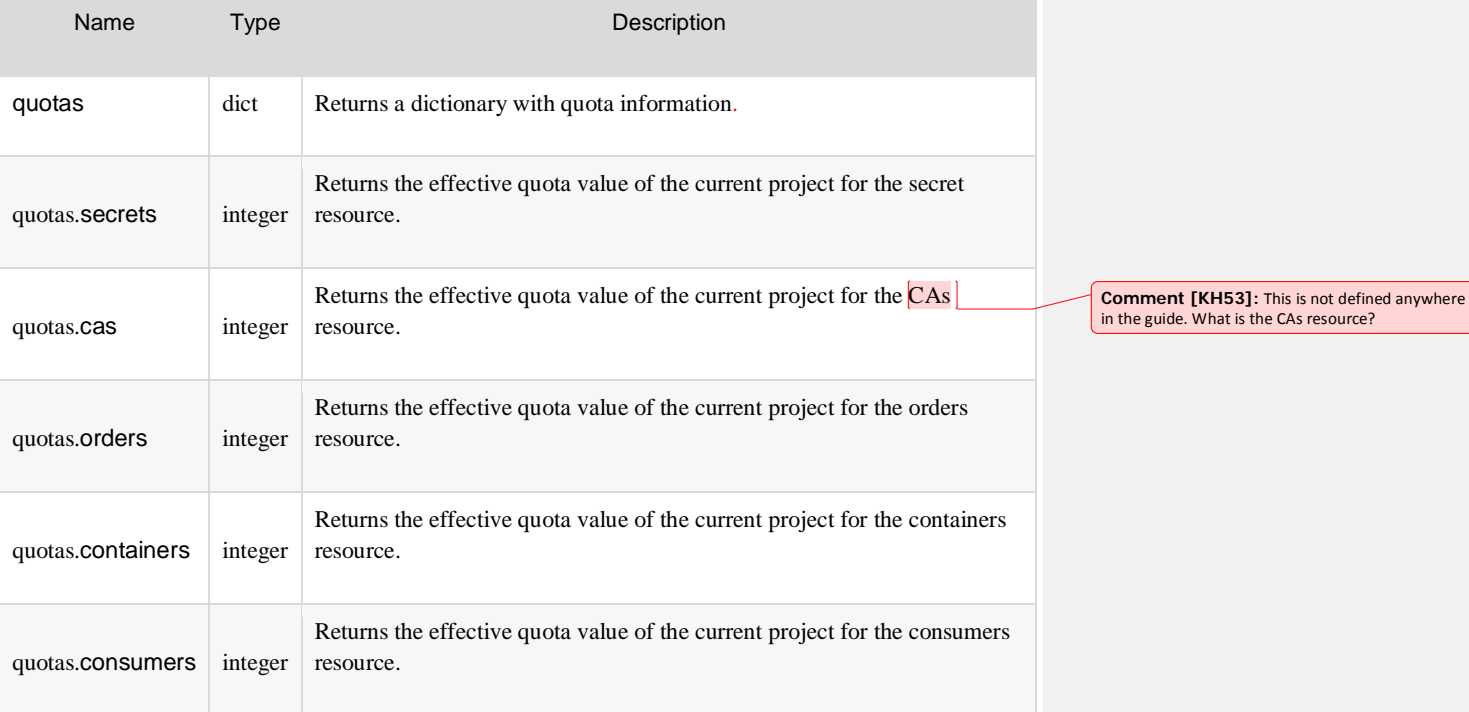

**Deleted:** Get

**Deleted:** for this request

Effective quota values are interpreted as follows:

Value Description

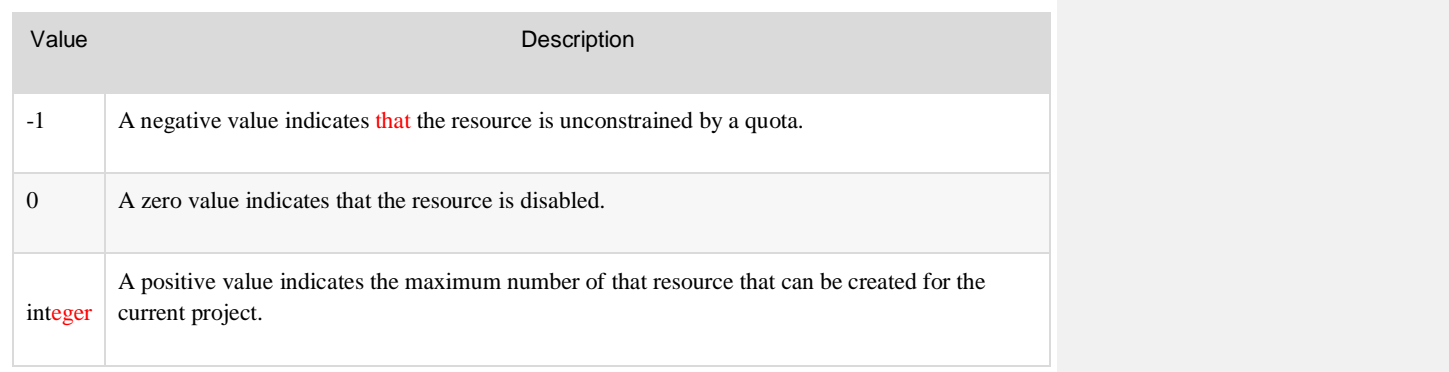

Example: Retrieve project quotas, JSON response

**Deleted:** Get **Deleted:** HTTP header and

 "quotas": { "secrets": 1000, "orders": 0, "containers": 1000, "consumers": 1000

}